# citrix.

## **Citrix Tech Zone**

**Machine translated content**

## **Disclaimer**

La version officielle de ce document est en anglais. Certains contenus de la documentation Cloud Software Group ont été traduits de façon automatique à des fins pratiques uniquement. Cloud Software Group n'exerce aucun contrôle sur le contenu traduit de façon automatique, qui peut contenir des erreurs, des imprécisions ou un langage inapproprié. Aucune garantie, explicite ou implicite, n'est fournie quant à l'exactitude, la fiabilité, la pertinence ou la justesse de toute traduction effectuée depuis l'anglais d'origine vers une autre langue, ou quant à la con‑ formité de votre produit ou service Cloud Software Group à tout contenu traduit de façon automatique, et toute garantie fournie en vertu du contrat de licence de l'utilisateur final ou des conditions d'utilisation des services applicables, ou de tout autre accord avec Cloud Software Group, quant à la conformité du produit ou service à toute documentation ne s'applique pas dans la mesure où cette documentation a été traduite de façon automatique. Cloud Software Group ne pourra être tenu responsable de tout dommage ou problème dû à l'utilisation de contenu traduit de façon automatique.

## **Contents**

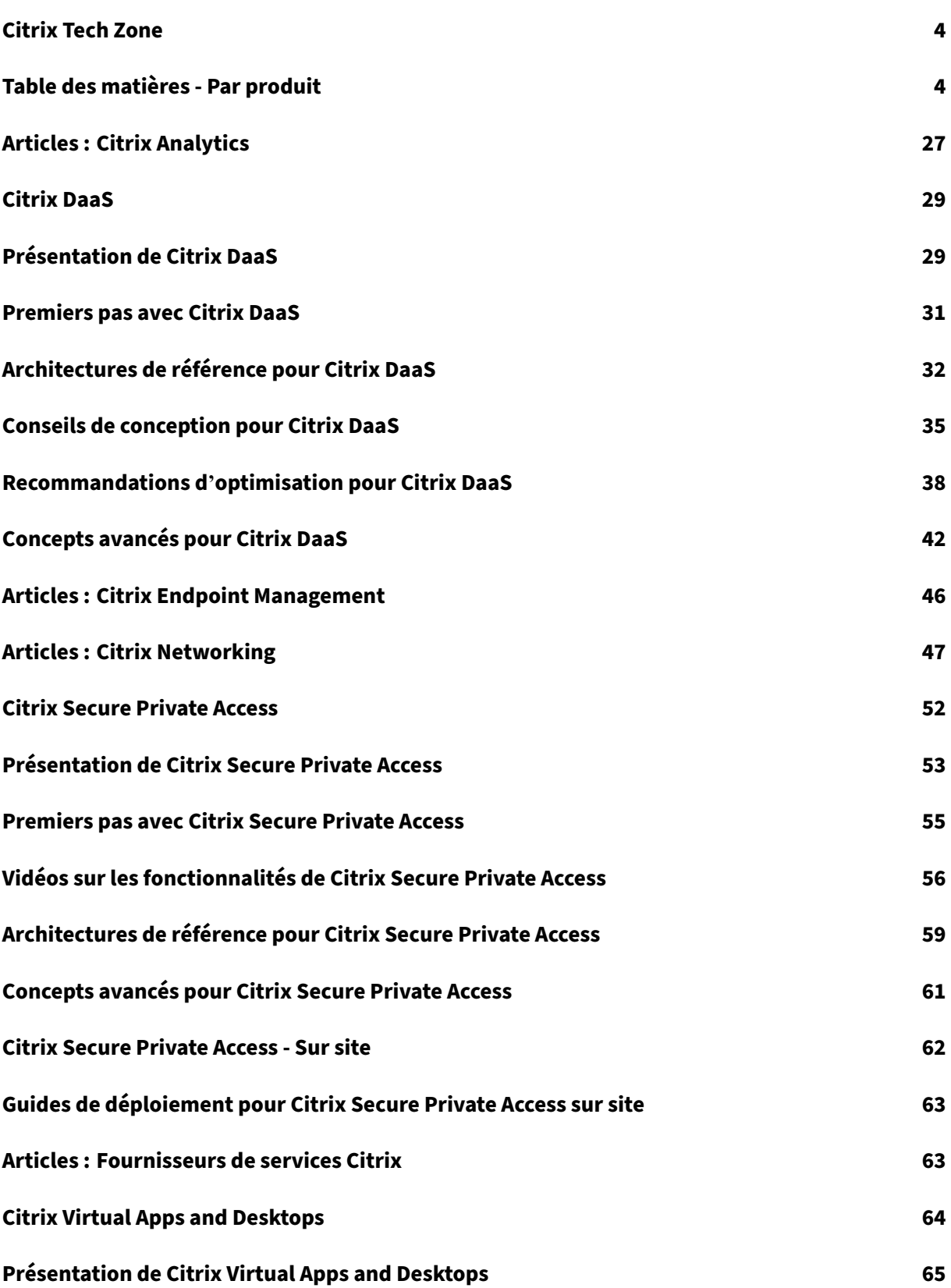

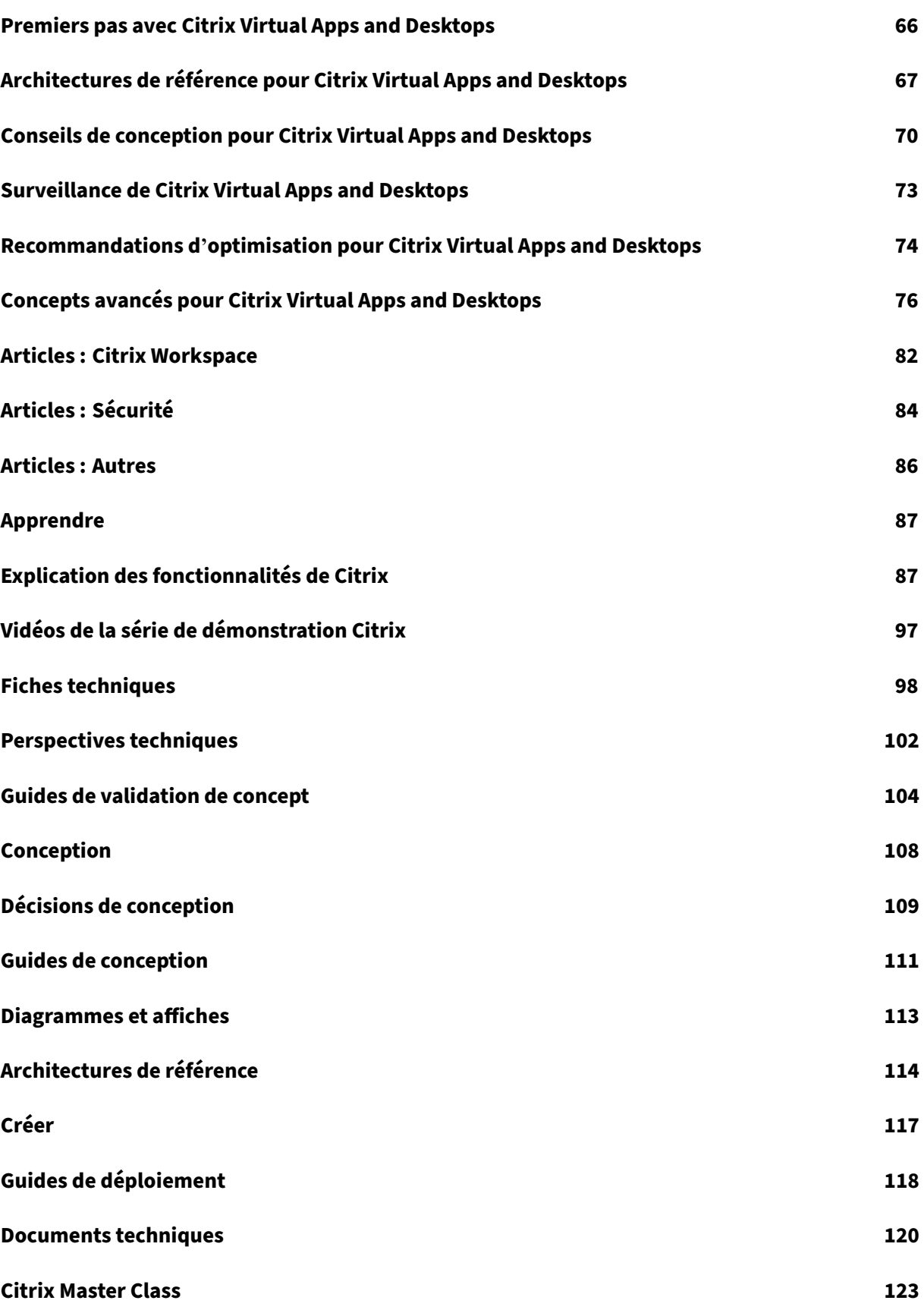

© 1999–[2024 Cloud](#page-123-0) Software Group, Inc. All rights reserved. 2

## **À propos de Citrix Tech Zone 124**

## **Citrix Tech Zone**

#### <span id="page-4-0"></span>May 24, 2022

Citrix Tech Zone accueille des articles techniques et approfondis, inspirés et développés par les com‑ munautés techniques Citrix et autres passionnés. Que vous soyez architecte, consultant, ingénieur ou responsable informatique technique, vous êtes au bon endroit !

Vous y trouverez les conseils de nos experts et vous y découvrirez les technologies et les intégrations Citrix qui vous permettront de réussir le déploiement de votre environnement Citrix grâce à des arti‑ cles, des meilleures pratiques technologiques, des vidéos et bien plus encore.

## **Table des matières ‑ Par produit**

<span id="page-4-1"></span>August 2, 2024

Liste des articles de Tech Zone, classés par produit principal.

#### **Citrix Analytics**

#### **Apprendre ‑ Tech Insights**

Tech Insights sont de courtes vidéos de 10 à 15 minutes expliquant une technologie, une fonctionnalité, une fonction avec des informations techniques de base et une présentation visuelle de la tech‑ nologie.

Analyse des performances ‑ Gagnez en visibilité sur votre environnement grâce à des scores d'expéri‑ ence centrés sur l'utilisateur et des scores de performance des applications et de l'infrastructure grâce à

[Analyses de sécurité](https://docs.citrix.com/fr-fr/tech-zone/learn/tech-insights/performance-analytics.html) : générez des informations exploitables sur votre environnement, permettant aux administrateurs de gérer de manière proactive les menaces à la sécurité des utilisateurs et des applications.

#### **En savoir plus ‑ Tech Briefs**

Les Tech Briefs sont de courts documents de présentation expliquant une technologie, une fonctionnalité, une fonction à côté d'un schéma technique.

Analyses : offrez une visibilité sur votre environnement afin de le protéger des utilisateurs malveil‑ lants et d'améliorer l'expérience utilisateur de manière proactive.

#### **Apprendre ‑ PoC Guides**

Les guides PoC fournissent des instructions étape par étape pour découvrir les fonctionnalités de la solution en suivant ces guides dans un environnement de test.

Guide POC Citrix Analytics for Security ‑ Découvrez comment configurer Citrix Analytics for Security.

Proof of Concept-Performance Analytics - Découvrez comment démarrer avec Citrix Analytics for Per[formance.](https://docs.citrix.com/fr-fr/tech-zone/learn/poc-guides/security-analytics.html)

#### **[Conception ‑ Architectures de référenc](https://docs.citrix.com/fr-fr/tech-zone/learn/poc-guides/performance-analytics.html)e**

Les architectures de référence sont des guides complets qui aident les entreprises à planifier leurs implémentations Citrix avec des cas d'utilisation, des recommandations et bien plus encore.

Citrix Analytics : découvrez les services d'analyse proposés par Citrix Cloud, notamment les analy‑ ses de sécurité, les analyses de performances et l'intégration avec d'autres produits du portefeuille Citrix.

[Architectures d](https://docs.citrix.com/fr-fr/tech-zone/design/reference-architectures/citrix-analytics.html)e référence DaaS pour les centres de contact : découvrez comment concevoir un environnement qui utilise Desktop-as-a-Service et Chrome OS pour les centres de contact. Cette architecture de référence intègre Citrix DaaS, Citrix Workspace, Citrix Secure Internet Access, Citrix Endpoint [Management et Security Analytics.](https://docs.citrix.com/fr-fr/tech-zone/design/reference-architectures/daas-for-contact-centers.html)

Desktop-as-a-Service for Business Continuity - Apprenez à concevoir un environnement qui utilise le bureau en tant que service comme solution de continuité d'activité. Cette architecture de référence intègre Citrix DaaS et Performance Analytics.

Accès réseau Zero Trust pour les sous-traitants et les travailleurs temporaires - Cette architecture de référence explique le plan d'accès réseau Zero Trust de l'entreprise A pour protéger l'accès des sous‑ traitants et des travailleurs temporaires à ses données et applications.

#### **Citrix Endpoint Management**

#### **Apprendre ‑ Tech Insights**

Tech Insights sont de courtes vidéos de 10 à 15 minutes expliquant une technologie, une fonctionnalité, une fonction avec des informations techniques de base et une présentation visuelle de la tech‑ nologie.

Solution pour centre de contact : découvrez comment concevoir un environnement qui utilise Desktop-as-a-Service et Chrome OS pour les centres de contact.

[Gestion Google Chrome OS](https://docs.citrix.com/en-us/tech-zone/learn/tech-insights/citrix-google-contact-center-solution.html) : gérez les appareils Chrome OS avec Citrix Endpoint Management.

ConteneursMDX pour iOS : les conteneurs MDX Citrix Endpoint Management protègent les applica‑ tions mobiles et contrôlent leur accès aux ressources de l'appareil grâce à une stratégie qui réduit le risque de perte de données indésirables de l'entreprise.

Micro VPN: [VPNà la demande par applicatio](https://docs.citrix.com/fr-fr/tech-zone/learn/tech-insights/mdx-containers.html)n qui donne accès à une ressource back‑end d'application spécifique sans risquer d'ouvrir un tunnel complet vers votre centre de données.

[Mobile SSO](https://docs.citrix.com/en-us/tech-zone/learn/tech-insights/micro-vpn.html) : connexion unique aux applications mobiles natives via Citrix Gateway.

#### **[En savoir p](https://docs.citrix.com/en-us/tech-zone/learn/tech-insights/mobile-sso.html)lus ‑ Tech Briefs**

Les Tech Briefs sont de courts documents de présentation expliquant une technologie, une fonctionnalité, une fonction à côté d'un schéma technique.

Citrix Endpoint Management ‑ Découvrez la gestion unifiée Endpoint Management et permettez aux employés de travailler comme ils le souhaitent, quand et où ils le souhaitent avec la possibilité de gérer chaque application, appareil et plateforme depuis un emplacement centralisé.

Mobile SSO [‑ Authentification](https://docs.citrix.com/fr-fr/tech-zone/learn/tech-briefs/citrix-endpoint-management.html) unique native pour les applications SaaS iOS et Android.

#### **[Conception](https://docs.citrix.com/fr-fr/tech-zone/learn/tech-briefs/mobile-sso.html) ‑ Architectures de référence**

Les architectures de référence sont des guides complets qui aident les entreprises à planifier leurs implémentations Citrix avec des cas d'utilisation, des recommandations et bien plus encore.

Citrix Endpoint Management avec Microsoft EMS/Intune et Android Enterprise Integration ‑ Découvrez l'architecture et l'intégration avec Microsoft EMS/Intune et Android Enterprise pour fournir des appli‑ cations en toute sécurité sur n'importe quel appareil et comment elle offre des avantages en matière [de sécurité et de productivité pour les deux Clients Microsoft EMS/Intune et Citrix.](https://docs.citrix.com/fr-fr/tech-zone/design/reference-architectures/citrix-endpoint-management.html)

Architectures de référence DaaS pour les centres de contact : découvrez comment concevoir un environnement qui utilise Desktop-as-a-Service et Chrome OS pour les centres de contact. Cette architecture de référence intègre Citrix DaaS, Citrix Workspace, Citrix Secure Internet Access, Citrix Endpoint [Management et Security Analytics.](https://docs.citrix.com/fr-fr/tech-zone/design/reference-architectures/daas-for-contact-centers.html)

#### **Build ‑ Guides de déploiement**

Les guides de déploiement fournissent des instructions étape par étape sur la façon d'effectuer les tâches clés relatives à l'installation et à la configuration de solutions Citrix réelles.

Migration de l'administrateur d'appareils Android vers Android Enterprise avec Citrix Endpoint Man‑ agement ‑ Découvrez comment migrer vos stratégies et applications Citrix Endpoint Management étape par étape. Migrez votre Endpoint Management d'un ancien déploiement Android Device Ad‑ [ministrator vers Android Enterprise à l](https://docs.citrix.com/fr-fr/tech-zone/build/deployment-guides/android-device-administrator-to-android-enterprise.html)'aide d'un compte Google Play géré.

#### **Citrix Networking**

#### **Apprendre ‑ Tech Insights**

Tech Insights sont de courtes vidéos de 10 à 15 minutes expliquant une technologie, une fonctionnalité, une fonction avec des informations techniques de base et une présentation visuelle de la tech‑ nologie.

AlwaysOn VPN ‑ Gérez les points de terminaison Windows joints à un domaine distant 24 h/24 et 7 j/7 en fournissant un accès similaire à un réseau local avec Always

Présentation du service Citrix Web App and Api Protection ‑ Découvrez comment le service Citrix Web [App and API P](https://docs.citrix.com/fr-fr/tech-zone/learn/tech-insights/citrix-gateway-alwayson.html)rotection (CWAAP) peut fournir une sécurité efficace contre les robots, les attaques DDoS, les exploits zero‑day et autres attaques.

Mise à disposition d'[applications basées sur des microser](https://docs.citrix.com/fr-fr/tech-zone/learn/tech-insights/citrix-web-app-and-api-protection.html)vices avec Citrix et Red Hat OpenShift ‑ Vue d'ensemble de l'architecture de référence ‑ Découvrez comment la mise à disposition d'applications basée sur les microservices avec Citrix et Red Hat OpenShift peutfournir des microservices de manière fiable et évolutive.

[Optimisationde Microsoft Teams : découv](https://docs.citrix.com/fr-fr/tech-zone/learn/tech-insights/microservices-citrix-red-hat-openshift.html)rez comment Citrix Virtual Apps and Desktops peut opti‑ miser Microsoft Teams et offrir une expérience utilisateur exceptionnelle.

#### **[En savoir plu](https://docs.citrix.com/fr-fr/tech-zone/learn/tech-insights/microsoft-teams-optimization.html)s ‑ Tech Briefs**

Les Tech Briefs sont de courts documents de présentation expliquant une technologie, une fonctionnalité, une fonction à côté d'un schéma technique.

Citrix Gateway et Citrix Virtual Apps and Desktops ‑ Découvrez pourquoi Citrix Gateway est la meilleure solution d'accès distant sécurisé pour Citrix Virtual Apps and Desktops.

Service de protection des applications Web et des API Citrix - Avec l'augmentation des cybermenaces [et la complexité croissante des architectures d](https://docs.citrix.com/fr-fr/tech-zone/learn/tech-briefs/citrix-gateway-virtual-apps-desktops.html)'applications modernes, les entreprises ont besoin d' un moyen plus simple de se défendre contre les bots, les attaques DDoS, les exploits zero‑day et autres [attaques. Découvrez comment le service Citrix Web App and](https://docs.citrix.com/fr-fr/tech-zone/learn/tech-briefs/citrix-waap.html) API Protection (CWAAP) peut fournir une sécurité efficace contre ces attaques.

Service de passerelle pour proxy HDX : fournit aux utilisateurs un accès distant sécurisé à Citrix Virtual Apps and Desktops sans avoir à déployer Citrix Gateway dans la DMZ locale ou à reconfigurer des pare‑feu.

[Authentification multifacteur avec Cit](https://docs.citrix.com/fr-fr/tech-zone/learn/tech-briefs/gateway-hdxproxy.html)rix nFactor - Découvrez comment implémenter différentes méthodes d'authentification multifacteur avec Citrix ADC nFactor Authentication.

#### **Apprendre ‑ PoC Guides**

Les guides PoC fournissent des instructions étape par étape pour découvrir les fonctionnalités de la solution en suivant ces guides dans un environnement de test.

nFactor for Citrix Gateway Authentication with Device Certificate ‑ Découvrez comment implémenter un environnement de preuve de concept composé de nFactor for Citrix Gateway Authentication with Device Certificates.

[nFactor for Citrix Gateway Authentication with Email OTP](https://docs.citrix.com/fr-fr/tech-zone/learn/poc-guides/nfactor-citrix-gateway-device-certificate.html) - Découvrez comment implémenter un environnement de preuve de concept composé de nFactor for Citrix Gateway Authentication avec mot de passe unique de messagerie.

[nFactor for Citrix Gateway Authentication with Group Extr](https://docs.citrix.com/fr-fr/tech-zone/learn/poc-guides/nfactor-citrix-gateway-email-otp.html)action ‑ Découvrez comment implémenter un environnement de preuve de concept composé de nFactor for Citrix Gateway Authentication with Group Extraction.

[nFactor for Citrix Gateway Authentication with Native OTP](https://docs.citrix.com/fr-fr/tech-zone/learn/poc-guides/nfactor-citrix-gateway-group-extraction.html) ‑ Découvrez comment implémenter un en‑ vironnement de preuve de concept composé de nFactor pour l'authentification Citrix Gateway avec OTP natif.

[nFactor for Citrix Gateway Authentication with Push Token](https://docs.citrix.com/fr-fr/tech-zone/learn/poc-guides/nfactor-citrix-gateway-native-otp.html) - Découvrez comment implémenter un environnement de preuve de concept composé de nFactor for Citrix Gateway Authentication with Push Token.

[Protecting Gateway Virtual Servers with WAF, Bot et Advan](https://docs.citrix.com/fr-fr/tech-zone/learn/poc-guides/nfactor-citrix-gateway-push-token.html)ced Authentication Policies ‑ Apprenez à utiliser les outils de sécurité intégrés à Citrix ADC pour protéger les serveurs virtuels VPN et Gateway, y compris le Web Application Firewall (WAF), la sécurité des robots et les stratégies d'authentification [avancées.](https://docs.citrix.com/fr-fr/tech-zone/learn/poc-guides/protect-gateway-waf-bot-aaa.html)

Déploiement du Web Application Firewall : découvrez comment déployer Citrix Web Application Fire‑ wall (WAF) de manière autonome ou dans le cadre d'un déploiement Citrix ADC. Protégez les serveurs Web ou les applications contre diverses attaques, y compris les scripts inter-sites, l'injection SQL, le [dépassement de tampon, la navigation fo](https://docs.citrix.com/fr-fr/tech-zone/learn/poc-guides/citrix-waf-deployment.html)rcée et plus encore. Déployez dans n'importe quel cloud public ou votre environnement local.

#### **Apprendre ‑ Diagrammes et affiches**

Citrix ADC ‑ File System and Process Cheat Sheet ‑ Résumé d'une page des répertoires système, fichiers, processus/démons et journaux les plus courants.

Citrix ADC ‑ Aide‑mémoire de base de nFactor ‑ Résumé d'une page des concepts détaillés de l'au‑ [thentification nFactor, de son fonctionnement, des](https://docs.citrix.com/fr-fr/tech-zone/learn/diagrams-posters/cheat-sheet-adc-file-system-process.html) informations sur nFactor Visualizer, des étapes de configuration, etc.

Citrix ADC ‑ Aide‑mémoire sur les commandes nsconmsg ‑ Résumé d'une page de la syntaxe nsconmsg et des conseils de dépannage.

Citrix ADC ‑ SDX Basics and Log File Cheat Sheet ‑ Résumé d'une page des composants SDX et de la façon d'[y accéder, des ports communs de la SVM, de la co](https://docs.citrix.com/fr-fr/tech-zone/learn/diagrams-posters/cheat-sheet-adc-nsconmsg.html)nfiguration LOM, de l'agrégation de liens sur SDX et des fichiers journaux communs pour la SVM et Citrix Hypervisor.

[Citrix ADC ‑ Troubleshooting GSLB MEP Cheat She](https://docs.citrix.com/fr-fr/tech-zone/learn/diagrams-posters/cheat-sheet-adc-sdx-basics.html)et ‑ Résumé d'une page de GSLB, protocole MEP et conseils de dépannage.

Citrix ADC ‑ Aide‑mémoire sur la résolution des problèmes de haute disponibilité ‑ Résumé d'une page [contenant des conseils sur la haute disponibilité et l](https://docs.citrix.com/fr-fr/tech-zone/learn/diagrams-posters/cheat-sheet-adc-troubleshooting-gslb.html)e dépannage.

Citrix ADM ‑ Aide‑mémoire ‑ Résumé d'une page de la plate‑forme ADM détaillant la configuration [système requise, les modes de déploiement, les protocoles et les ports, les fichie](https://docs.citrix.com/fr-fr/tech-zone/learn/diagrams-posters/cheat-sheet-adc-troubleshooting-high-availability.html)rs journaux courants, les problèmes/échecs courants, etc.

#### **Conception ‑ Architectures de référence**

Les architectures de référence sont des guides complets qui aident les entreprises à planifier leurs implémentations Citrix avec des cas d'utilisation, des recommandations et bien plus encore.

Application Delivery Controller ‑ Global Server Load Balancing ‑ Découvrez les considérations relatives à l'architecture et au déploiement pour la configuration de l'équilibrage de charge global des serveurs avec Citrix Application Delivery Controller

Gestion de la mise [à disposition des applications : découvrez](https://docs.citrix.com/fr-fr/tech-zone/design/reference-architectures/adc-gslb.html) comment le logiciel NetScaler Application Delivery Management est déployé pour simplifier la gestion et la surveillance de votre infrastruc‑ ture de mise à disposition d'applications.

[Architectures de ré](https://docs.citrix.com/fr-fr/tech-zone/design/reference-architectures/citrix-adm.html)férence DaaS pour les centres de contact : découvrez comment concevoir un environnement qui utilise Desktop-as-a-Service et Chrome OS pour les centres de contact. Cette architecture de référence intègre Citrix DaaS, Citrix Workspace, Citrix Secure Internet Access, Citrix Endpoint [Management et Security Analytics.](https://docs.citrix.com/fr-fr/tech-zone/design/reference-architectures/daas-for-contact-centers.html)

Desktop-as-a-Service for Business Continuity - Apprenez à concevoir un environnement qui utilise le bureau en tant que service comme solution de continuité d'activité. Cette architecture de référence intègre Citrix DaaS et Performance Analytics.

Mise à disposition d'[applications basées sur d](https://docs.citrix.com/en-us/tech-zone/design/reference-architectures/daas-for-business-continuity.html)es microservices avec Citrix et Red Hat OpenShift - Découvrez comment concevoir un environnement prenant en charge les microservices natifs du cloud avec Citrix et Red Hat Openshift

Accès réseau Zero Trust pour les sous-traitants et les travailleurs temporaires - Cette architecture de référence explique le plan d'accès réseau Zero Trust de l'entreprise A pour protéger l'accès des sous‑ traitants et des travailleurs temporaires à ses données et applications.

#### **Build ‑ Guides de déploiement**

Les guides de déploiement fournissent des instructions étape par étape sur la façon d'effectuer les tâches clés relatives à l'installation et à la configuration de solutions Citrix réelles.

Migration de Citrix ADM vers le service Citrix ADM - Découvrez comment migrer votre Citrix ADM (Application Delivery Management) sur site vers Citrix Cloud.

#### **[Build ‑ Papiers techniques](https://docs.citrix.com/fr-fr/tech-zone/build/deployment-guides/citrix-adm-service-migration.html)**

Les documents techniques sont des analyses approfondies d'un problème, d'une technologie ou d' une solution spécifiques fournissant des détails, des pratiques exemplaires et des informations archi‑ tecturales.

Best practices for Citrix ADC Deployments - Ce document technique met l'accent sur les étapes qu'un administrateur Citrix ADC doit suivre pour déployer une nouvelle instance ADC avec des paramètres de bonnes pratiques.

#### **Citrix Secure Private Access**

#### **Apprendre ‑ Tech Insights**

Tech Insights sont de courtes vidéos de 10 à 15 minutes expliquant une technologie, une fonctionnalité, une fonction avec des informations techniques de base et une présentation visuelle de la technologie.

Protégez les applications et les données sur les appareils « apportez vos propres appareils » - Découvrez comment prendre en charge les appareils personnels sans compromettre la sécurité informatique. La vidéo Tech Insight intègre un accès Internet sécurisé, un accès privé sécurisé, un Web App [Firewall Virtual Apps and Desktops](https://docs.citrix.com/en-us/tech-zone/learn/tech-insights/protect-apps-and-data-on-bring-your-own-devices.html)

Protégez l'accès des sous-traitants et des travailleurs temporaires - Découvrez comment soutenir les sous-traitants et les travailleurs temporaires sans compromettre la sécurité informatique. La vidéo Tech Insight intègre un accès Internet sécurisé, un accès privé sécurisé, un Web App Firewall Virtual [Apps and Desktops](https://docs.citrix.com/en-us/tech-zone/learn/tech-insights/protect-contractor-and-temp-worker-access.html)

Accès privé sécurisé pour les applications Web d'entreprise : accédez aux applications Web hébergées d'entreprise de manière transparente et sécurisée via Citrix Workspace via Citrix Gateway.

Accès privé sécurisé pour les applications SaaS - Authentification unique, accès distant sécurisé, in[spection des URL et du contenu et filtrage pour les applicat](https://docs.citrix.com/en-us/tech-zone/learn/tech-insights/web-apps.html)ions SaaS et Web.

Expérience utilisateur avec accès privé sécurisé ‑ Accédez en toute sécurité au Web de l'entreprise et aux applications SaaS, avec des contrôles de sécurité avancés et un filtrage de sites Web pour les appareils gérés, non gérés et personnels.

#### **En savoir plus ‑ Tech Briefs**

Les Tech Briefs sont de courts documents de présentation expliquant une technologie, une fonctionnalité, une fonction à côté d'un schéma technique.

Guide de démarrage de Citrix Workspace Essentials et Secure Private Access - Ce guide explique comment configurer des applications Web SaaS et internes avec authentification unique (SSO) dans Citrix Workspace.

Accès privé sécurisé - Avec Secure Private Access, les entreprises vont au-delà de l'accès et de l'agrégation pour fournir au service informatique des contrôles de stratégies qui fournissent un accès conditionnel aux applications cloud et à la navigation sur Internet, améliorant ainsi la sécurité globale de l'[entreprise et sa po](https://docs.citrix.com/fr-fr/tech-zone/learn/tech-briefs/secure-workspace-access.html)sition de conformité.

#### **Apprendre ‑ PoC Guides**

Les guides PoC fournissent des instructions étape par étape pour découvrir les fonctionnalités de la solution en suivant ces guides dans un environnement de test.

Accès sécurisé aux applications SaaS gérées par Azure et à Citrix Secure Private Access : découvrez comment configurer un environnement Citrix Secure Private Access qui fournit une sécurité renforcée aux applications Microsoft Azure SaaS.

[Accès sécurisé aux applications Web internes avec Citrix Secure Private Access](https://docs.citrix.com/fr-fr/tech-zone/learn/poc-guides/access-control-azuresso-saas.html) : découvrez comment configurer un accès sans VPN à une application Web interne avec Citrix Secure Private Access, à l'aide de l'authentification unique fournie par Citrix.

[Accès sécurisé à Office 365 avec Citrix Secure Private Access](https://docs.citrix.com/fr-fr/tech-zone/learn/poc-guides/access-control-web-citrix-sso.html) : découvrez comment configurer un environnement Citrix Secure Private Access qui fournit une authentification unique et une sécurité ren‑ forcée à Office 365.

[Accès sécurisé aux applications SaaS avec Citrix Secure Priv](https://docs.citrix.com/fr-fr/tech-zone/learn/poc-guides/access-control-azuresso-o365.html)ate Access : découvrez comment configurer un environnement Citrix Secure Private Access qui utilise Citrix comme fournisseur d'authentifi‑ cation unique pour les applications SaaS.

[Accès sécurisé aux applications SaaS avec Okta et Citrix Secure Private](https://docs.citrix.com/fr-fr/tech-zone/learn/poc-guides/access-control-citrix-sso.html) Access ‑ Découvrez comment configurer un environnement Citrix Secure Private Access capable d'utiliser Okta en tant que four‑ nisseur d'authentification unique pour les applications SaaS.

#### **Conception ‑ Architectures de référence**

Les architectures de référence sont des guides complets qui aident les entreprises à planifier leurs implémentations Citrix avec des cas d'utilisation, des recommandations et bien plus encore.

Architectures de référence DaaS pour les centres de contact : découvrez comment concevoir un environnement qui utilise Desktop-as-a-Service et Chrome OS pour les centres de contact. Cette architecture de référence intègre le service Citrix Virtual Apps and Desktops, Citrix Workspace, Citrix Secure [Internet Access, Citrix Endpoint Management et Security Ana](https://docs.citrix.com/fr-fr/tech-zone/design/reference-architectures/daas-for-contact-centers.html)lytics.

Desktop-as-a-Service for Business Continuity - Apprenez à concevoir un environnement qui utilise le bureau en tant que service comme solution de continuité d'activité. Cette architecture de référence intègre le service Citrix Virtual Apps and Desktops et Performance Analytics.

[Architecture de référence ‑ Protégez les appli](https://docs.citrix.com/en-us/tech-zone/design/reference-architectures/daas-for-business-continuity.html)cations et les données sur les appareils « apportez vos propres appareils » ‑ Apprenez à concevoir un environnement prenant en charge les appareils per‑ sonnels sans compromettre la sécurité informatique. L'architecture de référence intègre un accès [Internet sécurisé, un accès privé sécurisé, un Web App Firewall et des Virtual Apps and Desktops](https://docs.citrix.com/fr-fr/tech-zone/design/reference-architectures/protect-apps-and-data-on-byo-devices.html)

[Accès privé sécuri](https://docs.citrix.com/fr-fr/tech-zone/design/reference-architectures/protect-apps-and-data-on-byo-devices.html)sé - Apprenez à connaître la solution Citrix Secure Private Access, y compris les concepts clés, les cas d'utilisation et les stratégies de mise en œuvre de cette solution de sécurité com‑ plète pour les applications et les données d'une entreprise.

[Accès réseau Zero Trust pour les](https://docs.citrix.com/fr-fr/tech-zone/design/reference-architectures/access-control.html) sous-traitants et les travailleurs temporaires - Cette architecture de référence explique le plan d'accès réseau Zero Trust de l'entreprise A pour protéger l'accès des sous‑ traitants et des travailleurs temporaires à ses données et applications.

#### **Fournisseurs de services Citrix**

#### **Conception ‑ Architectures de référence**

Les architectures de référence sont des guides complets qui aident les entreprises à planifier leurs implémentations Citrix avec des cas d'utilisation, des recommandations et bien plus encore.

Service Citrix Service Provider Virtual Apps and Desktops ‑ L'architecture de référence CSP fournit des conseils architecturaux aux fournisseurs de services Citrix pour utiliser le Virtual Apps and Desk‑ tops Service et aux technologies Citrix Cloud pour offrir des services aux clients et aux abonnés. L' [architecture de référence est conçue pour aider les fournis](https://docs.citrix.com/fr-fr/tech-zone/design/reference-architectures/csp-cvads.html)seurs de services à passer d'un petit nom‑ bre d'abonnés à une vaste base d'utilisateurs partagée entre plusieurs locataires et plusieurs zones géographiques, à l'aide d'un seul panneau de verre.

Citrix Virtual Apps and Desktops Service ‑ Architecture GCP avec le service géré pour Microsoft Active Directory pour les fournisseurs de services informatiques - l'architecture de Citrix Virtual Apps and Desktops Service Google Cloud Platform (GCP) avec le service géré pour Microsoft Active Directory pour les fournisseurs de services Citrix (CSP) s'aligne sur les cas d'utilisation décrits dans l'architecture de référence de CSP Citrix Virtual Apps and Desktops afin de fournir des conseils et des consid‑ érations de conception pour tirer parti du service AD géré par GCP.

Intégration de Citrix Workspace avec nFactor et plusieurs IdP pour les CSP ‑ L'intégration de Citrix Workspace avec nFactor et plusieurs IdP pour les CSP fournit des conseils pour concevoir et mettre en œuvre l'authentification avec plusieurs IdP via Citrix ADC tout en tirant parti des capacités de Citrix [Workspace.](https://docs.citrix.com/fr-fr/tech-zone/design/reference-architectures/csp-ws-nfactor.html)

Virtual Apps and Desktops Service with Google Cloud Platform for Citrix Service Providers ‑ La mise en œuvre du Citrix Virtual Apps and Desktops Service avec Azure Active Directory Domain Services for CSP Reference Architecture s'aligne sur les cas d'utilisation décrits dans le CSP Citrix Virtual Apps [et Architecture de référence des postes de travail pour fournir des conseils et des étapes d](https://docs.citrix.com/fr-fr/tech-zone/design/reference-architectures/csp-cvads-aad.html)e mise en œuvre pour utiliser Azure AD Domain Services

#### **Citrix Virtual Apps and Desktops**

#### **Apprendre ‑ Tech Insights**

Tech Insights sont de courtes vidéos de 10 à 15 minutes expliquant une technologie, une fonctionnalité, une fonction avec des informations techniques de base et une présentation visuelle de la tech‑ nologie.

App Layering - Couches utilisateur - Les couches utilisateur conservent les paramètres de profil utilisateur, les données et les applications installées par l'utilisateur dans des environnements VDI non persistants.

[Citrix Desktop‑as‑a‑Service \(DaaS\)](https://docs.citrix.com/fr-fr/tech-zone/learn/tech-insights/app-layering-user-layers.html) ‑ Découvrez comment les offres Citrix Desktop‑as‑a‑Service (DaaS) permettent aux clients de déployer des charges de travail dans le cloud en quelques minutes.

Valeur ajoutée de Citrix à Azure Virtual Desktop - Découvrez comment Citrix fournit des fonctionnalités [clés pour augmenter la flexibilité, l](https://docs.citrix.com/fr-fr/tech-zone/learn/tech-insights/citrix-daas.html)'agilité, la sécurité et bien plus encore à Azure Virtual Desktop, tout en réduisant les coûts.

[Solution pour centre de contact](https://docs.citrix.com/fr-fr/tech-zone/learn/tech-insights/azure-virtual-desktop-value-add.html) : découvrez comment concevoir un environnement qui utilise Desktop‑as‑a‑Service et Chrome OS pour les centres de contact.

Service d'authentification fédérée : authentification unique aux applications et bureaux virtuels Win[dows lors de l](https://docs.citrix.com/en-us/tech-zone/learn/tech-insights/citrix-google-contact-center-solution.html)'utilisation d'une identité Citrix Workspace non basée sur Active Directory.

HDX : ensemble de technologies garantissant une expérience utilisateur inégalée lors de l'accès aux [applications et bureaux virtuels Wi](https://docs.citrix.com/fr-fr/tech-zone/learn/tech-insights/federated-authentication-service.html)ndows/Linux.

Protégez les applications et les données sur les appareils « apportez vos propres appareils » - Décou[vrez](https://docs.citrix.com/fr-fr/tech-zone/learn/tech-insights/hdx.html) comment prendre en charge les appareils personnels sans compromettre la sécurité informatique. La vidéo Tech Insight intègre un accès Internet sécurisé, un accès privé sécurisé, un Web App Firewall Virtual Apps and Desktops

Protégez l'accès des sous-traitants et des travailleurs temporaires - Découvrez comment soutenir les sous‑traitants et les travailleurs temporaires sans compromettre la sécurité informatique. La vidéo Tech Insight intègre un accès Internet sécurisé, un accès privé sécurisé, un Web App Firewall Virtual [Apps and Desktops](https://docs.citrix.com/en-us/tech-zone/learn/tech-insights/protect-contractor-and-temp-worker-access.html)

Remote PC Access ‑ Remote PC Access permet aux utilisateurs d'accéder à leur PC Windows physique de bureau à partir de sites distants.

Virtual Apps and Desktops Service ‑ Citrix Virtual Apps and Desktops Service fournit une option de [déploiement rapid](https://docs.citrix.com/fr-fr/tech-zone/learn/tech-insights/remote-pc-access.html)e et à faible impact pour les postes de travail/applications sur site/hébergés dans le cloud, Windows/Linux.

[Workspace Environment Managem](https://docs.citrix.com/fr-fr/tech-zone/learn/tech-insights/virtual-apps-and-desktops-service.html)ent ‑ Workspace Environment Management surveille et analyse le comportement des utilisateurs et des applications en temps réel, puis ajuste intelligemment les ressources système pour améliorer l'expérience utilisateur.

#### **En savoir plus ‑ Tech Briefs**

Les Tech Briefs sont de courts documents de présentation expliquant une technologie, une fonctionnalité, une fonction à côté d'un schéma technique.

Autoscale : découvrez les différentes manières dont Citrix permet aux administrateurs d'économiser sur les coûts lors de l'hébergement de charges de travail dans le cloud. Découvrez les différents algorithmes d'équilibrage de charge et les méthodologies de mise à l'échelle et combien ils peuvent [économis](https://docs.citrix.com/fr-fr/tech-zone/learn/tech-briefs/autoscale.html)er dans un environnement basé sur nos tests.

Citrix Cloud Resiliency ‑ Découvrez comment les services Citrix Cloud sont conçus et conçus pour la résilience. Comprenez comment les fonctionnalités de continuité de service permettent aux utilisateurs de se connecter aux ressources accessibles même si certains ou tous les services cloud sont [inaccessibles.](https://docs.citrix.com/fr-fr/tech-zone/learn/tech-briefs/citrix-cloud-resiliency.html)

Citrix Virtual Apps and Desktops Service ‑ Découvrez comment Citrix Virtual Apps and Desktop Ser‑ vice vous permet de fournir des applications et des bureaux virtuels à vos utilisateurs finaux, tout en déchargeant le plan de gestion vers Citrix Cloud pour garantir que votre environnement est toujours [à jour.](https://docs.citrix.com/fr-fr/tech-zone/learn/tech-briefs/cvads.html)

Amélioration du bureau virtuel Azure - Découvrez la valeur ajoutée que Citrix apporte à votre environnement Azure Virtual Desktop exécuté dans Microsoft Azure. Le Citrix Virtual Apps and Desktops Service fournit une solution de gestion, de provisionnement et de gestion de la capacité basée sur [le cloud pour fournir des applications](https://docs.citrix.com/fr-fr/tech-zone/learn/tech-briefs/windows-virtual-desktop-value-add.html) virtuelles et des postes de travail sur n'importe quel appareil. Découvrez comment réaliser des économies tout en offrant une expérience utilisateur exceptionnelle et en améliorant l'état de sécurité de notre déploiement.

Cache d'hôte local/mode haute disponibilité pour Citrix Virtual Apps and Desktops Service - Vue intérieure sur le fonctionnement du cache d'hôte local (LHC) avec Citrix Virtual Apps and Desktops Service. Découvrez comment les différents composants du LHC entrent en jeu pour vous garder le [contrôle de vos temps de fonctionnement.](https://docs.citrix.com/fr-fr/tech-zone/learn/tech-briefs/local-host-cache-ha-cvads.html)

Workspace Environment Management : découvrez comment Workspace Environment Management utilise la gestion intelligente des ressources et les technologies Profile Management pour fournir les meilleures performances possibles, l'ouverture de session sur les postes de travail et les temps de [réponse des applications pour les ses](https://docs.citrix.com/fr-fr/tech-zone/learn/tech-briefs/workspace-environment-mgmt.html)sions Citrix Virtual Apps and Desktops, ainsi que améliore la sécurité du déploiement.

#### **Apprendre ‑ PoC Guides**

Les guides PoC fournissent des instructions étape par étape pour découvrir les fonctionnalités de la solution en suivant ces guides dans un environnement de test.

Automated Configuration Tool : découvrez comment utiliser l'outil de configuration automatisée pour automatiser le déplacement de votre configuration Citrix Virtual Apps and Desktops vers votre déploiement Citrix Virtual Apps and Desktops Service, ainsi que le déplacement de votre configura[tion entre Citrix Virtual Apps et](https://docs.citrix.com/fr-fr/tech-zone/learn/poc-guides/citrix-automated-configuration.html) Desktops Service déploiements.

Citrix Virtual Apps and Desktops avec Azure Virtual Desktop Hybrid ‑ Découvrez comment fournir des postes de travail et des applications basés sur Azure Virtual Desktop (AVD) et des ressources sur site à vos utilisateurs en un seul endroit. Gérez à la fois l'environnement AVD dans Azure et votre envi‑ [ronnement sur site depuis un emplacement unique dans Citrix Clo](https://docs.citrix.com/en-us/tech-zone/learn/poc-guides/cvads-windows-virtual-desktops.html)ud avec le Citrix Virtual Apps and Desktops Service.

Application Citrix Workspace pour Microsoft Teams : découvrez comment activer l'application Citrix Workspace pour Microsoft Teams afin de permettre à vos utilisateurs d'accéder facilement à leurs documents Citrix ShareFile et de les partager au sein de Teams.

[Prise en main de Citrix Virtual Apps and Desktop Se](https://docs.citrix.com/en-us/tech-zone/learn/poc-guides/citrix-workspace-app-for-microsoft-teams.html)rvice : découvrez comment démarrer avec Citrix Virtual Apps and Desktop Service pour fournir des applications et des bureaux virtuels à vos utilisa‑ teurs finaux tout en hébergeant le plan de gestion sur Citrix Cloud.

[Authentification fédérée Microsoft Azure Active Directory](https://docs.citrix.com/fr-fr/tech-zone/learn/poc-guides/cvads.html) pour Citrix Virtual Apps and Desktops avec Citrix ADC ‑ Découvrez comment utiliser Microsoft Azure Active Directory en tant que fournisseur d' identité pour Citrix Virtual Apps and Desktops avec Citrix ADC à l'aide de SAML.

[Optimisation Microsoft Teams dans les environnements Citrix Virtual Apps and Desktops](https://docs.citrix.com/fr-fr/tech-zone/learn/poc-guides/cvad-azuread-federation.html) ‑ Découvrez [comment](https://docs.citrix.com/fr-fr/tech-zone/learn/poc-guides/cvad-azuread-federation.html) fournir l'optimisation Citrix HDX pour Microsoft Teams dans un environnement Citrix. L' optimisation offre des appels vidéo haute définition clairs et nets, des appels audio‑vidéo ou au‑ dio uniquement vers et depuis d'[autres utilisateurs de Teams, des utilisateurs Teams op](https://docs.citrix.com/fr-fr/tech-zone/learn/poc-guides/microsoft-teams-optimizations.html)timisés et d'

autres systèmes de bureau vidéo et de salle de conférence basés sur des normes. La prise en charge du partage d'écran est également disponible.

Remote PC Access with Citrix Virtual Desktops Service ‑ Découvrez comment connecter à distance vos utilisateurs travaillant à domicile à leurs PC physiques au bureau. Connectez rapidement vos ma‑ chines physiques locales à Citrix Cloud avec le service Citrix Virtual Desktops et autorisez l'accès à distance depuis n'[importe où et sur n](https://docs.citrix.com/fr-fr/tech-zone/learn/poc-guides/remote-pc-access.html)'importe quel appareil.

#### **Apprendre ‑ Diagrammes et affiches**

Virtual Apps and Desktops On‑prem : dessin de l'architecture conceptuelle pour le déploiement sur site de Citrix Virtual Apps and Desktop.

Virtual Apps and Desktops Service : dessin de l'architecture conceptuelle pour le déploiement de [Citrix Virtual Apps and Desktop dans](https://docs.citrix.com/fr-fr/tech-zone/learn/diagrams-posters/virtual-apps-and-desktops.html) Citrix Cloud.

#### **[Conception ‑ Architectures de réfé](https://docs.citrix.com/en-us/tech-zone/learn/diagrams-posters/virtual-apps-and-desktops-service.html)rence**

Les architectures de référence sont des guides complets qui aident les entreprises à planifier leurs implémentations Citrix avec des cas d'utilisation, des recommandations et bien plus encore.

App Layering : bénéficiez d'une compréhension approfondie de la technologie Citrix Layering qui simplifie la gestion des images pour les environnements VDI et partagés hébergés, y compris les cas d'utilisation et les concepts techniques.

[Architectures](https://docs.citrix.com/fr-fr/tech-zone/design/reference-architectures/app-layering.html) de référence DaaS pour les centres de contact : découvrez comment concevoir un environnement qui utilise Desktop-as-a-Service et Chrome OS pour les centres de contact. Cette architecture de référence intègre le service Citrix Virtual Apps and Desktops, Citrix Workspace, Citrix Secure [Internet Access, Citrix Endpoint Management et Security Ana](https://docs.citrix.com/fr-fr/tech-zone/design/reference-architectures/daas-for-contact-centers.html)lytics.

Desktop-as-a-Service for Business Continuity - Apprenez à concevoir un environnement qui utilise le bureau en tant que service comme solution de continuité d'activité. Cette architecture de référence intègre le service Citrix Virtual Apps and Desktops et Performance Analytics.

Gestion des images [‑ Comprenez les offres Mac](https://docs.citrix.com/en-us/tech-zone/design/reference-architectures/daas-for-business-continuity.html)hine Creation Services (MCS) et Citrix Provisioning (PVS) pour créer, fournir et gérer des images de machines virtuelles dans votre environnement.

Optimisation des solutions de communications unifiées : découvrez comment optimiser les fonc‑ [tionnalités vocales,](https://docs.citrix.com/fr-fr/tech-zone/design/reference-architectures/image-management.html) vidéo et autres des solutions de communication unifiée dans les environnements Citrix virtualisés.

[Architecture de référence ‑ Protégez les applications et le](https://docs.citrix.com/fr-fr/tech-zone/design/reference-architectures/optimizing-unified-communications-solutions.html)s données sur les appareils « apportez vos propres appareils » ‑ Apprenez à concevoir un environnement prenant en charge les appareils per‑ sonnels sans compromettre la sécurité informatique. L'architecture de référence intègre un accès [Internet sécurisé, un accès privé sécurisé, un Web App Firewall et des Virtual Apps and Desktops](https://docs.citrix.com/fr-fr/tech-zone/design/reference-architectures/protect-apps-and-data-on-byo-devices.html)

Remote PC Access : découvrez les cas d'utilisation et découvrez l'architecture détaillée de la solution Citrix Remote PC Access avec l'approche en couches pour les déploiements sur site et Citrix Cloud.

ServiceNow avec Citrix Virtual Apps and Desktops : découvrez comment intégrer ServiceNow dans [votre environneme](https://docs.citrix.com/fr-fr/tech-zone/design/reference-architectures/remote-pc.html)nt Citrix Virtual Apps and Desktops, y compris les principaux concepts techniques et cas d'utilisation.

[Virtual Apps and Desktops Service](https://docs.citrix.com/fr-fr/tech-zone/design/reference-architectures/itsm-adapter-service.html) ‑ Découvrez les considérations relatives à l'architecture et au dé‑ ploiement de ce service cloud de mise à disposition sécurisée d'applications et de postes de travail.

Virtual Apps and Desktops Service ‑ AWS ‑ Découvrez les considérations relatives à l'architecture et au [déploiement de Citrix Virtual Apps](https://docs.citrix.com/fr-fr/tech-zone/design/reference-architectures/virtual-apps-and-desktops-service.html) and Desktops sur une plateforme cloud Amazon Web Services.

Virtual Apps and Desktops Service ‑ Azure ‑ Découvrez l'architecture détaillée et le modèle de dé‑ [ploiement de Citrix Virtual Apps and Des](https://docs.citrix.com/fr-fr/tech-zone/design/reference-architectures/citrix-virtual-apps-and-desktops-on-aws.html)ktops sur Microsoft Azure avec cinq principes architecturaux clés.

[Service de gestion de l](https://docs.citrix.com/fr-fr/tech-zone/design/reference-architectures/virtual-apps-and-desktops-azure.html)'environnement de l'espace de travail : découvrez les considérations relatives à l'architecture et au déploiement de ce service cloud de Workspace Environment Management.

Accès réseau Zero Trust pour les sous-traitants et les travailleurs temporaires - Cette architecture de [référence explique le plan d](https://docs.citrix.com/fr-fr/tech-zone/design/reference-architectures/citrix-workspace-environment-management-service.html)'accès réseau Zero Trust de l'entreprise A pour protéger l'accès des sous‑ traitants et des travailleurs temporaires à ses données et applications.

#### **Design ‑ Décisions de conception**

Les décisions de conception vous aident à guider le processus de décision afin de configurer, d'optimiser et de déployer votre solution de la meilleure façon possible.

Autoscale Design ‑ Aide à répondre aux questions fréquentes sur Autoscale afin d'optimiser au mieux les coûts. Fournit des conseils sur la configuration de la mise Autoscale pour les différents cas d'utilisation de l'administrateur et leur infrastructure et leurs exigences techniques.

[Conception de st](https://docs.citrix.com/fr-fr/tech-zone/design/design-decisions/autoscale-design-questions.html)ratégie de base : les stratégies fournissent la base pour configurer et affiner les environnements Citrix Virtual Apps and Desktops, permettant aux organisations de contrôler les paramètres de connexion, de sécurité et de bande passante en fonction de diverses combinaisons d'utilisateurs, d'[appareils ou de](https://docs.citrix.com/fr-fr/tech-zone/design/design-decisions/baseline-policy-design.html) types de connexion. Découvrez les différentes décisions liées à la conception de la stratégie de base.

Conception d'impression de base : Citrix Virtual Apps and Desktops prend en charge diverses solutions d'impression. Il est essentiel de comprendre les technologies disponibles ainsi que leurs avan‑ tages et leurs limites pour planifier et mettre en œuvre avec succès la solution d'impression appro[priée.](https://docs.citrix.com/fr-fr/tech-zone/design/design-decisions/baseline-printing-design.html)

Citrix Profile Management avec Azure Files : cet article fournit des conseils et des bonnes pratiques concernant l'utilisation de Citrix Profile Management pour gérer les profils utilisateur sur Azure Files en tant qu'emplacement de stockage principal.

Comparaison des modèles de mise à disposition : une solution Citrix Virtual Apps and Desktops peut prendre en charge de nombreux formulaires de mise à disposition. Les objectifs commerciaux de l'organisation aident à choisir la bonne approche car les différents modèles ont une incidence sur [la portée de gestion de l](https://docs.citrix.com/fr-fr/tech-zone/design/design-decisions/delivery-model-comparison.html)'équipe informatique locale. Découvrez comment la gestion Citrix Virtual Apps and Desktops évolue en fonction de l'utilisation d'un déploiement géré localement, d'un déploiement de service cloud et d'un déploiement géré dans le cloud.

Conception de l'intégration StoreFront et Gateway : découvrez les différentes décisions d'intégration impliquées lors de l'intégration de StoreFront à Citrix Gateway pour un accès distant sécurisé.

Conception de StoreFront et de l'agrégation multisite : découvrez les différentes décisions prises lors de l'[agrégation et de la déduplication d](https://docs.citrix.com/fr-fr/tech-zone/design/design-decisions/storefront-gateway-integration.html)'applications et de bureaux à partir de plusieurs sites.

Planification de la reprise après sinistre : découvrez les différents facteurs de décision et les recom[mandations pour la planification de la continuité des](https://docs.citrix.com/fr-fr/tech-zone/design/design-decisions/storefront-multisite-aggregation.html) activités et de la reprise après sinistre

Présentation des graphiques HDX ‑ Pour répondre aux différentes exigences des utilisateurs, le pro‑ [tocole Citrix HDX permet de configurer d](https://docs.citrix.com/fr-fr/tech-zone/design/design-decisions/cvad-disaster-recovery.html)ifférents modes graphiques. Découvrez les différents modes HDX et comment ils sont configurés.

[Modèle de provisionnement pour](https://docs.citrix.com/fr-fr/tech-zone/design/design-decisions/hdx-graphics.html) la gestion des images - Découvrez les différents facteurs décisionnels impliqués dans le choix du modèle de provisionnement approprié pour la gestion des images. En savoir plus sur les solutions Citrix Provisioning et Machine Creation Services.

Remote PC Access [‑ Remote PC Access est facile à déplo](https://docs.citrix.com/fr-fr/tech-zone/design/design-decisions/image-management.html)yer. Ces décisions de conception aident à maintenir la sécurité, la disponibilité et les performances.

Évolutivité d'un serveur unique ‑ Découvrez la formule magique permettant de calculer le nombre d' [utilisateurs que vo](https://docs.citrix.com/fr-fr/tech-zone/design/design-decisions/remote-pc-access.html)us pouvez avoir sur un seul serveur, quelles sont les différentes variables qui ont un impact sur l'évolutivité et des recommandations pour l'améliorer.

L'[évolutivité et la rentabilité de](https://docs.citrix.com/fr-fr/tech-zone/design/design-decisions/single-server-scalability.html) la fourniture de services Citrix Virtual App and Desktop sur Azure ‑ Découvrez les différentes caractéristiques d'échelle du type d'instance Azure et comment MSC I/O améliore le temps de réponse de vos utilisateurs. Le document vous guide dans le choix du type d' [instance Azure idéal pour votre charge de travail et aborde le coût par utilisateur.](https://docs.citrix.com/fr-fr/tech-zone/design/design-decisions/azure-instance-scalability.html)

Comparaison des modèles VDI - La sélection du meilleur modèle VDI commence par la définition correcte des groupes d'utilisateurs et l'alignement des exigences avec les capacités des modèles VDI. Dé‑ couvrez comment différents facteurs jouent un rôle dans la sélection du modèle VDI approprié pour [un groupe d](https://docs.citrix.com/fr-fr/tech-zone/design/design-decisions/vdi-model-comparison.html)'utilisateurs.

#### **Build ‑ Guides de déploiement**

Les guides de déploiement fournissent des instructions étape par étape sur la façon d'effectuer les tâches clés relatives à l'installation et à la configuration de solutions Citrix réelles.

Déploiement d'Azure Files pour les couches de personnalisation Citrix Profile Management et Citrix User ‑ Découvrez comment déployer Azure Files pour une utilisation avec les couches de personnali‑ sation utilisateur Citrix et Citrix Profile Management.

[Microsoft 365 avec Citrix Virtual Apps and Desktops](https://docs.citrix.com/fr-fr/tech-zone/build/deployment-guides/citrix-azure-files.html) : découvrez comment déployer Microsoft 365 [dans](https://docs.citrix.com/fr-fr/tech-zone/build/deployment-guides/citrix-azure-files.html) un environnement Citrix Virtual Apps and Desktops.

Migration de Citrix Virtual Apps and Desktops depuis un environnement local vers Citrix Cloud - Dé[couvrez comment migrer votre environnement Citrix](https://docs.citrix.com/fr-fr/tech-zone/build/deployment-guides/microsoft-365-citrix.html) Virtual Apps and Desktops (CVAD) sur site vers le service CVAD sur Citrix Cloud à l'aide de l'outil de configuration automatisée.

[Migration de Citrix Virtual Apps and Desktops de VMware vSphere vers Citrix Virtual Apps and Desk](https://docs.citrix.com/fr-fr/tech-zone/build/deployment-guides/cvads-migration.html)tops Service sur Microsoft Azure ‑ Découvrez comment migrer votre Citrix Virtual Apps and Desktops sur site vers Citrix Cloud et votre VMware vSphere sur site vers Microsoft Azure.

Guide de déploiement Windows 10 [‑ Découvrez comment déployer Windows 10 avec Citrix Virtual](https://docs.citrix.com/fr-fr/tech-zone/build/deployment-guides/azure-citrix-migration.html) [Apps and Desktops.](https://docs.citrix.com/fr-fr/tech-zone/build/deployment-guides/azure-citrix-migration.html)

#### **[Build ‑ Papiers techniques](https://docs.citrix.com/fr-fr/tech-zone/build/deployment-guides/windows-10-deployment.html)**

Les documents techniques sont des analyses approfondies d'un problème, d'une technologie ou d' une solution spécifiques fournissant des détails, des pratiques exemplaires et des informations archi‑ tecturales.

Déploiement de Google Chrome ‑ Document technique axé sur l'installation, la configuration et diverses optimisations pour le navigateur Google Chrome exécuté sur Citrix Virtual Apps and Desktops.

[Meilleures pratiques de sécurité po](https://docs.citrix.com/fr-fr/tech-zone/build/tech-papers/google-chrome.html)ur Citrix Virtual Apps and Desktops ‑ Document technique axé sur les recommandations de sécurité et les pratiques de sécurité pour les administrateurs. Utilisez ce guide pour naviguer dans la planification de la sécurité, la mise en œuvre et le fonctionnement en [cours.](https://docs.citrix.com/fr-fr/tech-zone/build/tech-papers/cvad-security-best-practices.html)

#### **Citrix Virtual Apps and Desktops Standard pour Azure**

#### **Apprendre ‑ Tech Insights**

Tech Insights sont de courtes vidéos de 10 à 15 minutes expliquant une technologie, une fonctionnalité, une fonction avec des informations techniques de base et une présentation visuelle de la technologie.

Citrix Desktop‑as‑a‑Service (DaaS) ‑ Découvrez comment les offres Citrix Desktop‑as‑a‑Service (DaaS) permettent aux clients de déployer des charges de travail dans le cloud en quelques minutes.

Valeur ajoutée de Citrix à Azure Virtual Desktop - Découvrez comment Citrix fournit des fonctionnalités [clés pour augmenter la flexibilité, l](https://docs.citrix.com/fr-fr/tech-zone/learn/tech-insights/citrix-daas.html)'agilité, la sécurité et bien plus encore à Azure Virtual Desktop, tout en réduisant les coûts.

#### **En savoir plus ‑ Tech Briefs**

Les Tech Briefs sont de courts documents de présentation expliquant une technologie, une fonctionnalité, une fonction à côté d'un schéma technique.

Citrix Virtual Apps and Desktops Standard pour Azure ‑ Fournit des applications et des bureaux Win‑ dows à partir de Microsoft Azure sur la base d'Azure Virtual Desktop. Citrix Virtual Apps and Desktops Standard pour Azure offre une gestion, un provisionnement et une capacité gérée basés sur le cloud [pour fournir des applications virtuelles et des postes d](https://docs.citrix.com/fr-fr/tech-zone/learn/tech-briefs/citrix-daas-for-azure.html)e travail sur n'importe quel appareil.

#### **Conception ‑ Architectures de référence**

Les architectures de référence sont des guides complets qui aident les entreprises à planifier leurs implémentations Citrix avec des cas d'utilisation, des recommandations et bien plus encore.

Citrix Virtual Apps and Desktops Standard pour Azure ‑ Découvrez l'offre Desktop‑as‑a‑Service basée sur le cloud de Citrix, y compris les concepts techniques clés, la mise en réseau et les cas d'utilisation pour différents secteurs verticaux.

Desktop-as-a-Service for Business Continuity - Apprenez à concevoir un environnement qui utilise le bureau en tant que service comme solution de continuité d'activité. Cette architecture de référence intègre le service Citrix Virtual Apps and Desktops et Performance Analytics.

#### **Citrix Workspace**

#### **Apprendre ‑ Tech Insights**

Tech Insights sont de courtes vidéos de 10 à 15 minutes expliquant une technologie, une fonctionnalité, une fonction avec des informations techniques de base et une présentation visuelle de la tech‑ nologie.

Authentification - Citrix Gateway - Utilisez une passerelle Citrix Gateway sur site en tant que fournisseur d'identité pour Citrix Workspace.

Authentification ‑ Okta ‑ Utiliser Okta comme identité principale de l'utilisateur pour Citrix Work‑ space

Authentification ‑ Push ‑ Étendez un déploiement TOTP sur site avec l'authentification Push, élimi‑ [nant ainsi la nécessité p](https://docs.citrix.com/fr-fr/tech-zone/learn/tech-insights/okta.html)our les utilisateurs de saisir manuellement le jeton temporaire.

Authentification ‑ SAML ‑ Utiliser un fournisseur SAML comme identité principale de l'utilisateur pour [Citrix Workspace](https://docs.citrix.com/fr-fr/tech-zone/learn/tech-insights/authentication-push.html)

Authentification ‑ TOTP ‑ Le mot de passe à usage unique basé sur l'heure (TOTP) fournit une authen‑ [tification multifacteur à](https://docs.citrix.com/fr-fr/tech-zone/learn/tech-insights/authentication-saml.html) l'expérience Workspace de l'utilisateur.

Valeur ajoutée de Citrix à Azure Virtual Desktop - Découvrez comment Citrix fournit des fonctionnalités [clés pour augmenter la f](https://docs.citrix.com/fr-fr/tech-zone/learn/tech-insights/authentication-totp.html)lexibilité, l'agilité, la sécurité et bien plus encore à Azure Virtual Desktop, tout en réduisant les coûts.

[Solution pour centre de contact](https://docs.citrix.com/fr-fr/tech-zone/learn/tech-insights/azure-virtual-desktop-value-add.html) : découvrez comment concevoir un environnement qui utilise Desktop‑as‑a‑Service et Chrome OS pour les centres de contact.

Continuité des services : contribue à garantir que les utilisateurs finaux sont toujours en mesure de [lancer leurs applications et postes](https://docs.citrix.com/en-us/tech-zone/learn/tech-insights/citrix-google-contact-center-solution.html) virtuels, même lorsque les services cloud sont indisponibles.

Agrégation de sites : déploiement hybride qui permet à vos environnements Citrix Virtual Apps & Desk‑ [tops locaux de faire part](https://docs.citrix.com/fr-fr/tech-zone/learn/tech-insights/service-continuity.html)ie de Citrix Workspace.

Accès sans VPN aux ressources Web, Windows et Linux ‑ Découvrez comment les utilisateurs peuvent [accéder aux applica](https://docs.citrix.com/fr-fr/tech-zone/learn/tech-insights/site-aggregation.html)tions Web internes, aux applications Windows/Linux et aux postes de travail Windows/Linux sans VPN.

Application Workspace [: interface personnalisée perme](https://docs.citrix.com/fr-fr/tech-zone/learn/tech-insights/vpn-less-access.html)ttant d'accéder à toutes les applications SaaS, applications Web, applications Windows virtuelles, applications Linux virtuelles, postes de travail et données attribués.

[Stratégie Zero Trust pou](https://docs.citrix.com/fr-fr/tech-zone/learn/tech-insights/workspace-app.html)r les fusions et acquisitions : découvrez comment Citrix Workspace peut vous aider à créer une stratégie Zero Trust pour les fusions et acquisitions grâce à l'utilisation de Citrix Application Delivery Controller, Citrix Virtual Apps and Desktops Service, Citrix Secure Private Access [et Citrix Analytics pour La sécurité.](https://docs.citrix.com/en-us/tech-zone/learn/tech-insights/mergers-acquisitions.html)

#### **En savoir plus ‑ Tech Briefs**

Les Tech Briefs sont de courts documents de présentation expliquant une technologie, une fonctionnalité, une fonction à côté d'un schéma technique.

Citrix Workspace ‑ Les utilisateurs finaux doivent pouvoir travailler où, quand et comme ils le souhait‑ ent. Citrix Workspace possède tout ce dont vous avez besoin pour assurer la productivité des personnes et la sécurité des données.

Application Workspace : interface personnalisée qui fournit un accès à toutes les applications SaaS, applications Web, applications Windows virtuelles, applications Linux virtuelles, postes de travail et données attribués.

[Identité de l](https://docs.citrix.com/fr-fr/tech-zone/learn/tech-briefs/workspace-app.html)'espace de travail : découvrez comment Citrix Workspace utilise une identité principale sécurisée pour transmettre l'autorisation aux applications SaaS, Web, mobiles et virtuelles.

Connexion unique à Workspace ‑ Découvrez comment Citrix Workspace fournit des fonctionnalités d' [authentification uni](https://docs.citrix.com/fr-fr/tech-zone/learn/tech-briefs/workspace-identity.html)que aux applications SaaS, aux applications Web, aux applications mobiles, aux applications virtuelles Windows et aux bureaux virtuels Windows. En outre, découvrez comment l' [authentification unique Worksp](https://docs.citrix.com/fr-fr/tech-zone/learn/tech-briefs/workspace-sso.html)ace peut prendre en charge les configurations de chaînage IdP.

#### **Apprendre ‑ PoC Guides**

Les guides PoC fournissent des instructions étape par étape pour découvrir les fonctionnalités de la solution en suivant ces guides dans un environnement de test.

Application Citrix Workspace pour Microsoft Teams : découvrez comment activer l'application Citrix Workspace pour Microsoft Teams afin de permettre à vos utilisateurs d'accéder facilement à leurs documents Citrix ShareFile et de les partager au sein de Teams.

Guide de preuve de concept - Utilisez App Builder pour déployer des modèles de micro-apps de diffusion et de FAQ soutenus par Citrix Podium sur Citrix Workspace ‑ Découvrez comment démarrer avec Citrix App Builder et déployer des intégrations basées sur Podium dans Workspace

#### **[Apprendre ‑ Diagrammes et affiches](https://docs.citrix.com/en-us/tech-zone/learn/poc-guides/app-builder.html)**

Citrix Workspace : dessin de l'architecture conceptuelle de Citrix Workspace.

#### **[Conception ‑ Arc](https://docs.citrix.com/fr-fr/tech-zone/learn/diagrams-posters/workspace.html)hitectures de référence**

Les architectures de référence sont des guides complets qui aident les entreprises à planifier leurs implémentations Citrix avec des cas d'utilisation, des recommandations et bien plus encore.

Architectures de référence DaaS pour les centres de contact : découvrez comment concevoir un environnement qui utilise Desktop-as-a-Service et Chrome OS pour les centres de contact. Cette architecture de référence intègre le service Citrix Virtual Apps and Desktops, Citrix Workspace, Citrix Secure [Internet Access, Citrix Endpoint Management et Security Ana](https://docs.citrix.com/fr-fr/tech-zone/design/reference-architectures/daas-for-contact-centers.html)lytics.

Desktop-as-a-Service for Business Continuity - Apprenez à concevoir un environnement qui utilise le bureau en tant que service comme solution de continuité d'activité. Cette architecture de référence intègre le service Citrix Virtual Apps and Desktops et Performance Analytics.

Travail flexible - Apprenez à concevoir un environnement qui prend en charge un style de travail flexible sans compromettre la sécurité informatique. L'architecture de référence intègre Secure Internet Access, Secure Private Access, Virtual Apps and Desktops, Endpoint Management et Security Analyt‑ [ics.](https://docs.citrix.com/en-us/tech-zone/design/reference-architectures/flexible-work.html)

Fusions et acquisitions ‑ Apprenez à concevoir un environnement prenant en charge une stratégie de fusions et d'acquisitions sans compromettre la sécurité informatique. L'architecture de référence intègre Citrix Workspace, Secure Private Access, Virtual Apps and Desktops, Application Delivery Con‑ [troller, Federated Authe](https://docs.citrix.com/fr-fr/tech-zone/design/reference-architectures/mergers-acquisitions.html)ntication Service et Security Analytics.

Application Workspace ‑ Découvrez les aspects techniques de la vision de Citrix pour un espace de travail numérique moderne et sécurisé via l'application Citrix Workspace, accessible sur tous vos ap‑ pareils.

[Accès réseau Zero Trust](https://docs.citrix.com/fr-fr/tech-zone/design/reference-architectures/workspace-app.html) pour les sous‑traitants et les travailleurs temporaires ‑ Cette architecture de référence explique le plan d'accès réseau Zero Trust de l'entreprise A pour protéger l'accès des sous‑ traitants et des travailleurs temporaires à ses données et applications.

#### **Build ‑ Papiers techniques**

Les documents techniques sont des analyses approfondies d'un problème, d'une technologie ou d' une solution spécifiques fournissant des détails, des pratiques exemplaires et des informations archi‑ tecturales.

Guide dedémarrage rapide de l'application Citrix Workspace - Guide de démarrage rapide pour l'application Citrix Workspace : tout ce que vous devez savoir en un seul endroit, y compris l'installation, la configuration et les optimisations.

## **Sécurité**

#### **Apprendre ‑ Tech Insights**

Tech Insights sont de courtes vidéos de 10 à 15 minutes expliquant une technologie, une fonctionnalité, une fonction avec des informations techniques de base et une présentation visuelle de la tech‑ nologie.

Valeur ajoutée de Citrix à Azure Virtual Desktop - Découvrez comment Citrix fournit des fonctionnalités clés pour augmenter la flexibilité, l'agilité, la sécurité et bien plus encore à Azure Virtual Desktop, tout en réduisant les coûts.

#### **En savoir plus ‑ Tech Briefs**

Les Tech Briefs sont de courts documents de présentation expliquant une technologie, une fonctionnalité, une fonction à côté d'un schéma technique.

Protection des applications : les stratégies de protection des applications protègent les données des applications contre les attaques basées sur des enregistreurs de frappe et des outils de capture d'écran Permettez aux entreprises d'adopter le BYOD et d'étendre leurs ressources aux travailleurs [éloignés, aux entrepreneurs](https://docs.citrix.com/fr-fr/tech-zone/learn/tech-briefs/app-protection-policies.html) et aux travailleurs de l'économie de travail.

Zero Trust ‑ Zero Trust est le mouvement informatique le plus important pour les utilisateurs finaux depuis Mobile et Cloud. L'architecture Zero Trust de Citrix permet la vision « n'importe où » que Cit‑ rix adopte depuis des années et est sécurisée par des stratégies d'accès qui tiennent compte de la [confiance](https://docs.citrix.com/fr-fr/tech-zone/learn/tech-briefs/zero-trust.html) dans son contexte.

#### **Apprendre ‑ PoC Guides**

Les guides PoC fournissent des instructions étape par étape pour découvrir les fonctionnalités de la solution en suivant ces guides dans un environnement de test.

Stratégies de protection des applications : découvrez comment améliorer la sécurité de vos terminaux avec des stratégies de protection des applications dans le cadre du déploiement de Citrix Virtual Apps and Desktops. Protégez vos utilisateurs avec la fonctionnalité anti‑keylogging et anti‑capture d'[écran.](https://docs.citrix.com/fr-fr/tech-zone/learn/poc-guides/app-protection-policies.html)

#### **Conception ‑ Architectures de référence**

Les architectures de référence sont des guides complets qui aident les entreprises à planifier leurs implémentations Citrix avec des cas d'utilisation, des recommandations et bien plus encore.

Considérations architecturales pour le règlement général sur la protection des données - RGPD - Découvrez comment les solutions Citrix permettent aux entreprises de respecter les lois européennes sur la confidentialité des données du RGPD tout en répondant aux objectifs commerciaux.

Desktop-as-a-Service for Business Continuity - Apprenez à concevoir un environnement qui utilise le bureau en tant que service comme solution de continuité d'activité. Cette architecture de référence intègre le service Citrix Virtual Apps and Desktops et Performance Analytics.

Service d'[authentification fédérée](https://docs.citrix.com/en-us/tech-zone/design/reference-architectures/daas-for-business-continuity.html) : découvrez le service d'authentification fédérée, la délégation d' authentification et comment utiliser des méthodes d'authentification Web transparentes pour vous connecter aux environnements Windows pour les déploiements Citrix Cloud et sur site.

#### **Build ‑ Papiers techniques**

Les documents techniques sont des analyses approfondies d'un problème, d'une technologie ou d' une solution spécifiques fournissant des détails, des pratiques exemplaires et des informations archi‑ tecturales.

Endpoint Security, Antivirus, and Antimalware Best Practices ‑ Document technique axé sur la con‑ figuration appropriée et les recommandations pour l'exécution d'une solution antivirus dans les en‑ vironnements Citrix Virtual Apps & Desktops. Exclusions recommandées, configuration et pratiques [exemplaires.](https://docs.citrix.com/fr-fr/tech-zone/build/tech-papers/antivirus-best-practices.html)

Networking SSL/TLS Best Practices ‑ Document technique axé sur les meilleures pratiques SSL/TLS pour les déploiements Citrix Networking. Nous couvrons les éléments de configuration tels que la chaîne de certificats liée au serveur virtuel, les paramètres de la suite de chiffrement et la désactiva‑ [tion des protocoles plus anciens sus](https://docs.citrix.com/fr-fr/tech-zone/build/tech-papers/networking-tls-best-practices.html)ceptibles d'être attaqués.

#### **Google Cloud Platform**

#### **Apprendre ‑ Tech Insights**

Tech Insights sont de courtes vidéos de 10 à 15 minutes expliquant une technologie, une fonctionnalité, une fonction avec des informations techniques de base et une présentation visuelle de la technologie.

Solution pour centre de contact : découvrez comment concevoir un environnement qui utilise Desktop-as-a-Service et Chrome OS pour les centres de contact.

#### **[Apprendre ‑ PoC Guides](https://docs.citrix.com/en-us/tech-zone/learn/tech-insights/citrix-google-contact-center-solution.html)**

Les guides PoC fournissent des instructions étape par étape pour découvrir les fonctionnalités de la solution en suivant ces guides dans un environnement de test.

Prise en charge des VPC partagés Google Cloud Platform (GCP) avec Citrix Virtual Apps and Desktops ‑ Découvrez comment utiliser Machine Creation Services (MCS) pour provisionner des machines dans un VPC partagé sur Google Cloud Platform (GCP). Ensuite, apprenez à gérer les machines à l'aide de [Citrix Studio.](https://docs.citrix.com/en-us/tech-zone/learn/poc-guides/gcp-shared-vpc.html)

Google Cloud Platform (GCP) Windows 10 Sole Tenant avec création de catalogue VPC partagé en option‑ Apprenez à déployer des catalogues Windows 10 provisionnés sur des nœuds GCP Sole Tenant dans Citrix Virtual Apps and Desktop Service.

[Prise en charge de la sélection de zone Google Cloud Platform \(GCP\) avec le Citrix Virtual Apps and](https://docs.citrix.com/en-us/tech-zone/learn/poc-guides/gcp-win10-catalog-creation.html) [Deskto](https://docs.citrix.com/en-us/tech-zone/learn/poc-guides/gcp-win10-catalog-creation.html)ps Service ‑ Découvrez comment configurer la sélection de zone sur Google Cloud Platform pour activer la location exclusive dans Citrix Virtual Apps and Desktop Service.

#### **Conception ‑ Architectures de référence**

Les architectures de référence sont des guides complets qui aident les entreprises à planifier leurs implémentations Citrix avec des cas d'utilisation, des recommandations et bien plus encore.

Virtualisation Citrix sur Google Cloud ‑ Découvrez les considérations relatives à l'architecture et au déploiement des solutions Citrix sur Google Cloud Platform.

#### **[Contenu de tiers](https://docs.citrix.com/fr-fr/tech-zone/design/reference-architectures/citrix-google-virtualization.html)**

#### **Conception ‑ Architectures de référence**

Les architectures de référence sont des guides complets qui aident les entreprises à planifier leurs implémentations Citrix avec des cas d'utilisation, des recommandations et bien plus encore.

Tiers - Consultez les architectures de référence créées par nos partenaires de l'industrie sur des solutions techniques communes.

#### **[Build](https://docs.citrix.com/fr-fr/tech-zone/design/reference-architectures/3rd-party.html) ‑ Guides de déploiement**

Les guides de déploiement fournissent des instructions étape par étape sur la façon d'effectuer les tâches clés relatives à l'installation et à la configuration de solutions Citrix réelles.

Tiers ‑ Consultez les guides de déploiement créés par nos partenaires de l'industrie sur des solutions techniques communes.

#### **[Autr](https://docs.citrix.com/fr-fr/tech-zone/build/deployment-guides/third-party.html)e**

#### **En savoir plus ‑ Tech Briefs**

Les Tech Briefs sont de courts documents de présentation expliquant une technologie, une fonctionnalité, une fonction à côté d'un schéma technique.

Continuité des activités ‑ Les événements de continuité des activités peuvent avoir un impact régional ou mondial. Découvrez les différentes façons dont Citrix permet aux utilisateurs de rester productifs lorsqu'il n'est pas possible de se rendre au bureau.

#### **Conception ‑ Architectures de référence**

Les architectures de référence sont des guides complets qui aident les entreprises à planifier leurs implémentations Citrix avec des cas d'utilisation, des recommandations et bien plus encore.

Desktop-as-a-Service for Business Continuity - Apprenez à concevoir un environnement qui utilise le bureau en tant que service comme solution de continuité d'activité. Cette architecture de référence intègre le service Citrix Virtual Apps and Desktops et Performance Analytics.

#### **Design ‑ Décisions de conception**

Les décisions de conception vous aident à guider le processus de décision afin de configurer, d'optimiser et de déployer votre solution de la meilleure façon possible.

Évaluation des méthodes de livraison des applications ‑ Découvrez les différents facteurs décisionnels impliqués dans le choix de la méthode de livraison d'applications optimale.

#### **[Build ‑ Papiers techniques](https://docs.citrix.com/fr-fr/tech-zone/design/design-decisions/application-delivery-methods.html)**

Les documents techniques sont des analyses approfondies d'un problème, d'une technologie ou d' une solution spécifiques fournissant des détails, des pratiques exemplaires et des informations archi‑ tecturales.

Ports de communication utilisés par Citrix Technologies - Vue d'ensemble des ports utilisés par les composants Citrix et qui doivent être considérés comme faisant partie de l'architecture réseau.

## **[Articles : Citrix Analytics](https://docs.citrix.com/fr-fr/tech-zone/build/tech-papers/citrix-communication-ports.html)**

<span id="page-27-0"></span>August 2, 2024

Liste des articles relatifs à Citrix Analytics.

## **Apprendre ‑ Tech Insights**

Tech Insights sont de courtes vidéos de 10 à 15 minutes expliquant une technologie, une fonctionnalité, une fonction avec des informations techniques de base et une présentation visuelle de la tech‑ nologie.

Analyse des performances ‑ Gagnez en visibilité sur votre environnement grâce à des scores d'expéri‑ ence centrés sur l'utilisateur et des scores de performance des applications et de l'infrastructure grâce à

[Analyses de sécurité](https://docs.citrix.com/fr-fr/tech-zone/learn/tech-insights/performance-analytics.html) : générez des informations exploitables sur votre environnement, permettant aux administrateurs de gérer de manière proactive les menaces à la sécurité des utilisateurs et des applications.

#### **En savoir plus ‑ Tech Briefs**

Les Tech Briefs sont de courts documents de présentation expliquant une technologie, une fonctionnalité, une fonction à côté d'un schéma technique.

Analyses : offrez une visibilité sur votre environnement afin de le protéger des utilisateurs malveillants et d'améliorer l'expérience utilisateur de manière proactive.

#### **[Apprend](https://docs.citrix.com/fr-fr/tech-zone/learn/tech-briefs/analytics.html)re ‑ PoC Guides**

Les guides PoC fournissent des instructions étape par étape pour découvrir les fonctionnalités de la solution en suivant ces guides dans un environnement de test.

Guide POC Citrix Analytics for Security ‑ Découvrez comment configurer Citrix Analytics for Security.

Proof of Concept-Performance Analytics - Découvrez comment démarrer avec Citrix Analytics for Per[formance.](https://docs.citrix.com/fr-fr/tech-zone/learn/poc-guides/security-analytics.html)

#### **[Conception ‑ Architectures de référ](https://docs.citrix.com/fr-fr/tech-zone/learn/poc-guides/performance-analytics.html)ence**

Les architectures de référence sont des guides complets qui aident les entreprises à planifier leurs implémentations Citrix avec des cas d'utilisation, des recommandations et bien plus encore.

Citrix Analytics : découvrez les services d'analyse proposés par Citrix Cloud, notamment les analy‑ ses de sécurité, les analyses de performances et l'intégration avec d'autres produits du portefeuille Citrix.

[Architectures d](https://docs.citrix.com/fr-fr/tech-zone/design/reference-architectures/citrix-analytics.html)e référence DaaS pour les centres de contact : découvrez comment concevoir un environnement qui utilise Desktop-as-a-Service et Chrome OS pour les centres de contact. Cette architecture de référence intègre le service Citrix Virtual Apps and Desktops, Citrix Workspace, Citrix Secure [Internet Access, Citrix Endpoint Management et Security An](https://docs.citrix.com/fr-fr/tech-zone/design/reference-architectures/daas-for-contact-centers.html)alytics.

Desktop‑as‑a‑Service for Business Continuity ‑ Apprenez à concevoir un environnement qui utilise le bureau en tant que service comme solution de continuité d'activité. Cette architecture de référence intègre le service Citrix Virtual Apps and Desktops et Performance Analytics.

Accès réseau Zero Trust pour les sous-traitants et les travailleurs temporaires - Cette architecture de référence explique le plan d'accès réseau Zero Trust de l'entreprise A pour protéger l'accès des sous‑ traitants et des travailleurs temporaires à ses données et applications.

## <span id="page-29-0"></span>**Citrix DaaS**

April 20, 2023

#### **Vue d'ensemble**

Bienvenue dans la section de la Tech Zone consacrée à Citrix DaaS.

Dans les sous‑sections suivantes, vous pouvez découvrir le fonctionnement de Citrix DaaS, découvrir les différentes fonctionnalités et découvrir comment les entreprises intègrent la solution dans leur environnement.

||||| |—|—|—|—|

|[![Intro](/en‑us/tech‑zone/toc/media/nav‑intro.png)](/en‑us/tech‑zone/toc/by‑product/citrix‑ daas/intro.html)|[![Mise en route](/en-us/tech-zone/toc/media/nav-gettingstarted.png)](/enus/tech-zone/toc/by-product/citrix-daas/getting-started.html)|[![Vidéos recommandées](/enus/tech-zone/toc/media/nav-featurevideos.png)](/en-us/tech-zone/toc/by-product/citrix-daas/featurevideos.html)|[![Architectures de référence](/en-us/tech-zone/toc/media/nav-referencearchitecture.png)](/enus/tech-zone/toc/by-product/citrix-daas/reference-architectures.html)| |||

## <span id="page-29-1"></span>**Présentation de Citrix DaaS**

August 2, 2024

#### **Vue d'ensemble**

Si vous débutez avec Citrix DaaS, prenez un moment pour en savoir plus sur le produit grâce aux éléments suivants qui vous aideront à en savoir plus.

#### **Aperçu du produit**

À partir de n'importe quel endroit et sur n'importe quel appareil, les utilisateurs peuvent accéder à leurs applications et bureaux virtuels, ce qui vous permet de bénéficier de la flexibilité dont vous avez besoin grâce aux options de bureau en tant que service (DaaS) les plus complètes du marché.

Citrix Tech Zone

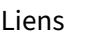

Vidéo d'introduction : Citrix DaaS ‑Présentation du produit

#### **Vue d'ensemble technique**

Citrix DaaS vous permet de fournir en toute sécurité une expérience d'applications et de postes de travail virtuels hautes performances sur n'importe quel appareil. Citrix DaaS fournit aux utilisateurs finaux un accès sécurisé aux applications et aux postes de travail Windows et Linux à partir d'un em‑ placement central.

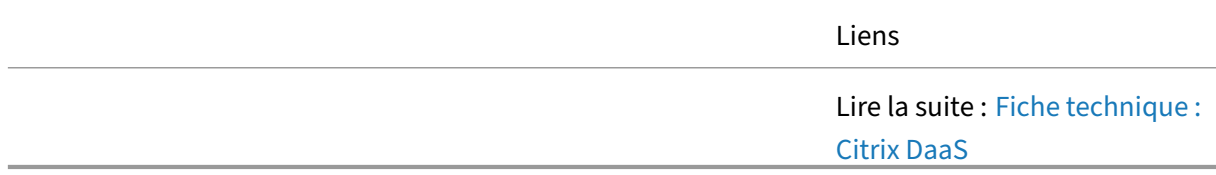

#### **Expérience Admin**

Le Citrix DaaS permet aux entreprises de se concentrer sur les parties de la solution qui ont un impact direct sur les utilisateurs (les bureaux virtuels/serveurs d'applications). Avec le plan de contrôle géré dans le cloud, Citrix gère l'infrastructure sous‑jacente (bases de données, contrôleurs et serveurs de licences). Découvrez comment une solution Citrix DaaS complète peut être déployée en moins de 20 minutes à l'aide du plan de contrôle hébergé dans le cloud.

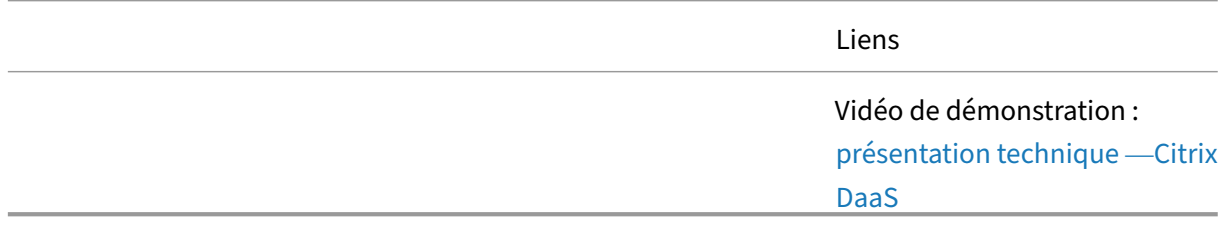

#### **affiches d'architecture conceptuelle**

De manière générale, découvrez les composants et les interactions au sein de la solution Citrix DaaS. Les affiches sont divisées en plan de contrôle hébergé dans le cloud et plan de contrôle sur site.

Liens

Afficher : Citrix DaaS ‑ Plan de gestion hébergé dans le cloud

## **Premiers pas avec Citrix DaaS**

<span id="page-31-0"></span>August 8, 2023

#### **Vue d'ensemble**

Avec une compréhension de base de Citrix DaaS, l'étape suivante consiste à créer un petit environ‑ nement hors production afin de valider les concepts et leur applicabilité à l'entreprise. La création d'une petite preuve de concept permettra également aux administrateurs d'acquérir une expérience directe de la solution.

#### **Fournir un bureau virtuel**

Un exemple de déploiement courant pour Citrix DaaS consiste à prendre une image de base et à la déployer en tant que bureau virtuel pour les utilisateurs. Ce guide de validation fonctionnelle vous guidera tout au long du processus afin que vous puissiez déployer avec succès votre première ressource virtuelle auprès des utilisateurs.

> Suivez le guide : Proof of Concept Guide : Fournir un bureau virtuel aux utilisateurs

#### **Fournir des postes de travail virtuels Azure**

Découvrez comment fournir des postes de travail et des applications basés sur Azure Virtual Desktop (AVD) et des ressources sur site à vos utilisateurs en un seul endroit. Gérez à la fois l'environnement AVD dans Azure et votre environnement sur site à partir d'un seul endroit dans Citrix Cloud avec Citrix DaaS.

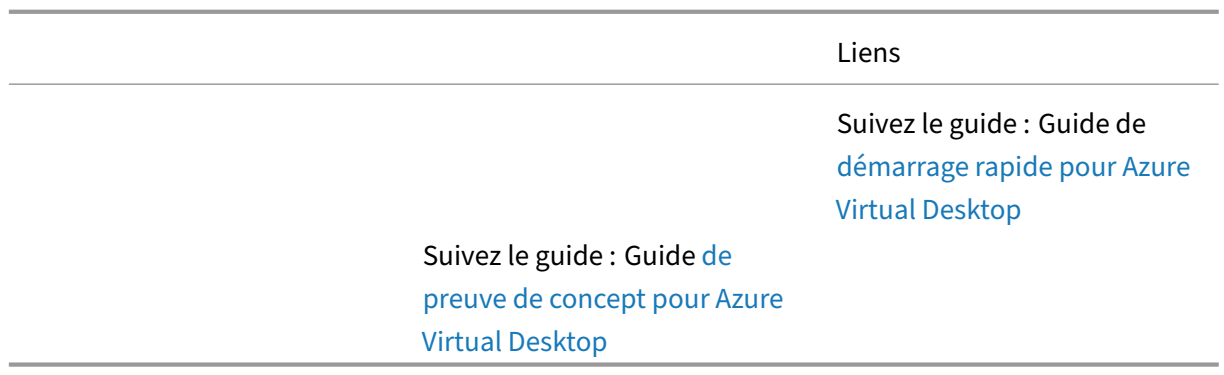

#### **Fournir un accès PC à distanc[e aux utilisateurs](https://docs.citrix.com/fr-fr/tech-zone/learn/poc-guides/daas-azure-virtual-desktops.html)**

Découvrez comment connecter à distance vos utilisateurs travaillant de la maison à leurs PC physiques au bureau. Connectez rapidement vos machines physiques locales au service Citrix DaaS pour permettre un accès à distance depuis n'importe où et sur n'importe quel appareil.

> Suivez le guide : Prise en main de Remote PC **Access**

## **Architectures de référence pour Citri[x Daa](https://docs.citrix.com/fr-fr/tech-zone/learn/poc-guides/remote-pc-access.html)S**

<span id="page-32-0"></span>August 2, 2024

#### **Vue d'ensemble**

Une solution telle que Citrix DaaS s'applique à de nombreux scénarios différents. La plupart des fonc‑ tionnalités uniques de Citrix DaaS peuvent rapidement répondre aux besoins d'une entreprise. Les architectures de référence suivantes fournissent des informations sur la manière dont les entreprises ont utilisé Citrix DaaS.

#### **DaaS pour les centres de contact**

Les centres de contact sont essentiels pour l'interaction et la satisfaction des clients. Découvrez comment concevoir un environnement qui utilise Desktop-as-a-Service et Chrome OS pour les centres d'

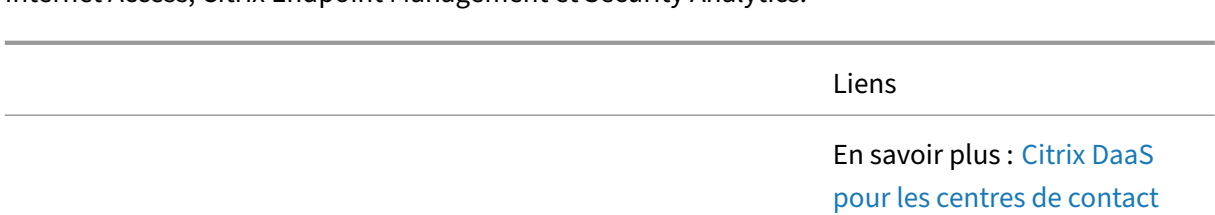

appels. Cette architecture de référence intègre Citrix DaaS, SD‑WAN, Citrix Workspace, Citrix Secure Internet Access, Citrix Endpoint Management et Security Analytics.

#### **DaaS pour les modes de travail flexibles/hybrides**

Lorsque la Covid-19 est survenue, elle a obligé tous les employés à travailler à distance. Bien que de nombreux employés soient devenus des travailleurs distants permanents, un groupe d'employés ont des rôles nécessitant de travailler au bureau. Le service informatique souhaite offrir aux employés de bureau la flexibilité de travailler à distance selon les besoins.

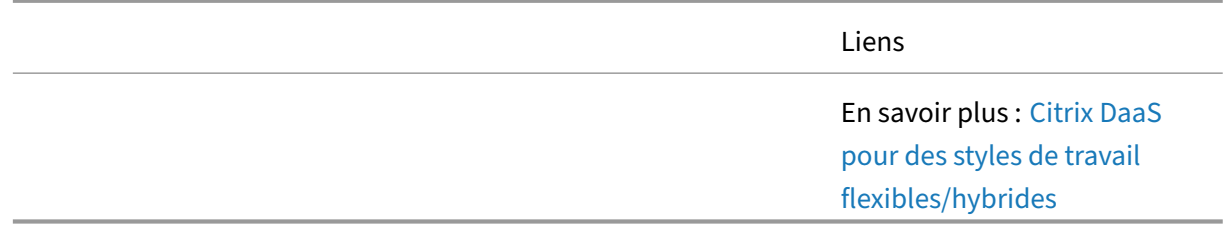

#### **DaaS pour la continuité des activités**

L'entreprise a toujours eu un sous‑ensemble d'utilisateurs distants s'appuyant sur un environnement Citrix DaaS sur site. Toutefois, lorsque des problèmes régionaux/mondiaux obligent un plus grand nombre d'utilisateurs à travailler à distance, la capacité limitée sur site ne peut pas évoluer pour répondre à la demande plus élevée. Cette architecture de référence explique comment planifier une solution rentable avec une stratégie de continuité des activités en place.

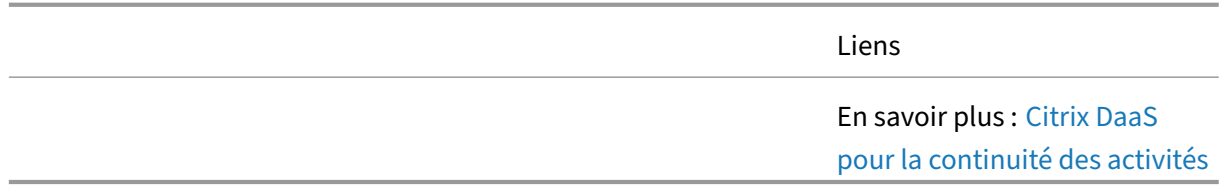

#### **DaaS sur AWS**

Comprenez les décisions de conception les plus critiques nécessaires pour déployer avec succès les technologies de virtualisation Citrix sur le cloud public d'Amazon. Dans ce document, nous utilisons le cadre de conception architecturale Citrix pour organiser et présenter les principales pratiques, recommandations et modèles de conception utilisés par Citrix

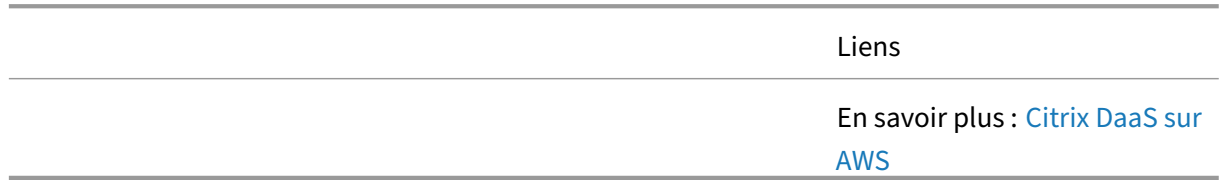

#### **DaaS sur Azure**

La combinaison des services Citrix Cloud et de Microsoft Azure permet de créer de nouvelles ressources virtuelles Citrix avec plus d'agilité et d'élasticité, en ajustant l'utilisation en fonction de l' évolution des besoins. Les machines virtuelles sur Azure prennent en charge tous les composants de contrôle et de charge de travail requis pour le déploiement d'un service Citrix DaaS. Les services Citrix Cloud et Microsoft Azure ont des intégrations de plan de contrôle communes qui établissent l'identité, la gouvernance et la sécurité pour les opérations mondiales. Ce document fournit également des conseils sur les conditions préalables, les considérations relatives à la conception de l'architecture et les conseils de déploiement pour les environnements clients. Le document met en évidence les décisions de conception et les considérations de déploiement pour les cinq principes architecturaux clés.

En savoir plus : Citrix DaaS sur Azure

#### **DaaS sur Google Cloud Platform**

Les organisations de toutes formes et de toutes tailles passent au cloud et aux services gérés basés sur des abonnements. Pour les organisations qui utilisent toutes le cloud, le modèle de conception Cloud Forward convient parfaitement. Le modèle de conception Cloud Forward utilise des services cloud de pointe fournis par Citrix et Google.

Liens

Citrix DaaS sur Google Cloud

#### **Stratégie Zero Trust pour les fusions et acquisitions**

Découvrez comment concevoir un environnement pour prendre en charge une stratégie de fusion et d'acquisition sans compromettre la sécurité informatique. L'architecture de référence intègre Citrix Workspace, Secure Private Access, DaaS, Application Delivery Controller, le service d'authentification fédérée et les analyses de sécurité.

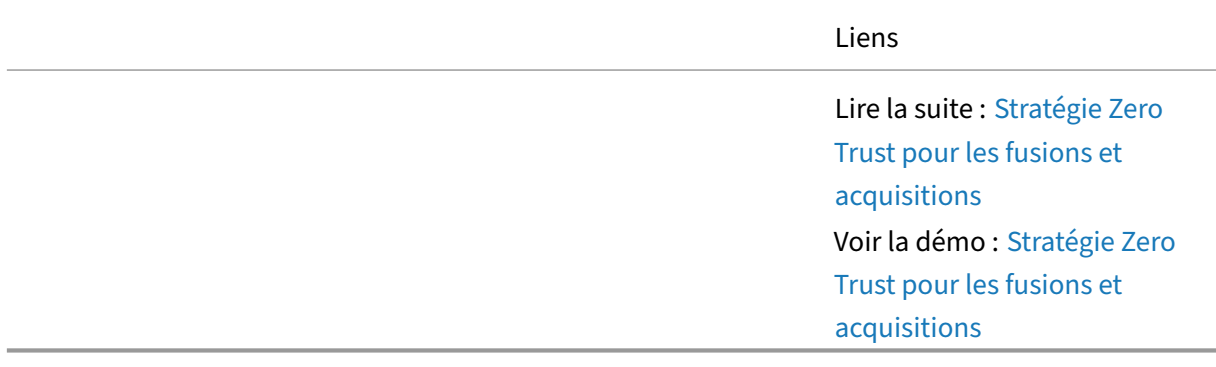

## **Conseils de conception pour Citrix DaaS**

<span id="page-35-0"></span>April 20, 2023

#### **Vue d'ensemble**

Dans une conception Citrix DaaS, vous pouvez emprunter plusieurs voies pour créer une solution adaptée aux besoins des utilisateurs. Les conseils suivants se concentrent sur les domaines critiques pour presque toutes les conceptions, quel que soit le scénario. Des rubriques supplémentaires, souvent plus avancées, se trouvent dans la section Concepts avancés .

#### **Étape 1 : Modèles de prestation**

Une solution Citrix DaaS peut prendre de nombreuses formes de livraison. Les objectifs commerci‑ aux de l'organisation aident à sélectionner la bonne approche, car les différents modèles ont un impact sur le périmètre de gestion de l'équipe informatique locale. Découvrez comment le périmètre de gestion de Citrix DaaS change en fonction de l'utilisation d'un déploiement géré localement, d'un déploiement de service cloud et d'un déploiement géré dans le cloud.
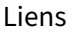

En savoir plus : Comparaison des modèles de prestation

### **Étape 2 : modèles de bureau**

La sélection du meilleur modèle de bureau virtuel commence par la définition correcte des groupes d'utilisateurs et l'alignement des exigences avec les capacités des modèles de bureaux virtuels. Dé‑ couvrez comment différents facteurs jouent un rôle dans la sélection du modèle de bureau virtuel approprié pour un groupe d'utilisateurs.

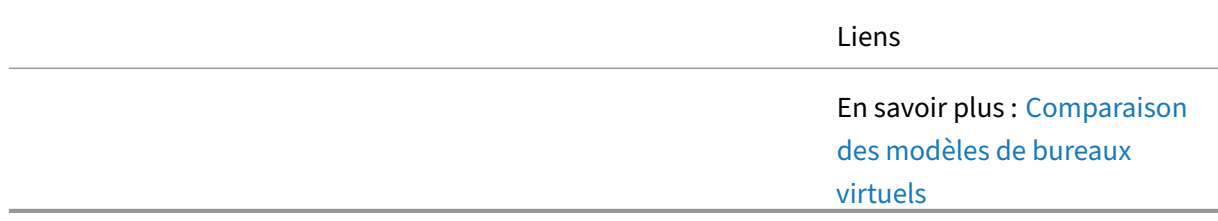

### **Étape 3 : Gestion des images**

Citrix Virtual Apps and Desktops utilise deux modèles de gestion d'images différents : Provisioning Services et Machine Creation Services. Découvrez les différents facteurs de décision liés au choix du modèle de provisioning approprié pour la gestion des images.

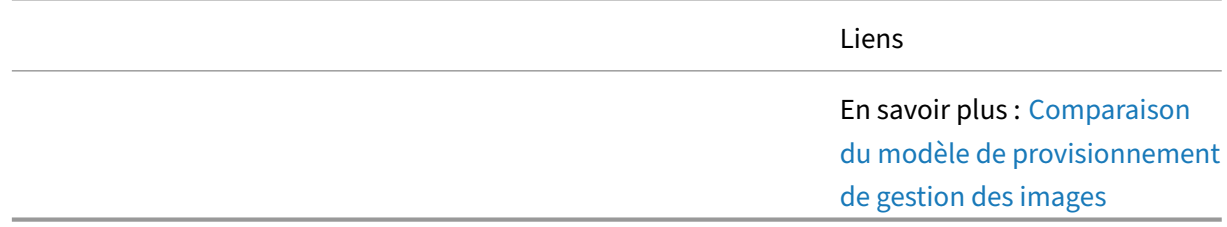

## **Étape 4 : évolutivité d'un serveur unique**

Au cours des premières étapes de la conception, les administrateurs doivent créer une estimation approximative de l'échelle globale de la solution finale en fonction des utilisateurs et de la charge de travail. Découvrez comment calculer une estimation du nombre d'utilisateurs que vous pouvez avoir sur un même serveur, quelles sont les différentes variables qui ont un impact sur l'évolutivité et des recommandations pour l'améliorer.

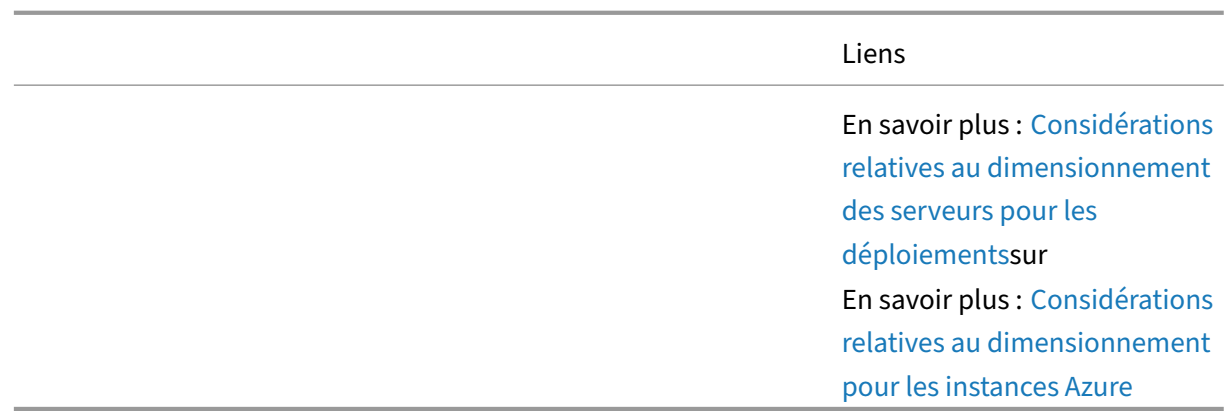

#### **Étape 5 : Exigences de bande passante**

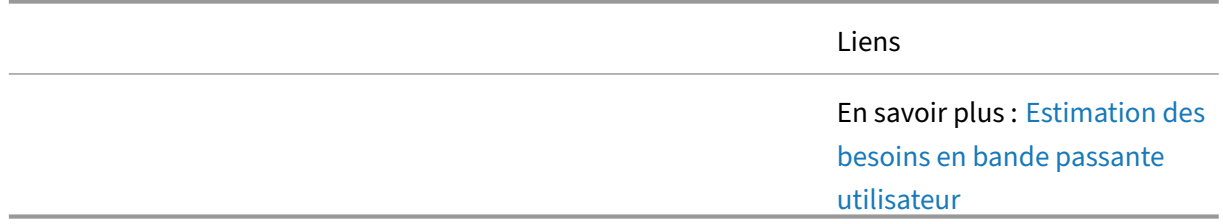

## **Étape 6 : Microsoft 365**

Historiquement, Microsoft Office est l'une des applications les plus courantes fournies via Citrix Virtual Apps and Desktops. Cela est dû à sa capacité à fournir à l'utilisateur la dernière version d'Office la meilleure expérience utilisateur pour un large éventail de cas d'utilisation. Avec Microsoft 365, la valeur de Citrix Virtual Apps and Desktops n'a pas changé. Pour fournir Microsoft 365 correctement aux utilisateurs, nous fournissons les recommandations suivantes afin d'optimiser l'expérience utilisateur tout en minimisant l'impact potentiel sur l'infrastructure sous‑jacente.

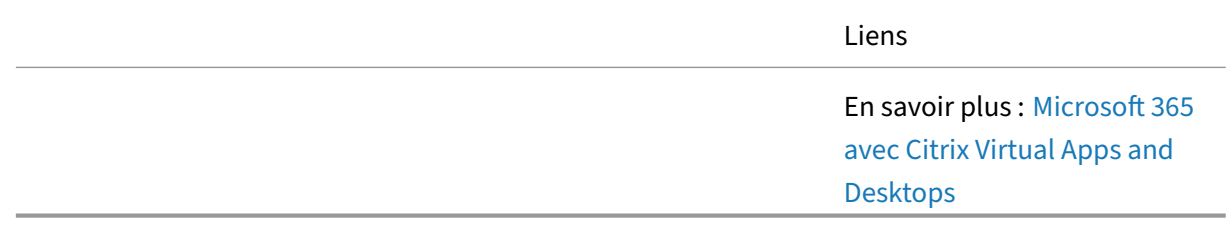

## **Étape 7 : Conception de la stratégie de base**

Les stratégies fournissent la base pour configurer et affiner les environnements Citrix Virtual Apps and Desktops, permettant aux entreprises de contrôler les paramètres de connexion, de sécurité et de bande passante en fonction de diverses combinaisons d'utilisateurs, de périphériques ou de types de connexion. Découvrez les différentes décisions liées à la conception de la stratégie de base.

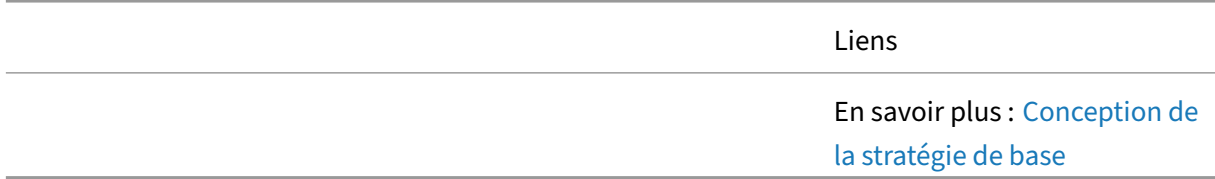

## **Étape 8 : Conception d'impression de base**

Citrix Virtual Apps and Desktops prend en charge diverses solutions d'impression. Il est essentiel de comprendre les technologies disponibles ainsi que leurs avantages et leurs limites pour planifier et mettre en œuvre avec succès la solution d'impression appropriée.

||Liens|

 $|-|-|$ 

|![Conseils de conception](/en‑us/tech‑zone/toc/media/design.png)|En savoir plus : [Conception d' impression de base](/fr-fr/tech-zone/design/design-decisions/baseline-printing-design.html)] ||

## **Étape 9 : Tolérance aux pannes**

Découvrez comment Citrix Virtual Apps and Desktops et les services Citrix Cloud sont conçus et conçus pour la résilience. Comprenez comment les fonctionnalités de continuité de service permettent aux utilisateurs de se connecter aux ressources accessibles même si certains ou tous les services cloud sont inaccessibles. Découvrez comment le cache d'hôte local contribue à fournir une haute disponibilité en cas de problème de service

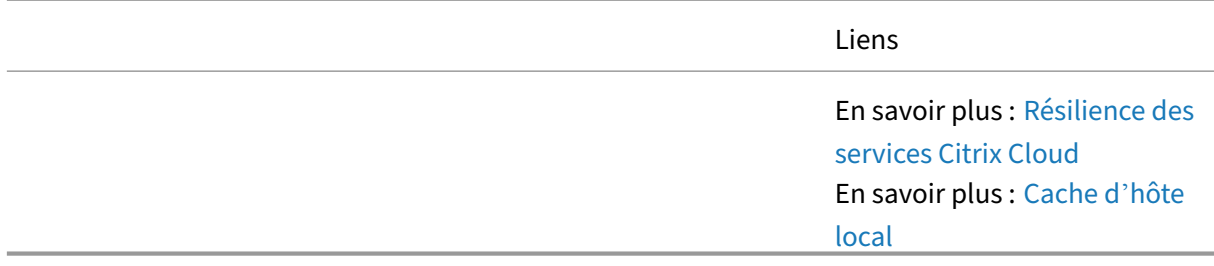

# **Recommandations d'optimisation pour Citrix Da[aS](https://docs.citrix.com/fr-fr/tech-zone/learn/tech-briefs/local-host-cache-ha-daas.html)**

April 20, 2023

#### **Vue d'ensemble**

Grâce à une surveillanceappropriée, les administrateurs sont en mesure d'identifier les domaines de la solution sur lesquels concentrer les efforts d'optimisation. Les éléments suivants font partie des domaines les plus courants pour optimiser un déploiement Citrix DaaS.

#### **Bureaux virtuels Azure**

Découvrez la valeur ajoutée que Citrix apporte à votre environnement Azure Virtual Desktop exécuté dans Microsoft Azure. Citrix DaaS fournit une solution de gestion, de provisionnement et de gestion de la capacité basée sur le cloud pour fournir des applications et des bureaux virtuels sur n'importe quel appareil. Découvrez comment réaliser des économies tout en offrant une expérience utilisateur exceptionnelle et en améliorant l'état de sécurité de notre déploiement.

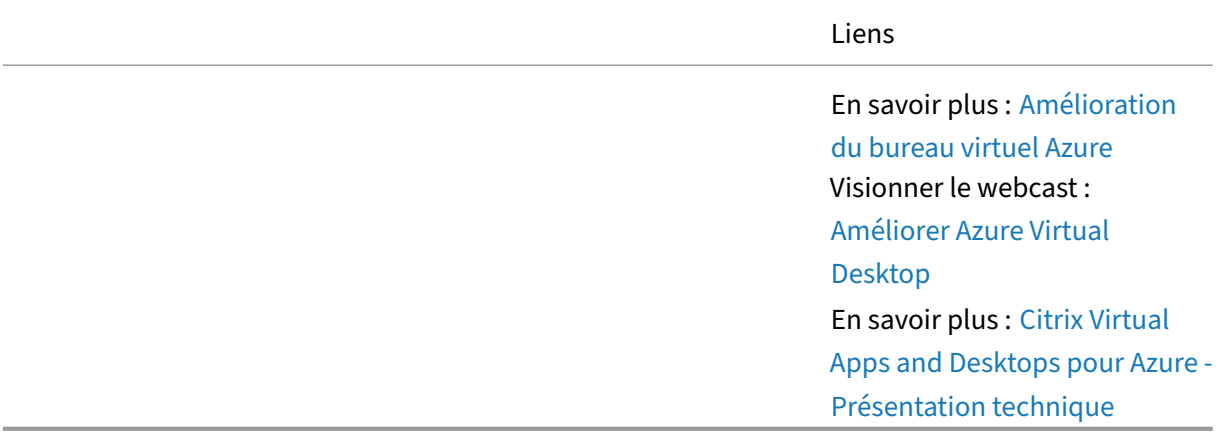

#### **Optimisations des coûts du cloud**

Découvrez les différentes façons dont Citrix permet aux administrateurs d'économiser sur les coûts lors de l'hébergement de charges de travail dans le cloud. Découvrez les différents algorithmes d' équilibrage de charge et les méthodologies de mise à l'échelle et combien ils peuvent économiser dans un environnement basé sur nos tests.

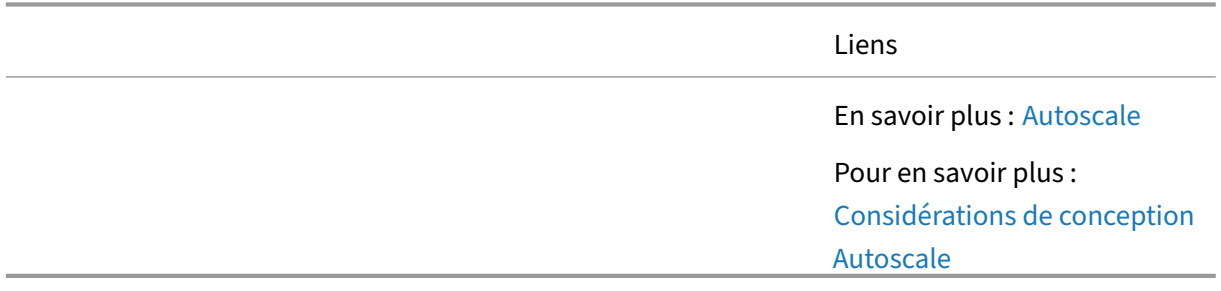

### **Expérience utilisateur**

HDX est un ensemble de technologies de télécommunication offrant à l'utilisateur la meilleure expérience d'application virtuelle et de bureau possible. Les technologies HDX incluent notamment le protocole ICA, l'affichage adaptatif, le débit adaptatif, la redirection du contenu du navigateur et bien plus encore. Chaque technologie au sein de HDX se concentre sur une partie unique de l'approche globale de diffusion des applications virtuelles et des sessions de bureau. Pour voir comment ces fonctionnalités améliorent l'expérience globale, regardez les vidéos suivantes.

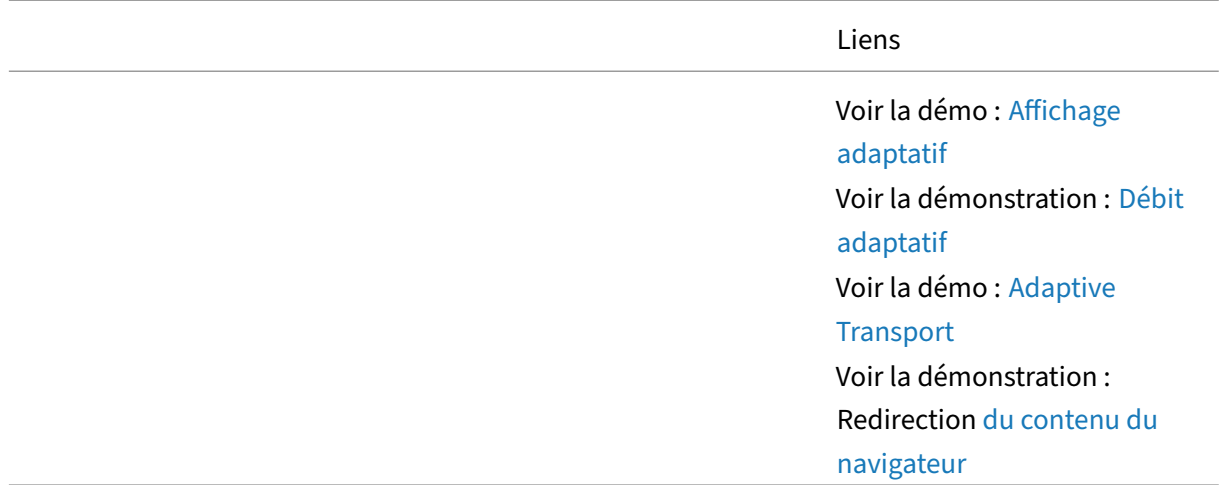

#### **Performances de connexion**

Pour offrir les meilleures performances d'ouverture de session possibles, Workspace Environment Management remplace les objets d'objet de stratégie de groupe Windows, les scripts d'ouverture de session et les préférences couramment utilisés par un agent, qui est déployé sur chaque machine virtuelle ou serveur. L'agent est multithread et applique les modifications aux environnements utilisateur uniquement lorsque cela est nécessaire, ce qui garantit que les utilisateurs ont toujours accès à leur bureau le plus rapidement possible. Les processus fastidieux sont gérés hors synchronisation avec le processus d'ouverture de session initial.

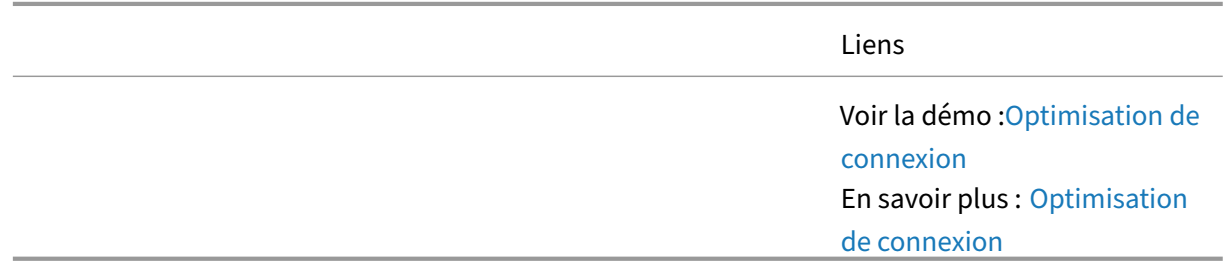

### **Microsoft Teams et les communications unifiées**

En optimisant la façon dont les paquets de communication voix et vidéo de Microsoft Teams traversent le réseau, Citrix DaaS offre une expérience de réunion virtuelle identique à celle d'un PC traditionnel.

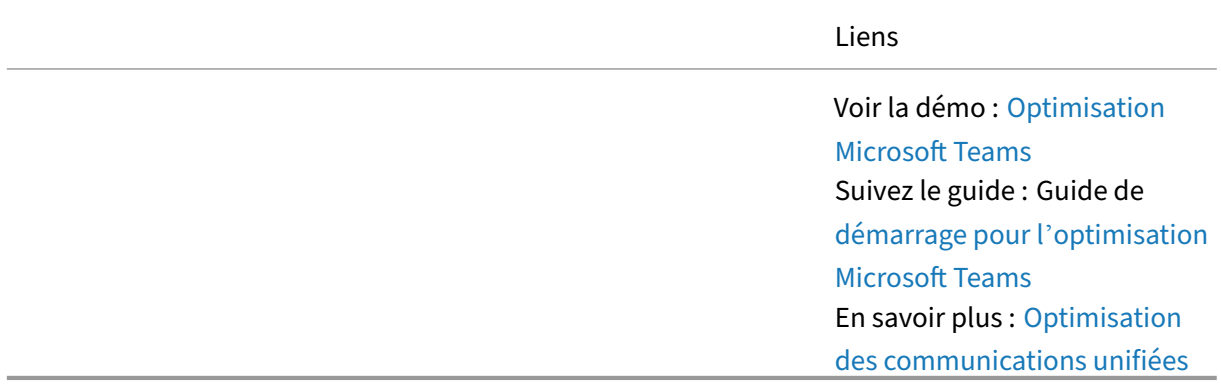

### **Utilisation des ressources**

L'optimisation du processeur et de la RAM implique la surveillance en temps réel du processus en cours d'exécution sur chaque machine virtuelle. Lorsqu'un processus est détecté comme monopolisant les ressources du processeur (pendant une durée définie), Workspace Environment Management réduit automatiquement la priorité du processus. Lorsque les processus sont inactifs, Workspace Environment Management libère automatiquement la plage de travail de la RAM de l'application. Ces techniques d'optimisation permettent de réduire la charge globale du serveur.

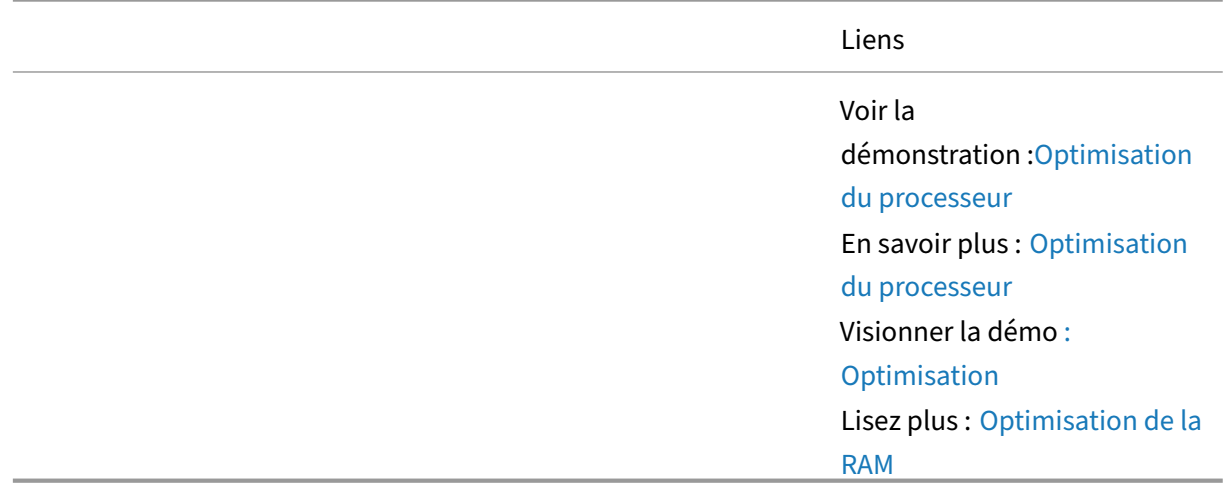

# **Concepts avancés pour Citrix DaaS**

August 2, 2024

#### **Vue d'ensemble**

Citrix DaaS inclut des fonctionnalités permettant de répondre à presque tous les besoins des utilisateurs. Bon nombre de ces fonctionnalités sont des sujets avancés, souvent réservés à ces scénarios spécifiques. Ces fonctionnalités avancées sont ce qui rend cette solution si puissante. Être capable de répondre à toutes les exigences au sein d'un seul produit.

#### **Architecture**

Découvrez les composants et les interactions au sein de la solution Citrix Virtual Apps and Desktops. Les éléments d'architecture sont utiles lors de la planification de votre solution et des exigences de pare‑feu.

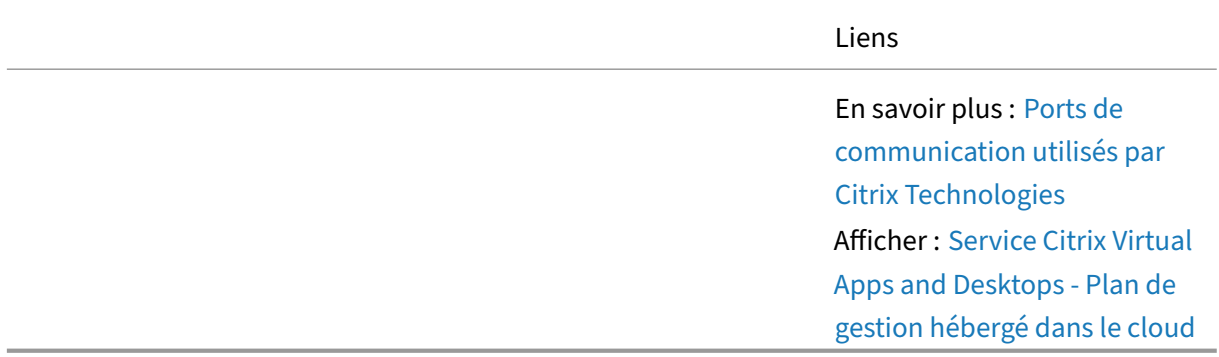

#### **Outil de configuration automatisée**

Découvrez comment utiliser l'outil de configuration automatisée pour automatiser le déplacement de votre configuration Citrix Virtual Apps and Desktops vers votre déploiement Citrix DaaS, ainsi que le déplacement de votre configuration entre les déploiements Citrix DaaS.

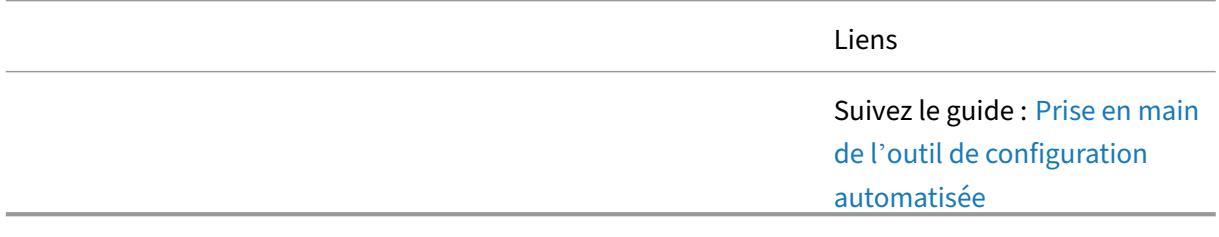

#### **HDX**

Pour répondre aux différentes exigences des utilisateurs, le protocole Citrix HDX permet de configurer différents modes graphiques. Le but de cet article est de décrire les différents modes HDX et comment ils sont configurés. Il vous donne un point de départ à partir duquel vous pouvez configurer votre environnement pour qu'il réponde le mieux aux besoins de vos utilisateurs, à votre charge de travail et aux conditions actuelles du réseau.

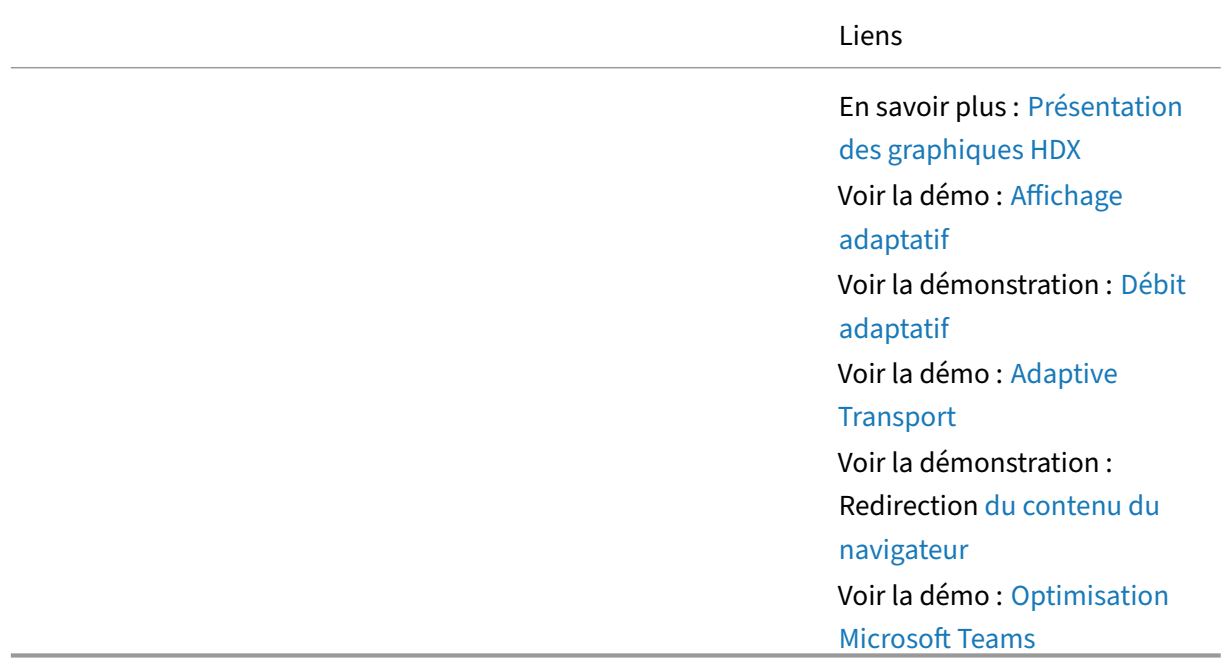

#### **Gestion des images**

Citrix DaaS propose plusieurs approches pour le provisionnement d'images et la gestion du cycle de vie des images, les services de création de machines et les Provisioning Services. Les approches utilisées sont différentes, ce qui entraîne des avantages différents pour les utilisateurs et l'administrateur.

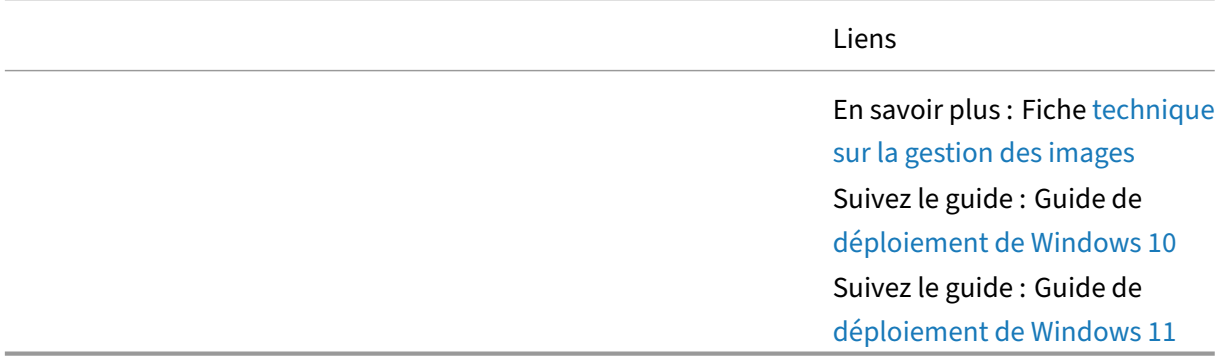

#### **Migration**

Découvrez comment migrer votre environnement Citrix Virtual Apps and Desktops sur site vers Citrix Virtual Apps and Desktops Service à l'aide de Citrix Cloud

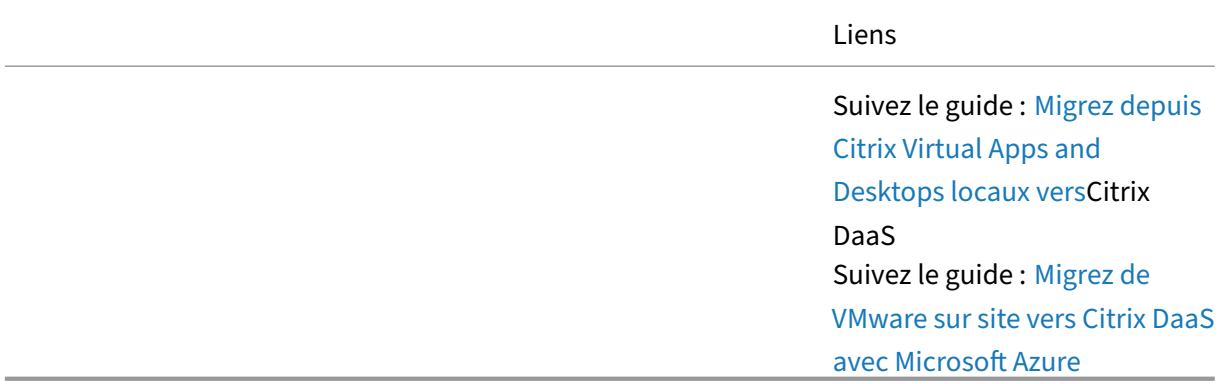

#### **Remote PC Access**

Remote PC Access est un moyen simple et efficace de permettre aux utilisateurs d'accéder à leur PC Windows physique basé sur un bureau. En utilisant n'importe quel périphérique de point de terminaison, les utilisateurs peuvent rester productifs quel que soit leur emplacement. Toutefois, les organisations souhaitent tenir compte des éléments suivants lors de la mise en œuvre de Remote PC Access.

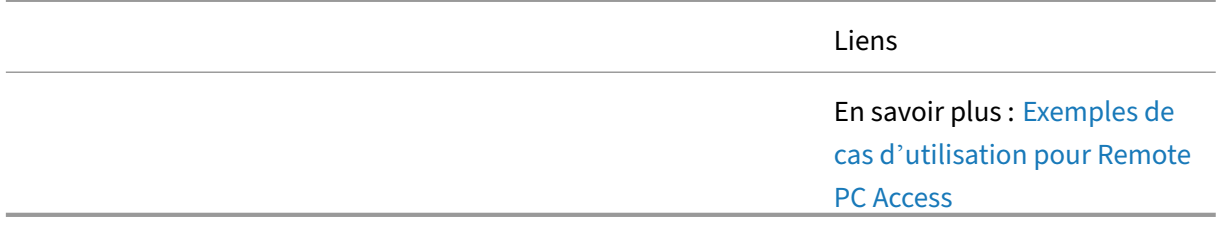

## **Pratiques de sécurité**

Ce document technique s'est concentré sur les recommandations et les pratiques de sécurité pour les administrateurs. Utilisez ce guide pour naviguer dans la planification de la sécurité, la mise en œuvre et le fonctionnement en cours.

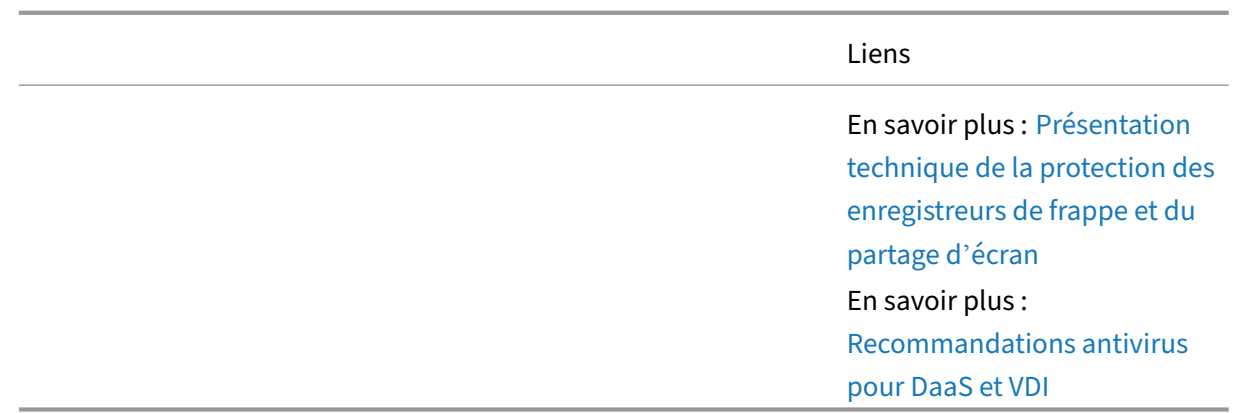

#### **ServiceNow**

Découvrez comment intégrer ServiceNow à votre environnement Citrix DaaS, notamment les con‑ cepts techniques clés et les cas d'utilisation. L'intégration permet d'automatiser, de surveiller et de gérer les environnements Citrix DaaS de manière fluide et facile avec ServiceNow.

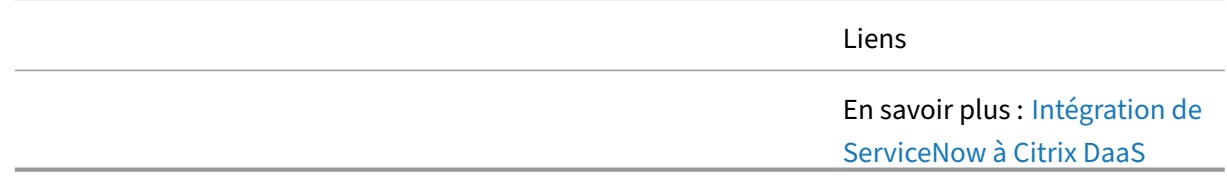

#### **Profile Management utilisateur**

L'utilisation de Citrix Profile Management améliore considérablement l'expérience utilisateur final. Citrix Profile Management est conçu pour supprimer le gonflement des profils et accélérer consid‑ érablement les temps d'ouverture de session, tout en réduisant la corruption des profils. Découvrez comment tirer parti de la gestion des profils dans un environnement DaaS.

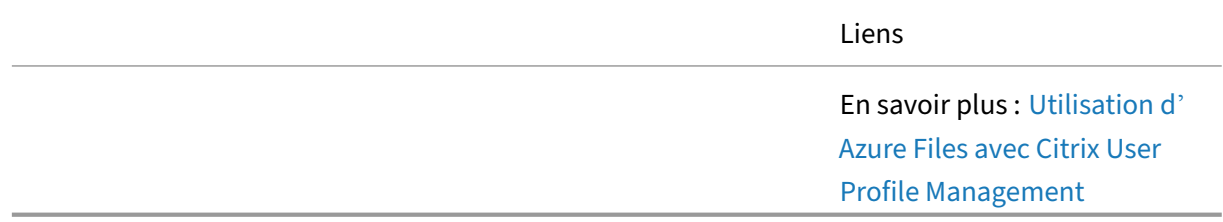

#### **Workspace Environment Management**

Découvrez comment Workspace Environment Management utilise des technologies intelligentes de gestion des ressources et de Profile Management pour optimiser les performances, les temps de con-

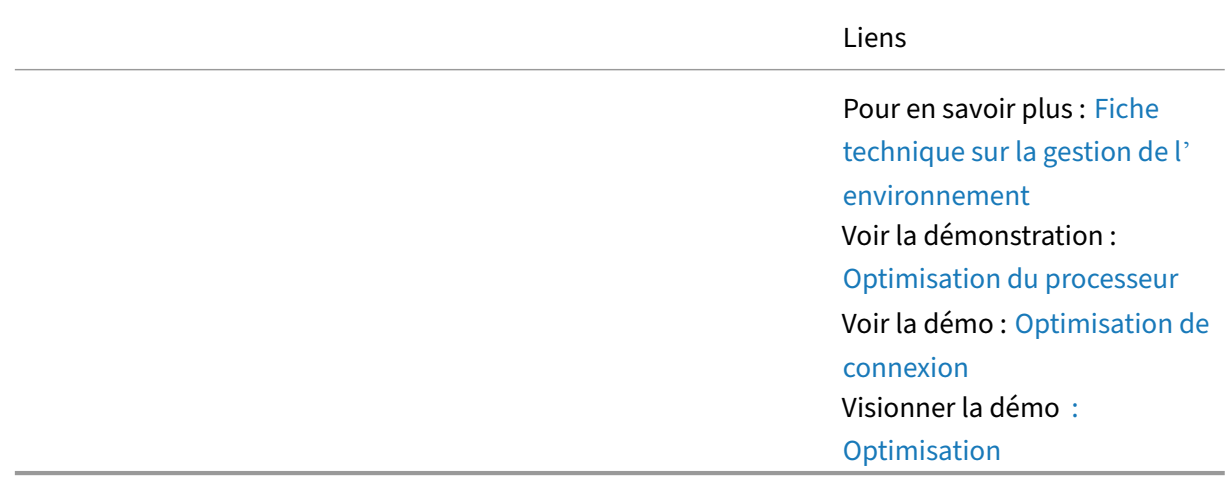

nexion aux postes de travail et les temps de réponse des applications pour les sessions Citrix DaaS, tout en améliorant la sécurité du déploiement.

# **Articles : Citrix Endpoint Management**

August 2, 2024

Liste des articles relatifs à Citrix Endpoint Management.

## **Apprendre ‑ Tech Insights**

Tech Insights sont de courtes vidéos de 10 à 15 minutes expliquant une technologie, une fonctionnalité, une fonction avec des informations techniques de base et une présentation visuelle de la technologie.

Solution pour centre de contact : découvrez comment concevoir un environnement qui utilise Desktop‑as‑a‑Service et Chrome OS pour les centres de contact.

[Gestion Google Chrome OS](https://docs.citrix.com/en-us/tech-zone/learn/tech-insights/citrix-google-contact-center-solution.html) : gérez les appareils Chrome OS avec Citrix Endpoint Management.

ConteneursMDX pour iOS : les conteneurs MDX Citrix Endpoint Management protègent les applications mobiles et contrôlent leur accès aux ressources de l'appareil grâce à une stratégie qui réduit le [risque de perte de données](https://docs.citrix.com/fr-fr/tech-zone/learn/tech-insights/google-chrome-os-management.html) indésirables de l'entreprise.

Micro VPN: [VPNà la demande par applicatio](https://docs.citrix.com/fr-fr/tech-zone/learn/tech-insights/mdx-containers.html)n qui donne accès à une ressource back‑end d'application spécifique sans risquer d'ouvrir un tunnel complet vers votre centre de données.

[Mobile SSO](https://docs.citrix.com/en-us/tech-zone/learn/tech-insights/micro-vpn.html) : connexion unique aux applications mobiles natives via Citrix Gateway.

### **En savoir plus ‑ Tech Briefs**

Les Tech Briefs sont de courts documents de présentation expliquant une technologie, une fonctionnalité, une fonction à côté d'un schéma technique.

Citrix Endpoint Management ‑ Découvrez la gestion unifiée Endpoint Management et permettez aux employés de travailler comme ils le souhaitent, quand et où ils le souhaitent avec la possibilité de gérer chaque application, appareil et plateforme depuis un emplacement centralisé.

Mobile SSO [‑ Authentification](https://docs.citrix.com/fr-fr/tech-zone/learn/tech-briefs/citrix-endpoint-management.html) unique native pour les applications SaaS iOS et Android.

## **[Conceptio](https://docs.citrix.com/fr-fr/tech-zone/learn/tech-briefs/mobile-sso.html)n ‑ Architectures de référence**

Les architectures de référence sont des guides complets qui aident les entreprises à planifier leurs implémentations Citrix avec des cas d'utilisation, des recommandations et bien plus encore.

Citrix Endpoint Management avec Microsoft EMS/Intune et Android Enterprise Integration ‑ Découvrez l'architecture et l'intégration avec Microsoft EMS/Intune et Android Enterprise pour fournir des appli‑ cations en toute sécurité sur n'importe quel appareil et comment elle offre des avantages en matière [de sécurité et de productivité pour les deux Clients Microsoft EMS/Intune et Citrix.](https://docs.citrix.com/fr-fr/tech-zone/design/reference-architectures/citrix-endpoint-management.html)

Architectures de référence DaaS pour les centres de contact : découvrez comment concevoir un environnement qui utilise Desktop-as-a-Service et Chrome OS pour les centres de contact. Cette architecture de référence intègre le service Citrix Virtual Apps and Desktops, Citrix Workspace, Citrix Secure [Internet Access, Citrix Endpoint Management et Security An](https://docs.citrix.com/fr-fr/tech-zone/design/reference-architectures/daas-for-contact-centers.html)alytics.

#### **Build ‑ Guides de déploiement**

Les guides de déploiement fournissent des instructions étape par étape sur la façon d'effectuer les tâches clés relatives à l'installation et à la configuration de solutions Citrix réelles.

Migration de l'administrateur d'appareils Android vers Android Enterprise avec Citrix Endpoint Man‑ agement ‑ Découvrez comment migrer vos stratégies et applications Citrix Endpoint Management étape par étape. Migrez votre Endpoint Management d'un ancien déploiement Android Device Ad[ministrator vers Android Enterprise à l](https://docs.citrix.com/fr-fr/tech-zone/build/deployment-guides/android-device-administrator-to-android-enterprise.html)'aide d'un compte Google Play géré.

## **Articles : Citrix Networking**

January 26, 2024

Liste des articles relatifs à Citrix Networking.

### **Apprendre ‑ Tech Insights**

Tech Insights sont de courtes vidéos de 10 à 15 minutes expliquant une technologie, une fonctionnalité, une fonction avec des informations techniques de base et une présentation visuelle de la technologie.

AlwaysOn VPN ‑ Gérez les points de terminaison Windows joints à un domaine distant 24 h/24 et 7 j/7 en fournissant un accès similaire à un réseau local avec Always

[Citrix API Gatew](https://docs.citrix.com/fr-fr/tech-zone/learn/tech-insights/citrix-gateway-alwayson.html)ay : utilisez GitOps pour une diffusion sécurisée des API avec Citrix API Gateway.

Citrix Cloud Native ‑ Découvrez la solution Citrix Cloud Native en action.

[Citrix IPAM Control](https://community.netscaler.com/s/article/citrix-api-gateway)ler ‑ Implémentation du contrôleur IPAM Citrix avec ServiceType LoadBalancer.

[Citrix Service Graph](https://community.netscaler.com/s/article/netscaler-cloud-native) - Comment obtenir des informations sur vos microservices et résoudre les prob[lèmes plus rapidemen](https://community.netscaler.com/s/article/citrix-ipam-controller)t avec Citrix Service Graph.

Présentation du service Citrix Web App and Api Protection ‑ Découvrez comment le service Citrix Web [App and API Protec](https://community.netscaler.com/s/article/citrix-service-graph)tion (CWAAP) peut fournir une sécurité efficace contre les robots, les attaques DDoS, les exploits zero‑day et autres attaques.

Mise à disposition d'[applications basées sur des microser](https://docs.citrix.com/fr-fr/tech-zone/learn/tech-insights/citrix-web-app-and-api-protection.html)vices avec Citrix et Red Hat OpenShift ‑ Vue d'ensemble de l'architecture de référence ‑ Découvrez comment la mise à disposition d'applications basée sur les microservices avec Citrix et Red Hat OpenShift peutfournir des microservices de manière fiable et évolutive.

[Mise àdisposition sécurisée des applicatio](https://docs.citrix.com/fr-fr/tech-zone/learn/tech-insights/microservices-citrix-red-hat-openshift.html)ns : utilisation de la solution multi-clusters Citrix pour garantir une sécurité complète des applications et des API.

#### **En sa[voir plus ‑ Tech Briefs](https://community.netscaler.com/s/article/secure-application-delivery)**

Les Tech Briefs sont de courts documents de présentation expliquant une technologie, une fonctionnalité, une fonction à côté d'un schéma technique.

Citrix Gateway et Citrix Virtual Apps and Desktops ‑ Découvrez pourquoi Citrix Gateway est la meilleure solution d'accès distant sécurisé pour Citrix Virtual Apps and Desktops.

Service de protection des applications Web et des API Citrix - Avec l'augmentation des cybermenaces [et la complexité croissante des architectures d](https://docs.citrix.com/fr-fr/tech-zone/learn/tech-briefs/citrix-gateway-virtual-apps-desktops.html)'applications modernes, les entreprises ont besoin d' un moyen plus simple de se défendre contre les bots, les attaques DDoS, les exploits zero‑day et autres [attaques. Découvrez comment le service Citrix Web App and](https://docs.citrix.com/fr-fr/tech-zone/learn/tech-briefs/citrix-waap.html) API Protection (CWAAP) peut fournir une sécurité efficace contre ces attaques.

Service de passerelle pour proxy HDX : fournit aux utilisateurs un accès distant sécurisé à Citrix Virtual Apps and Desktops sans avoir à déployer Citrix Gateway dans la DMZ locale ou à reconfigurer des pare‑feu.

Authentification multifacteur avec Citrix nFactor - Découvrez comment implémenter différentes méthodes d'authentification multifacteur avec NetScaler ADC nFactor Authentication.

## **[Apprendre ‑ PoC Guides](https://docs.citrix.com/fr-fr/tech-zone/learn/tech-briefs/citrix-nfactor-mfa.html)**

Les guides PoC fournissent des instructions étape par étape pour découvrir les fonctionnalités de la solution en suivant ces guides dans un environnement de test.

Migration des applications de NetScaler ADC vers le nouveau service Citrix App Delivery and Security Service Découvrez les étapes, les outils, l'architecture et les considérations relatives à la migration du trafic NetScaler ADC vers Citrix App Delivery and Security Service.

[nFactor for Citrix Gateway Authentication with Device Certificate](https://docs.citrix.com/fr-fr/tech-zone/learn/poc-guides/migrate-citrix-adc-to-cads.html) ‑ Découvrez comment implémenter [un envi](https://docs.citrix.com/fr-fr/tech-zone/learn/poc-guides/migrate-citrix-adc-to-cads.html)ronnement de preuve de concept composé de nFactor for Citrix Gateway Authentication with Device Certificates.

[nFactor for Citrix Gateway Authentication with Email OTP](https://docs.citrix.com/fr-fr/tech-zone/learn/poc-guides/nfactor-citrix-gateway-device-certificate.html) - Découvrez comment implémenter un environnement de preuve de concept composé de nFactor for Citrix Gateway Authentication avec mot de passe unique de messagerie.

[nFactor for Citrix Gateway Authentication with Group Extr](https://docs.citrix.com/fr-fr/tech-zone/learn/poc-guides/nfactor-citrix-gateway-email-otp.html)action ‑ Découvrez comment implémenter un environnement de preuve de concept composé de nFactor for Citrix Gateway Authentication with Group Extraction.

[nFactor for Citrix Gateway Authentication with Native OTP](https://docs.citrix.com/fr-fr/tech-zone/learn/poc-guides/nfactor-citrix-gateway-group-extraction.html) - Découvrez comment implémenter un environnement de preuve de concept composé de nFactor pour l'authentification Citrix Gateway avec OTP natif.

[nFactor for Citrix Gateway Authentication with Push Token](https://docs.citrix.com/fr-fr/tech-zone/learn/poc-guides/nfactor-citrix-gateway-native-otp.html) - Découvrez comment implémenter un environnement de preuve de concept composé de nFactor for Citrix Gateway Authentication with Push Token.

[Protecting Gateway Virtual Servers with WAF, Bot et Advan](https://docs.citrix.com/fr-fr/tech-zone/learn/poc-guides/nfactor-citrix-gateway-push-token.html)ced Authentication Policies ‑ Apprenez à utiliser les outils de sécurité intégrés à Citrix ADC pour protéger les serveurs virtuels VPN et Gateway, y compris le Web Application Firewall (WAF), la sécurité des robots et les stratégies d'authentification [avancées.](https://docs.citrix.com/fr-fr/tech-zone/learn/poc-guides/protect-gateway-waf-bot-aaa.html)

Déploiement du Web Application Firewall : découvrez comment déployer Citrix Web Application Fire‑ wall (WAF) de manière autonome ou dans le cadre d'un déploiement Citrix ADC. Protégez les serveurs Web ou les applications contre diverses attaques, y compris les scripts inter-sites, l'injection SQL, le [dépassement de tampon, la navigation fo](https://docs.citrix.com/fr-fr/tech-zone/learn/poc-guides/citrix-waf-deployment.html)rcée et plus encore. Déployez dans n'importe quel cloud public ou votre environnement local.

### **Apprendre ‑ Diagrammes et affiches**

NetScaler ADC ‑ File System and Process Cheat Sheet ‑ Résumé d'une page des répertoires système, fichiers, processus/démons et journaux les plus courants.

NetScaler ADC ‑ Aide‑mémoire de base de nFactor ‑ Résumé d'une page des concepts détaillés de l' [authentification nFactor, de son fonctionnement, des](https://docs.citrix.com/fr-fr/tech-zone/learn/diagrams-posters/cheat-sheet-adc-file-system-process.html) informations sur nFactor Visualizer, des étapes de configuration, etc.

[NetScaler ADC ‑ Aide‑mémoire sur les commande](https://docs.citrix.com/fr-fr/tech-zone/learn/diagrams-posters/cheat-sheet-adc-nfactor.html)s nsconmsg ‑ Résumé d'une page de la syntaxe nsconmsg et des conseils de dépannage.

NetScaler ADC ‑ SDX Basics and Log File Cheat Sheet ‑ Résumé d'une page des composants SDX et de la façon d'[y accéder, des ports communs de la SVM, de la config](https://docs.citrix.com/fr-fr/tech-zone/learn/diagrams-posters/cheat-sheet-adc-nsconmsg.html)uration LOM, de l'agrégation de liens sur SDX et des fichiers journaux communs pour la SVM et Citrix Hypervisor.

[NetScaler ADC ‑ Troubleshooting GSLB MEP Cheat Sh](https://docs.citrix.com/fr-fr/tech-zone/learn/diagrams-posters/cheat-sheet-adc-sdx-basics.html)eet‑ Résumé d'une page de GSLB, protocole MEP et conseils de dépannage.

NetScaler ADC - Aide-mémoire sur la résolution des problèmes de haute disponibilité - Résumé d'une [page contenant des conseils sur la haute disponibilité e](https://docs.citrix.com/fr-fr/tech-zone/learn/diagrams-posters/cheat-sheet-adc-troubleshooting-gslb.html)t le dépannage.

NetScaler ADM ‑ Aide‑mémoire ‑ Résumé d'une page de la plate‑forme ADM détaillant la configuration [système requise, les modes de déploiement, les protocoles et les ports, les fichiers jou](https://docs.citrix.com/fr-fr/tech-zone/learn/diagrams-posters/cheat-sheet-adc-troubleshooting-high-availability.html)rnaux courants, les problèmes/échecs courants, etc.

#### **Conception ‑ Architectures de référence**

Les architectures de référence sont des guides complets qui aident les entreprises à planifier leurs implémentations Citrix avec des cas d'utilisation, des recommandations et bien plus encore.

Application Delivery Controller ‑ Global Server Load Balancing ‑ Découvrez les considérations relatives à l'architecture et au déploiement pour la configuration de l'équilibrage de charge global des serveurs avec Citrix Application Delivery Controller

Gestion de la mise [à disposition des applications : découvrez](https://docs.citrix.com/fr-fr/tech-zone/design/reference-architectures/adc-gslb.html) comment le logiciel NetScaler Application Delivery Management est déployé pour simplifier la gestion et la surveillance de votre infrastruc‑ ture de mise à disposition d'applications.

[Mise àdisposition d](https://docs.citrix.com/fr-fr/tech-zone/design/reference-architectures/citrix-adm.html)'applications basées sur des microservices avec Citrix et Red Hat OpenShift - Découvrez comment concevoir un environnement prenant en charge les microservices natifs du cloud avec Citrix et Red Hat Openshift

### **Conception ‑ Guides de conception**

Les guides de conception fournissent des informations utiles sur les concepts avancés des offres Citrix. Ils passent en revue certains éléments à prendre en compte et fournissent une analyse plus approfondie de certaines des fonctionnalités les plus avancées des offres Citrix.

Migration de services vers NetScaler ADC à l'aide de routes dans la conception de référence validée OpenShift : découvrez comment migrer des services sans interruption.

Cas d'utilisation du VRD : utilisation du routage dynamique NetScaler ADC avec Kubernetes : Acme Inc. [Route Health Injection et intégration BGP pour les applications Kubernetes](https://docs.citrix.com/fr-fr/tech-zone/design/design-guides/service-migration-to-citrix-adc-using-routes.html) ‑ Utilisation de l'injection [de santé d](https://docs.citrix.com/fr-fr/tech-zone/design/design-guides/service-migration-to-citrix-adc-using-routes.html)e route sur NetScaler ADC, Acme Inc. et Citrix ont mis en œuvre une solution qui assure [la redondance des services Kubernetes qui sont accessible via la structure de routage BGP + ECMP](https://docs.citrix.com/fr-fr/tech-zone/design/design-guides/citrix-adc-dynamic-routing-kubernetes-validated-reference-design.html) [existante. Acme Inc. est un client de longue date de Citrix qui possède u](https://docs.citrix.com/fr-fr/tech-zone/design/design-guides/citrix-adc-dynamic-routing-kubernetes-validated-reference-design.html)ne importante empreinte NetScaler ADC. NetScaler ADC est la principale solution d'équilibrage de charge et de continuité d' activité pour les applications Kubernetes critiques. Acme Inc. possède actuellement trois centres de données principaux.

Conception de référence validée Citrix Cloud Native Networking pour Red Hat OpenShift 3.11 : NetScaler ADC Stack répond aux exigences de base en matière de fonctionnalités de disponibilité des applications (ADC), de ségrégation des fonctionnalités de sécurité (WAF), de dimensionnement des topologies d'[applications agiles \(SSL et GSLB\) et de proactivité observabilité \(Service Graph\) dans un](https://docs.citrix.com/fr-fr/tech-zone/design/design-guides/cloud-native-networking-openshift-validated-reference-design.html) environnement hautement orchestré de l'ère Cloud Native. Cette conception de référence validée vous guide tout au long du déploiement de Citrix Cloud Native Networking pour Red Hat OpenShift 3.11.

NetScaler ADC CPX, Citrix Ingress Controller et Application Delivery Management sur Google Cloud : présentation des produits Citrix pour l'architecture et les composants Kubernetes de Google Cloud.

Conception de référence validée par NetScaler ADC Pooled Capacity ‑ La capacité groupée NetScaler [ADC est une structure de licence qui comprend un pool de bande passante et un pool d](https://docs.citrix.com/fr-fr/tech-zone/design/design-guides/cpx-ingress-controller.html)'instances virtuelles hébergé et desservi par NetScaler Application Delivery Management.

[NetScaler ADC CPX dans Kubernetes avec conception de référence v](https://docs.citrix.com/fr-fr/tech-zone/design/design-guides/pooled-capacity.html)alidée par Diamanti et Nirmata ‑ NetScaler ADC est un contrôleur de mise à disposition d'applications qui effectue une analyse du trafic spécifique aux applications afin de distribuer, d'optimiser et de sécuriser de manière intelligente le [trafic réseau de couche 4 \(couche 7\) \(L4 à L7\) pour les applications Web. Son ensemble de fonction](https://docs.citrix.com/fr-fr/tech-zone/design/design-guides/cpx-deployment.html)‑ nalités peut être largement composé de fonctionnalités de commutation, de sécurité et de protection, ainsi que de fonctionnalités d'optimisation de la batterie de serveurs.

Conception de référence validée des profils SSL NetScaler ADC : utilisez un profil SSL pour spécifier la manière dont NetScaler ADC traite le trafic SSL. Le profil est un ensemble de paramètres SSL pour les entités SSL, telles que les serveurs virtuels, les services et les groupes de services, et offre facil[ité de configuration et flexibilité. Vous n](https://docs.citrix.com/fr-fr/tech-zone/design/design-guides/ssl-profiles.html)'êtes pas limité à la configuration d'un seul ensemble de

paramètres globaux. Vous pouvez créer plusieurs ensembles (profils) de paramètres globaux et attribuer différents ensembles à différentes entités SSL.

Conception de référence validée par NetScaler ADC et Amazon Web Services ‑ Citrix Networking VPX est disponible sous forme d'Amazon Machine Image (AMI) sur AWS Marketplace. Citrix Networking VPX sur AWS permet aux clients de tirer parti des fonctionnalités de cloud computing d'AWS et d' utiliser les fonctionnalités d'[équilibrage de charge et de gestion du trafic de N](https://docs.citrix.com/fr-fr/tech-zone/design/design-guides/citrix-adc-and-amazon-aws.html)etScaler ADC pour leurs besoins commerciaux. NetScaler ADC sur AWS prend en charge toutes les fonctionnalités de gestion du trafic d'une appliance NetScaler ADC physique. Les instances NetScaler ADC exécutées dans AWS peuvent être déployées en tant qu'instances autonomes ou par paires HA.

Conception de référence validée des partitions d'administration NetScaler ADC - Les partitions d'administration NetScaler ADC permettent la mutualisation au niveau logiciel dans une seule instance NetScaler ADC. Chaque partition possède son propre plan de contrôle et son propre plan réseau. Ce [document décrit en détail les cas d](https://docs.citrix.com/fr-fr/tech-zone/design/design-guides/design-admin-partitions.html)'utilisation typiques activés par les partitions d'administration et les instructions d'utilisation des partitions d'administration dans l'environnement client.

### **Build ‑ Guides de déploiement**

Les guides de déploiement fournissent des instructions étape par étape sur la façon d'effectuer les tâches clés relatives à l'installation et à la configuration de solutions Citrix réelles.

Migration de Citrix ADM vers le service Citrix ADM - Découvrez comment migrer votre Citrix ADM (Application Delivery Management) sur site vers Citrix Cloud.

Configurer MFA pour la passerelle locale : découvrez comment configurer votre déploiement Citrix [Gateway sur site pour utiliser LDAP et RADIUS pou](https://docs.citrix.com/fr-fr/tech-zone/build/deployment-guides/citrix-adm-service-migration.html)r l'authentification multifacteur.

## **[Build ‑ Papiers techniques](https://docs.citrix.com/fr-fr/tech-zone/build/deployment-guides/gateway-mfa.html)**

Les documents techniques sont des analyses approfondies d'un problème, d'une technologie ou d' une solution spécifiques fournissant des détails, des pratiques exemplaires et des informations archi‑ tecturales.

Best practices for Citrix ADC Deployments - Ce document technique met l'accent sur les étapes qu'un administrateur Citrix ADC doit suivre pour déployer une nouvelle instance ADC avec des paramètres de bonnes pratiques.

## **Citrix Secure Private Access**

January 26, 2023

## **Vue d'ensemble**

Bienvenue dans la section de la Tech Zone consacrée à Citrix Secure Private Access.

Dans les sous‑sections suivantes, vous pouvez découvrir comment Secure Private Access fournit un accès réseau Zero Trust (ZTNA) aux applications Web privées et aux applications SaaS, voir les dif‑ férentes fonctionnalités et découvrir comment les entreprises intègrent la solution dans leur environnement.

||||| |—|—|—|—|

|[![Intro](/en‑us/tech‑zone/toc/media/nav‑intro.png)](/en‑us/tech‑zone/toc/by‑product/citrix‑ secure-private-access/intro.html)[[![Mise en route](/en-us/tech-zone/toc/media/nav-gettingstarted.png)](/enus/tech-zone/toc/by-product/citrix-secure-private-access/getting-started.html)|[![Vidéos Feature](/en-us/tech-zone/toc/media/nav-featurevideos.png)](/en-us/tech-zone/toc/by-product/citrixsecure-private-access/feature-videos.html)|[![Architectures de référence](/en-us/tech-zone/toc/media/navreferencearchitecture.png)](/en-us/tech-zone/toc/by-product/citrix-secure-private-access/referencearchitectures.html)|

||

# **Présentation de Citrix Secure Private Access**

February 23, 2023

#### **Vue d'ensemble**

Si vous découvrez Citrix Secure Private Access, prenez un moment pour en savoir plus sur la solution grâce aux documents suivants.

## **Aperçu du produit**

Citrix Secure Private Access fournit l'accès réseau Zero Trust (ZTNA) aux applications Web privées au sein de votre centre de données et de votre cloud privé. Grâce à l'authentification adaptative, à l' accès adaptatif et à l'authentification unique aux applications approuvées par l'informatique, les entreprises peuvent respecter les normes de sécurité modernes sans compromettre la productivité des employés.

Liens

Vidéo d'introduction : Citrix Secure Private Access ‑ Présentation du produit

### **Expérience utilisateur**

Le service Citrix Secure Private Access fournit un accès réseau Zero Trust (ZTNA) aux applications Web et aux applications client/serveur hébergées en privé derrière des pare‑feu dans le centre de données ou le cloud public. Avec des stratégies d'authentification contextuelles, les utilisateurs établissent une connexion sans VPN à l'application privée. Les stratégies d'accès adaptatives fournissent différents niveaux d'accès aux applications en fonction de la position de l'appareil de l'utilisateur, du score de risque, de la situation géographique, etc.

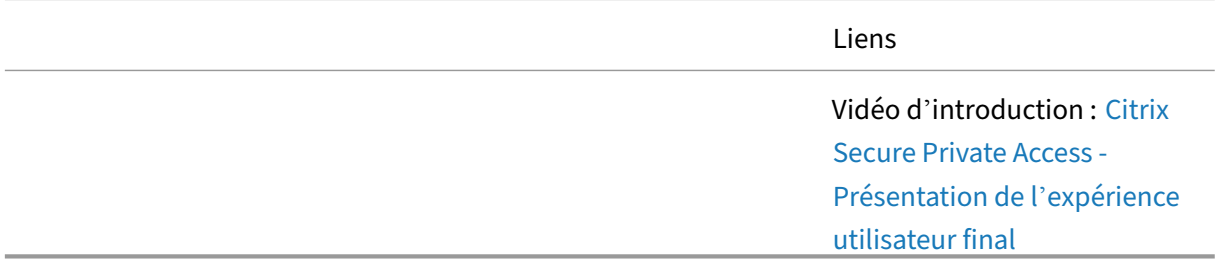

#### **Vue d'ensemble technique**

L'accès privé sécurisé fournit un accès instantané et unique (SSO) aux applications SaaS et Web, une authentification adaptative, des stratégies de sécurité d'accès adaptatives, des protections d'enregistreur de frappe et de capture d'écran et une isolation du navigateur Web.

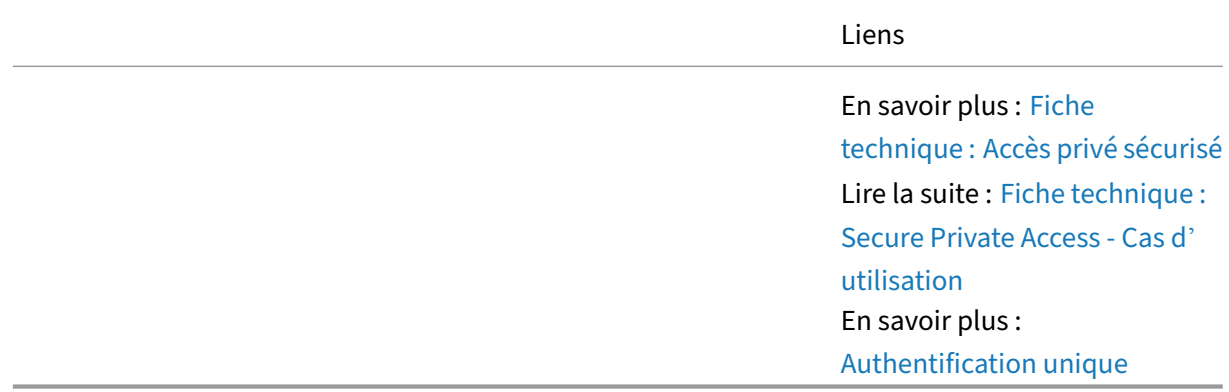

# **Premiers pas avec Citrix Secure Private Access**

May 24, 2022

#### **Vue d'ensemble**

Après avoir compris Citrix Secure Private Access, l'étape suivante consiste à vous familiariser avec quelques concepts de base et des guides de validation de concept.

### **Sécurité adaptative aux applications SaaS**

Découvrez comment utiliser Citrix Secure Private Access pour fournir une authentification unique et une sécurité adaptative aux applications SaaS.

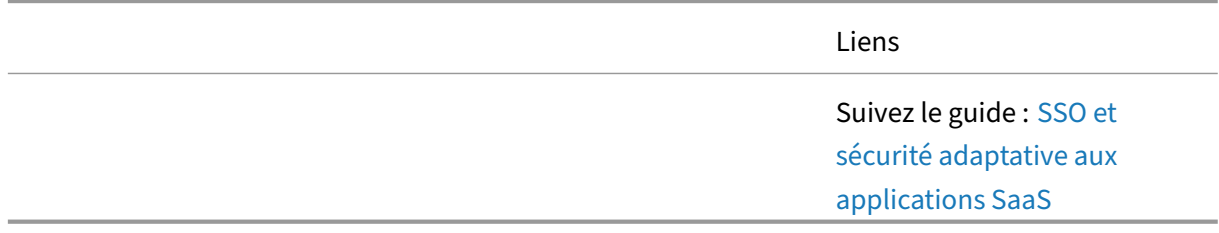

#### **ZTNA vers des applications Web privées (sans agent)**

Avec le travail à distance, les utilisateurs ont besoin d'accéder à des applications Web internes privées. Fournir une meilleure expérience signifie éviter un modèle de déploiement VPN. Pour améliorer l'expérience utilisateur globale, les organisations doivent être en mesure d'unifier toutes les applications sanctionnées, de simplifier les opérations de connexion des utilisateurs tout en appliquant les normes d'authentification.

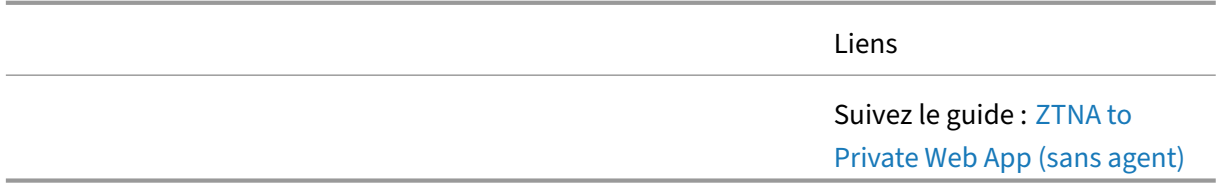

#### **ZTNA vers applications client‑serveur (basé sur agent)**

Avec le travail à distance, les utilisateurs doivent également accéder aux serveurs internes à l'aide d' applications clientes dédiées. Avec Citrix Secure Private Access, les organisations peuvent toujours accéder à distance à leurs applications client-serveur, ainsi qu'à toutes les autres applications Web autorisées, afin de simplifier les opérations de connexion des utilisateurs tout en appliquant les normes d'authentification.

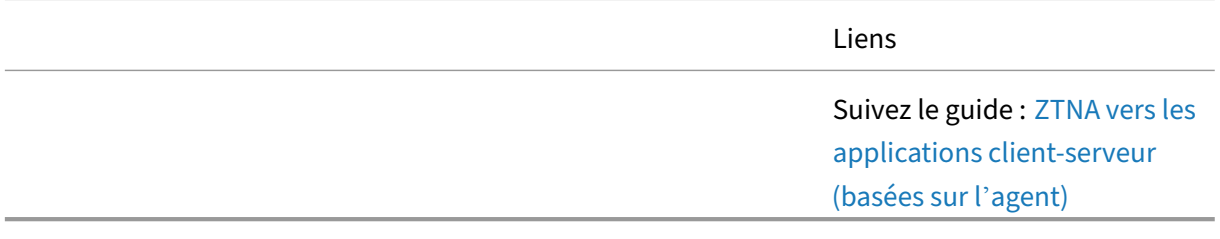

# **Vidéos sur les fonctionnalités de Citrix Secure Pr[ivate Access](https://docs.citrix.com/fr-fr/tech-zone/learn/poc-guides/ztna-private-client-server-apps.html)**

October 12, 2023

### **Vue d'ensemble**

Voici une liste des fonctionnalités de Citrix Secure Private Access. Ces courtes démonstrations four‑ nissent des exemples de l'impact des fonctionnalités sur la solution globale. Utilisez ces vidéos pour obtenir des informations plus détaillées sur l'ensemble des fonctionnalités de Citrix Secure Private Access.

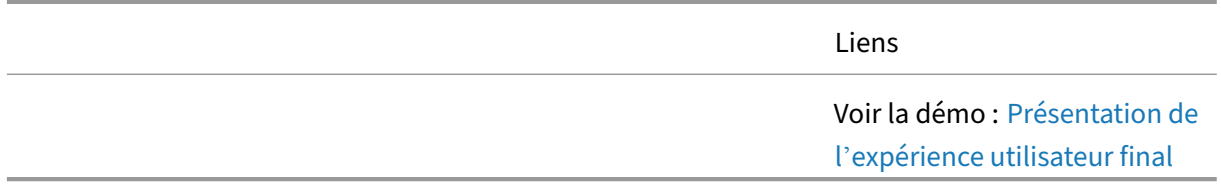

## **Sécurité adaptative**

Les stratégies de sécurité doivent s'adapter à l'utilisateur, à l'appareil, aux ressources et au risque global. Secure Private Access intègre plusieurs stratégies de sécurité adaptatives afin de mieux aligner les restrictions des applications sur le scénario utilisateur actuel. Lorsque ces fonctionnalités fonctionnent ensemble, l'authentification unique contribue à réduire les mots de passe faibles en perme‑ ttant aux entreprises d'appliquer des stratégies d'authentification adaptatives cohérentes à toutes les applications Web privées et SaaS.

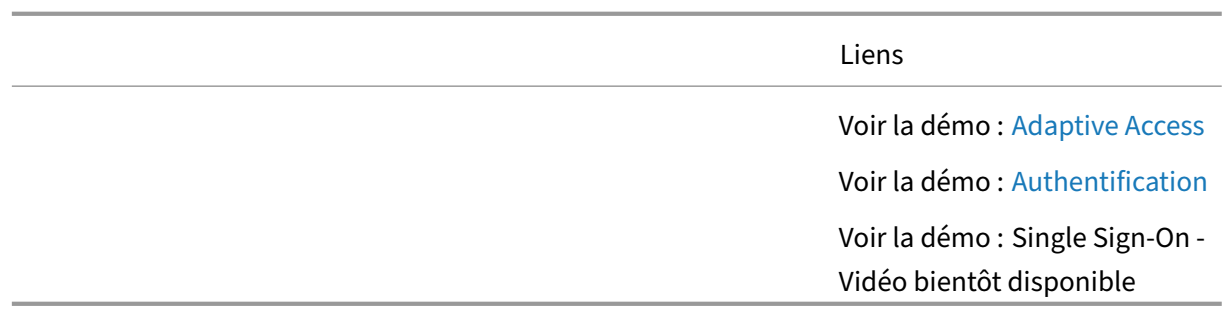

### **Accès aux applications**

Les utilisateurs doivent avoir accès à des applications Web privées, des applications client/serveur privées (TCP/UDP) et des applications SaaS. Citrix Secure Private Access fournit une solution d'accès réseau Zero Trust (ZTNA) à ces ressources, comme le montrent les vidéos suivantes.

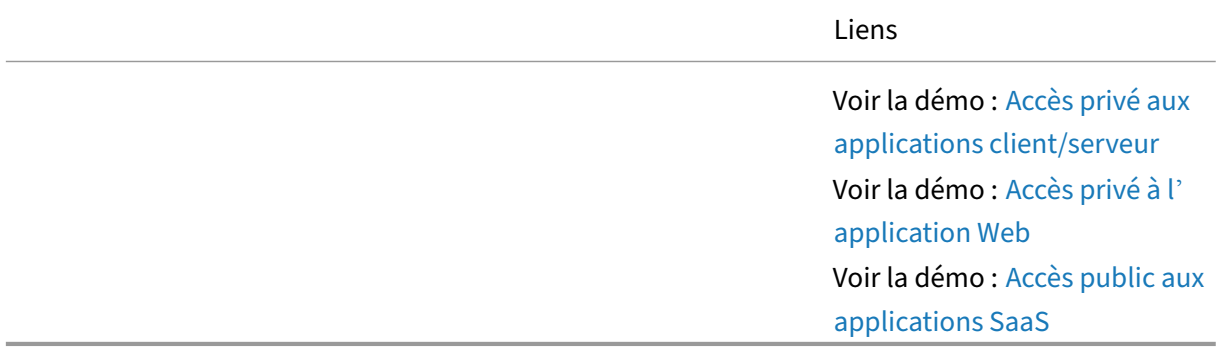

#### **Posture de l'appareil**

Le service Citrix Device Posture est une solution basée sur le cloud qui aide les administrateurs à appliquer certaines exigences auxquelles les appareils finaux doivent satisfaire pour accéder aux ressources Citrix DaaS (applications et bureaux virtuels) ou Citrix Secure Private Access (SaaS, appli‑ cations Web, applications TCP et UDP). Il est essentiel d'établir la confiance des appareils en vérifiant leur position pour mettre en œuvre un accès basé sur la confiance zéro. Le service Device Posture applique les principes de confiance zéro à votre réseau en vérifiant la conformité des appareils finaux (gestion/BYOD et posture de sécurité) avant d'autoriser un utilisateur final à se connecter.

Voir la démo : Citrix Device Posture Service

## **Stratégies de sécurité renforcées**

Grâce à des stratégies de sécurité améliorées, les entreprises peuvent utiliser des stratégies d'accès adaptatives pour mieux protéger les utilisateurs, les applications et les données contre l'exfiltration de données, les logiciels malveillants et la diffusion accidentelle.

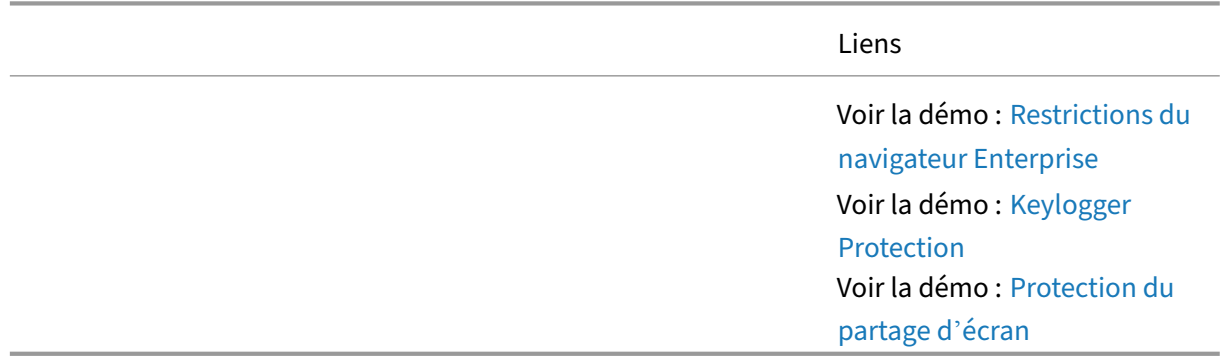

### **Navigateurs d'entreprise**

Fournir un accès réseau Zero Trust (ZTNA) aux applications Web privées nécessite différents niveaux de sécurité basés sur le navigateur. Avec Citrix Secure Private Access, les options de navigateur suivantes sont disponibles pour une meilleure sécurité.

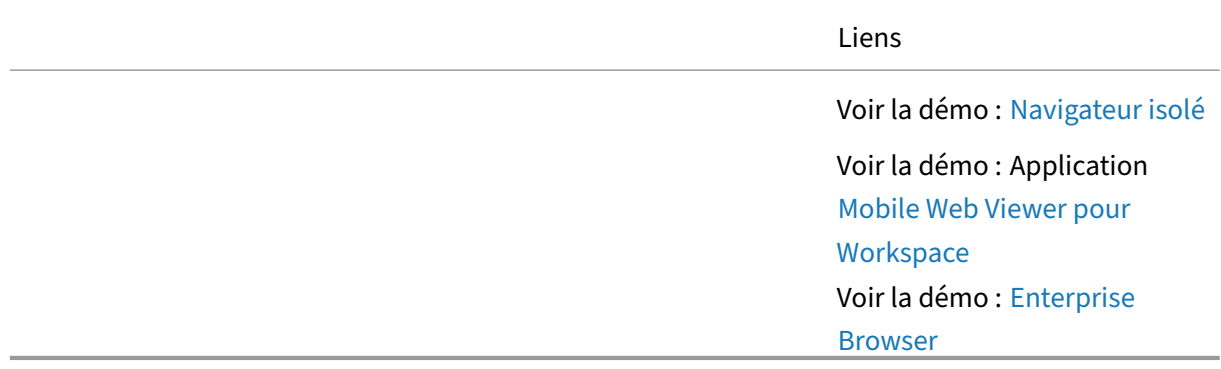

## **Analyse comportementale des utilisateurs et des entités ([UEBA\)](https://www.youtube.com/watch?v=IfQ_m_mdMFU)**

En comprenant les comportements typiques des utilisateurs, les entreprises sont mieux à même de détecter et d'atténuer les menaces lorsque les appareils ou les identités des utilisateurs sont compromis. Les écarts de comportement des utilisateurs peuvent signaler des menaces croissantes qui peuvent être bloquées via Citrix Analytics for Security.

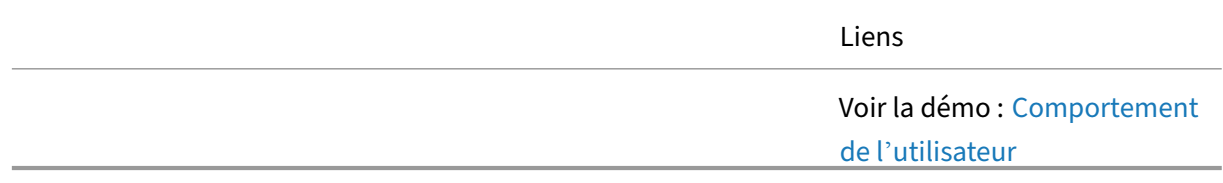

#### **ZTNA vs VPN**

De nombreuses entreprises s'appuient sur des solutions VPN pour fournir aux utilisateurs un accès à des applications Web privées et client/serveur. Avec une solution d'accès réseau Zero Trust, l'utilisateur bénéficie d'une meilleure expérience et d'une meilleure sécurité.

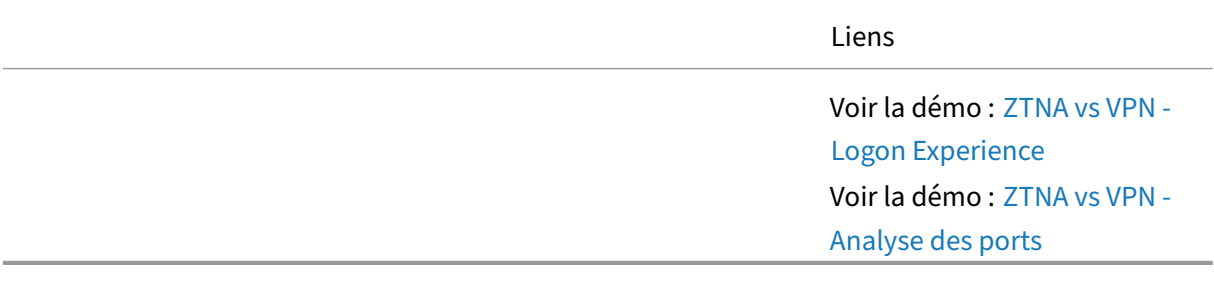

# **Architectures de référence pour Citrix Secure Pri[vate Access](https://www.youtube.com/watch?v=w5RtAAhvvUY)**

August 2, 2024

#### **Vue d'ensemble**

Une solution telle que Citrix Secure Private Access est applicable à de nombreux scénarios différents. De nombreuses fonctionnalités peuvent facilement répondre aux exigences d'une organisation. Les architectures de référence suivantes fournissent des informations sur la façon dont les entreprises ont utilisé Citrix Secure Private Access.

#### **Travail flexible et hybride**

Pendant des années, l'entreprise a soutenu le travail à distance pour un faible pourcentage de l'ensemble de la population d'utilisateurs. Pour embaucher les meilleures personnes de n'importe quelle géographie, l'entreprise étudie l'expansion du travail à distance pour devenir une stratégie à l'échelle de l'entreprise. Cette stratégie ouvre non seulement le bassin de candidats potentiels, mais offre également aux employés actuels une plus grande souplesse dans le domaine du travail et de la vie personnelle.

Cette architecture de référence explique comment l'entreprise A planifie sa solution pour prendre en charge un style de travail flexible sans compromettre la sécurité informatique.

Citrix Tech Zone

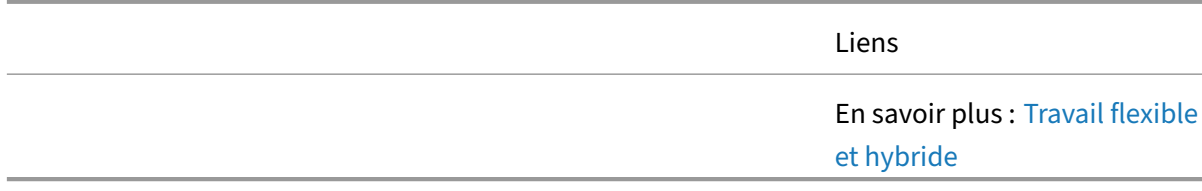

### **Protégez les applications et les données sur les appareils B[YO](https://docs.citrix.com/en-us/tech-zone/design/reference-architectures/flexible-work.html)**

Les utilisateurs finaux, qui font partie d'une main-d'œuvre hybride et distribuée, utilisent des appareils BYO (Bring‑Your‑Own) pour accéder aux ressources internes et cloud. L'entreprise souhaite mettre en œuvre une solution d'accès réseau Zero Trust (ZTNA) à l'échelle de l'entreprise afin de pro‑ téger ses ressources.

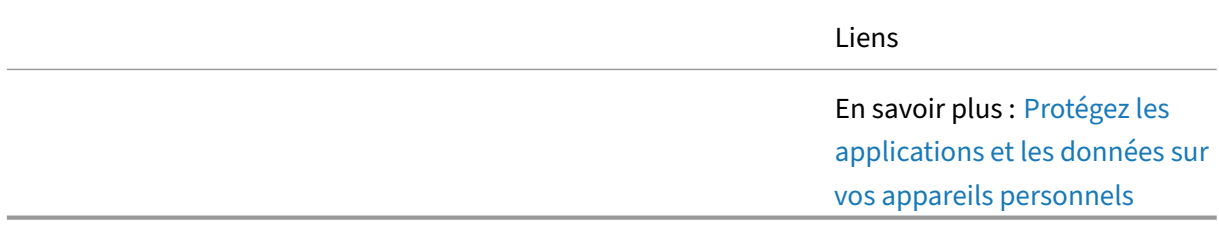

### **ZTNA pour les entrepreneurs et les travailleurs temporaire[s](https://docs.citrix.com/fr-fr/tech-zone/design/reference-architectures/protect-apps-and-data-on-byo-devices.html)**

L'entreprise A complète son personnel à plein temps par des sous-traitants et des travailleurs temporaires. Grâce à Citrix, l'entreprise a réalisé plusieurs avantages en termes de productivité, car les soustraitants et les travailleurs temporaires peuvent s'intégrer rapidement et commencer à travailler sur des projets commerciaux avec un temps de configuration minimal. De plus, étant donné que les soustraitants et les travailleurs temporaires de l'entreprise sont généralement mobiles, ils utilisent Citrix pour accéder aux ressources de n'importe où, à tout moment et depuis n'importe quel appareil.

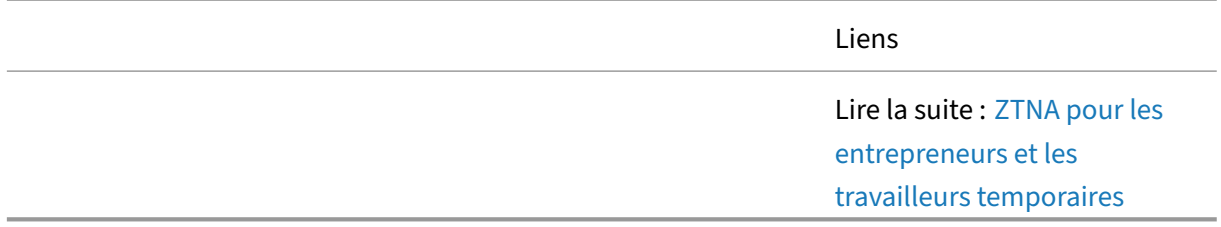

## **Stratégie Zero Trust pour les fusions et acquisitions**

Découvrez comment concevoir un environnement pour prendre en charge une stratégie de fusion et d'acquisition sans compromettre la sécurité informatique. L'architecture de référence intègre Citrix

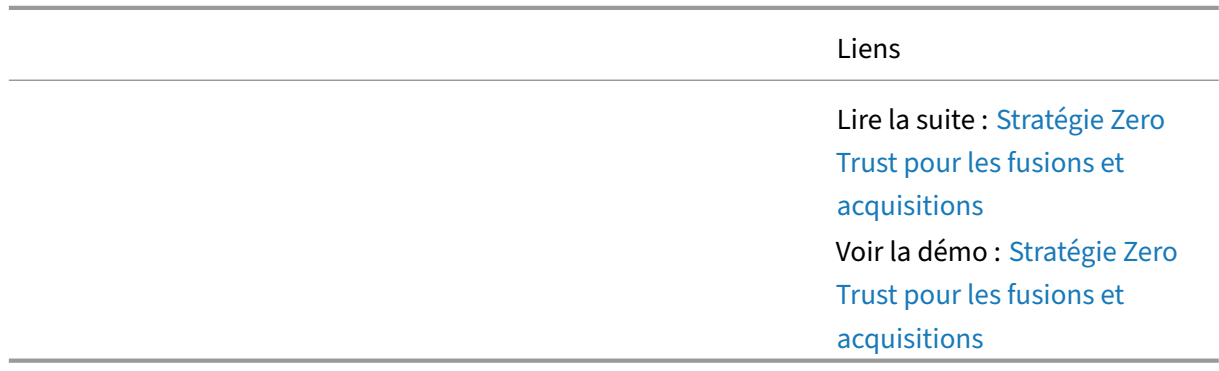

Workspace, Secure Private Access, Virtual Apps and Desktops, Application Delivery Controller, Feder‑ ated Authentication Service et Security Analytics.

# **Concepts avancés pour Citrix Secure Private Acce[ss](https://youtu.be/QurmF0ZVV3M)**

May 24, 2022

#### **Vue d'ensemble**

Citrix Secure Private Access permet aux entreprises de s'intégrer à d'autres solutions. Le contenu suivant fournit des informations sur la façon dont ces choses peuvent être accomplies.

## **Guide de preuve de concept : sécurité renforcée pour les applications SaaS gérées par Azure**

Découvrez comment configurer un environnement Citrix Secure Private Access qui fournit une sécurité renforcée aux applications Microsoft Azure SaaS.

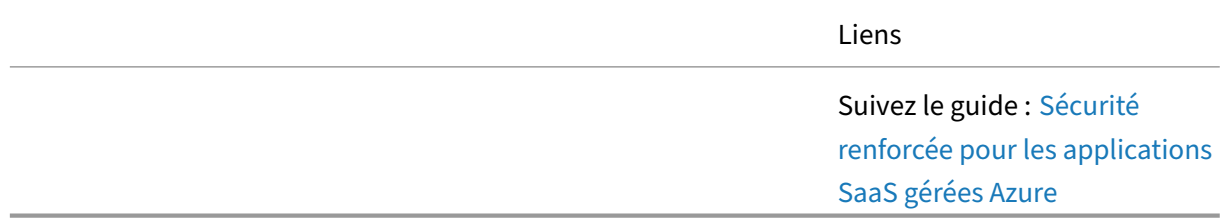

## **Guide de validation fonctionnelle : sécurité renforcée pour [Office 365](https://docs.citrix.com/fr-fr/tech-zone/learn/poc-guides/access-control-azuresso-saas.html)**

Découvrez comment configurer un environnement Citrix Secure Private Access qui fournit une authentification unique et une sécurité renforcée à Office 365.

Liens

Suivez le guide : SSO et sécurité renforcée pour Microsoft 365

## **Guide de preuve de concept : sécurité renforcée des applic[ations Okta](https://docs.citrix.com/fr-fr/tech-zone/learn/poc-guides/access-control-azuresso-o365.html)**

Découvrez comment configurer un environnement Citrix Secure Private Access capable d'utiliser Okta en tant que fournisseur d'authentification unique pour les applications SaaS.

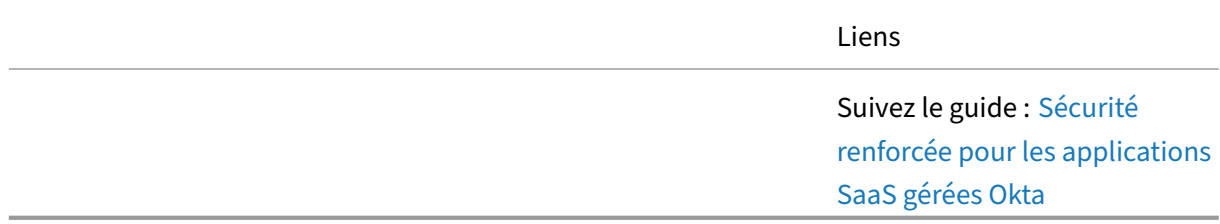

## **Citrix Secure Private Access ‑ Sur site**

April 3, 2023

#### **Vue d'ensemble**

Bienvenue dans la section de la Tech Zone consacrée à Citrix Secure Private Access ‑ On‑Premises.

Dans les sous‑sections suivantes, vous pouvez découvrir comment Secure Private Access fournit un accès réseau Zero Trust (ZTNA) aux applications Web privées et aux applications SaaS, voir les différentes fonctionnalités et découvrir comment les entreprises intègrent la solution dans leur environnement.

# **Guides de déploiement pour Citrix Secure Private Access sur site**

April 3, 2023

#### **Vue d'ensemble**

Citrix **Secure Private Access** sur site est une solution Zero Trust Network Access (ZTNA) gérée par le client qui fournit un accès sans VPN aux applications Web et SaaS internes avec le principe du moindre privilège, l'authentification unique (SSO), l'authentification multifactorielle et l'évaluation de la position des appareils, des contrôles de sécurité au niveau des applications et des fonctionnalités de protection des applications, ainsi qu'une expérience utilisateur fluide. La solution s'appuie sur l'application StoreFront sur site et Citrix Workspace pour offrir une expérience d'accès fluide et sécurisée permettant d'accéder aux applications Web et SaaS dans Citrix Enterprise Browser. Cette solution s' appuie également sur NetScaler Gateway pour appliquer les contrôles d'authentification et d'autorisation.

# **Guide de déploiement : Citrix Secure Private Access sur site avec StoreFront et NetScaler Gateway**

Découvrez comment déployer Citrix Secure Private Access sur site avec StoreFront et NetScaler Gate‑ way.

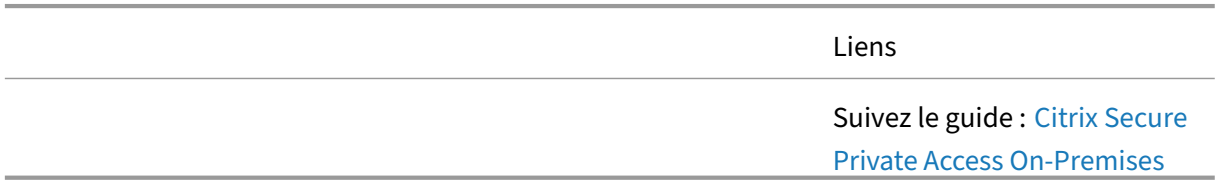

# **Articles : Fournisseurs de services Citrix**

August 25, 2023

Liste des articles relatifs aux fournisseurs de services Citrix.

### **Conception ‑ Architectures de référence**

Les architectures de référence sont des guides complets qui aident les entreprises à planifier leurs implémentations Citrix avec des cas d'utilisation, des recommandations et bien plus encore.

Citrix Service Provider DaaS ‑ L'architecture de référence CSP fournit des conseils architecturaux aux fournisseurs de services Citrix pour utiliser le service Virtual Apps and Desktops et les technologies Citrix Cloud pour proposer des services aux clients et aux abonnés. L'architecture de référence est [conçue pour aider les fourn](https://docs.citrix.com/fr-fr/tech-zone/design/reference-architectures/csp-cvads.html)isseurs de services à passer d'un petit nombre d'abonnés à une vaste base d'utilisateurs partagée entre plusieurs locataires et plusieurs zones géographiques, à l'aide d' un seul panneau de verre.

Architecture Citrix DaaS ‑ GCP avec service géré pour Microsoft Active Directory pour les fournisseurs de services Citrix ‑ Citrix Virtual Apps and Desktops Service L'architecture Google Cloud Platform (GCP) avec le service géré pour Microsoft Active Directory pour les fournisseurs de services Citrix (CSP) correspond aux cas d'utilisation décrits dans l'[architecture de référence CSP Citrix Virtual Ap](https://docs.citrix.com/fr-fr/tech-zone/design/reference-architectures/csp-gcp.html)ps and Desk‑ tops de fournir des conseils et des considérations de conception pour tirer parti du service GCP Managed AD.

Intégration de Citrix Workspace avec nFactor et plusieurs IdP pour les CSP ‑ L'intégration de Citrix Workspace avec nFactor et plusieurs IdP pour les CSP fournit des conseils pour concevoir et mettre en œuvre l'authentification avec plusieurs IdP via NetScaler ADC tout en tirant parti des capacités de [Citrix Workspace.](https://docs.citrix.com/fr-fr/tech-zone/design/reference-architectures/csp-ws-nfactor.html)

Virtual Apps and Desktops Service with Google Cloud Platform for Citrix Service Providers ‑ La mise en œuvre du Citrix Virtual Apps and Desktops Service avec Azure Active Directory Domain Services for CSP Reference Architecture s'aligne sur les cas d'utilisation décrits dans le CSP Citrix Virtual Apps [et Architecture de référence des postes de travail pour fournir des conseils et des étapes d](https://docs.citrix.com/fr-fr/tech-zone/design/reference-architectures/csp-cvads-aad.html)e mise en œuvre pour utiliser Azure AD Domain Services

## **Citrix Virtual Apps and Desktops**

May 24, 2022

#### **Vue d'ensemble**

Bienvenue dans la section de la Tech Zone consacrée à Citrix Virtual Apps and Desktops.

Dans les sous‑sections suivantes, vous pouvez en savoir plus sur le fonctionnement de Virtual Apps and Desktops, voir les différentes fonctionnalités et découvrir comment les entreprises intègrent la solution dans leur environnement.

# **Présentation de Citrix Virtual Apps and Desktops**

April 20, 2023

#### **Vue d'ensemble**

Si vous découvrez Citrix Virtual Apps and Desktops, prenez un moment pour en savoir plus sur le produit avec les éléments suivants pour vous aider à en savoir plus.

### **Aperçu du produit**

Depuis n'importe quel endroit sur n'importe quel appareil, les utilisateurs peuvent accéder à leurs applications et bureaux virtuels, ce qui vous permet d'obtenir la flexibilité dont vous avez besoin avec les options de poste de travail en tant que service (DaaS) et de VDI les plus complètes disponibles.

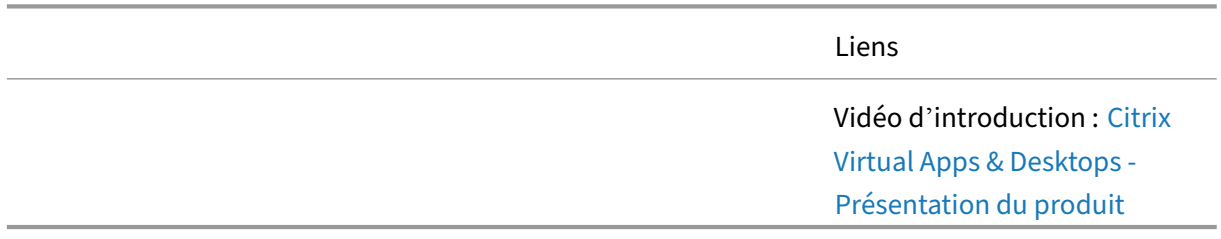

#### **affiches d'architecture conceptuelle**

De manière générale, découvrez les composants et les interactions au sein de la solution Citrix Virtual Apps and Desktops. Les affiches sont divisées en plan de contrôle hébergé dans le cloud et plan de contrôle sur site.

Afficher : Citrix Virtual Apps and Desktops ‑ Plan de gestion sur site

## **Premiers pas avec Citrix Virtual App[s and Desktops](https://docs.citrix.com/fr-fr/tech-zone/learn/diagrams-posters/virtual-apps-and-desktops.html)**

June 22, 2023

#### **Vue d'ensemble**

Avec une compréhension de base de Citrix Virtual Apps and Desktops, l'étape suivante consiste à créer un petit environnement hors production pour valider les concepts et l'applicabilité à l'entreprise. La création d'une petite preuve de concept permettra également aux administrateurs d'acquérir une expérience directe de la solution.

#### **Fournir un bureau virtuel**

Un exemple de déploiement courant pour Citrix Virtual Apps and Desktops consiste à prendre une image de base et à la déployer en tant que bureau virtuel auprès des utilisateurs. Ce guide de validation fonctionnelle vous guidera tout au long du processus afin que vous puissiez déployer avec succès votre première ressource virtuelle auprès des utilisateurs.

> Suivez le guide : Proof of Concept Guide : Fournir un bureau virtuel aux utilisateurs

## **Fournir un accès PC à distance aux utilisate[urs](https://docs.citrix.com/fr-fr/tech-zone/learn/poc-guides/cvads.html)**

Découvrez comment connecter à distance vos utilisateurs travaillant de la maison à leurs PC physiques au bureau. Connectez rapidement vos machines physiques sur site au Citrix Virtual Apps and Desktops Service pour autoriser l'accès à distance depuis n'importe où et sur n'importe quel appareil.

Suivez le guide : Prise en main de Remote PC **Access** 

# **Architectures de référence pour Citri[x Virt](https://docs.citrix.com/fr-fr/tech-zone/learn/poc-guides/remote-pc-access.html)ual Apps and Desktops**

August 2, 2024

#### **Vue d'ensemble**

Une solution telle que Citrix Virtual Apps and Desktops est applicable à de nombreux scénarios dif‑ férents. La plupart des fonctionnalités uniques de Citrix Virtual Apps and Desktops peuvent rapide‑ ment répondre aux besoins d'une entreprise. Les architectures de référence suivantes fournissent des informations sur la façon dont les entreprises ont utilisé Citrix Virtual Apps and Desktops.

#### **DaaS pour les centres de contact**

Les centres de contact sont essentiels pour l'interaction et la satisfaction des clients. Découvrez comment concevoir un environnement qui utilise Desktop-as-a-Service et Chrome OS pour les centres d'appels. Cette architecture de référence intègre le service Citrix Virtual Apps and Desktops , Citrix Workspace, Citrix Secure Internet Access, Citrix Endpoint Management et Security Analytics.

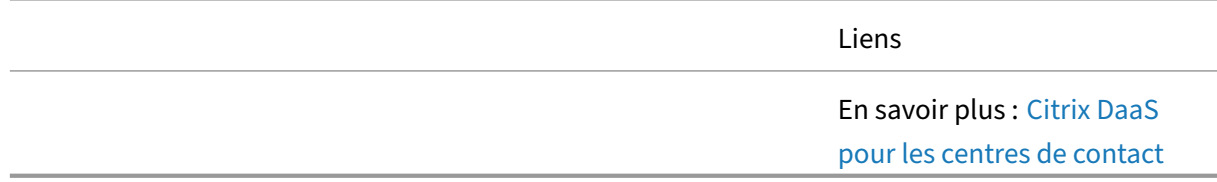

#### **DaaS pour les modes de travail flexibles/hybrides**

Lorsque la Covid-19 est survenue, elle a obligé tous les employés à travailler à distance. Bien que de nombreux employés soient devenus des travailleurs distants permanents, un groupe d'employés ont des rôles nécessitant de travailler au bureau. Le service informatique souhaite offrir aux employés de bureau la flexibilité de travailler à distance selon les besoins.

Liens En savoir plus : Citrix DaaS pour des styles de travail flexibles/hybrides

#### **DaaS pour la continuité des activités**

L'entreprise a toujours eu un sous-ensemble d'utilisateurs distants qui s'appuient sur un environnement Citrix Virtual Apps and Desktops sur site. Toutefois, lorsque des problèmes régionaux/mondi‑ aux obligent un plus grand nombre d'utilisateurs à travailler à distance, la capacité limitée sur site ne peut pas évoluer pour répondre à la demande plus élevée. Cette architecture de référence explique comment planifier une solution rentable avec une stratégie de continuité des activités en place.

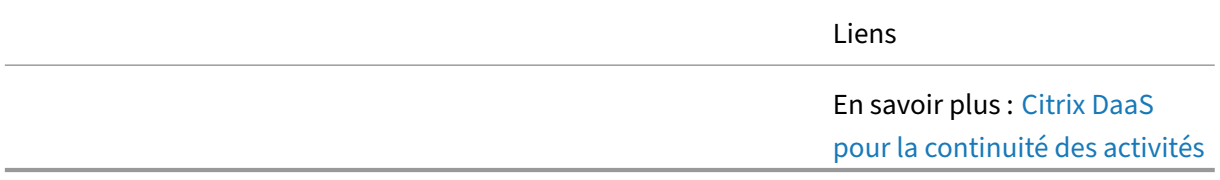

#### **DaaS sur AWS**

Comprenez les décisions de conception les plus critiques nécessaires pour déployer avec succès les technologies de virtualisation Citrix sur le cloud public d'Amazon. Dans ce document, nous utilisons le cadre de conception architecturale Citrix pour organiser et présenter les principales pratiques, recommandations et modèles de conception utilisés par Citrix

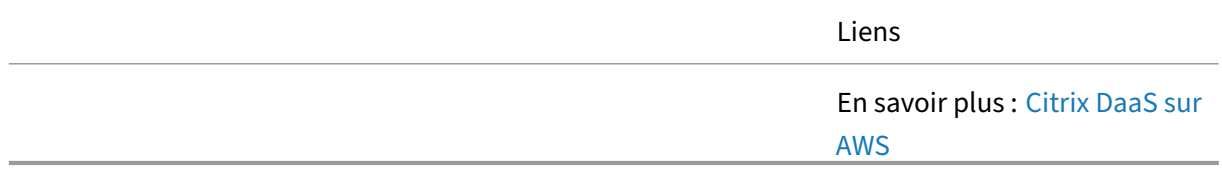

#### **DaaS sur Azure**

La combinaison des services Citrix Cloud et de Microsoft Azure permet de créer de nouvelles ressources virtuelles Citrix avec plus d'agilité et d'élasticité, en ajustant l'utilisation en fonction de l'évolution des besoins. Les machines virtuelles sur Azure prennent en charge tous les composants de contrôle et de charge de travail requis pour le déploiement d'un service Citrix Virtual Apps and Desktops. Les services Citrix Cloud et Microsoft Azure ont des intégrations de plan de contrôle communes qui établissent l'identité, la gouvernance et la sécurité pour les opérations mondiales. Ce document fournit également des conseils sur les conditions préalables, les considérations relatives à la conception de l'architecture et les conseils de déploiement pour les environnements clients. Le document met en évidence les décisions de conception et les considérations de déploiement pour les cinq principes architecturaux clés.

En savoir plus : Citrix DaaS sur Azure

#### **DaaS sur Google Cloud Platform**

Les organisations de toutes formes et de toutes tailles passent au cloud et aux services gérés basés sur des abonnements. Pour les organisations qui utilisent toutes le cloud, le modèle de conception Cloud Forward convient parfaitement. Le modèle de conception Cloud Forward utilise des services cloud de pointe fournis par Citrix et Google.

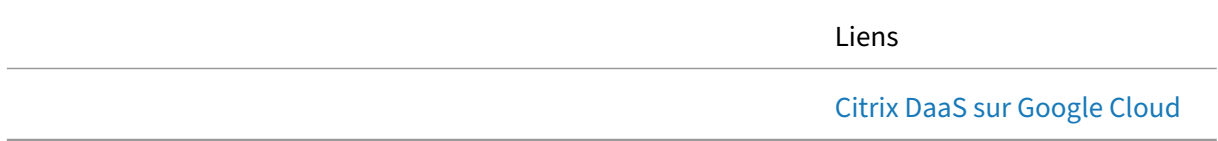

#### **Stratégie Zero Trust pour les fusions et acquisitions**

Découvrez comment concevoir un environnement pour prendre en charge une stratégie de fusion et d'acquisition sans compromettre la sécurité informatique. L'architecture de référence intègre Citrix Workspace, Secure Private Access, Virtual Apps and Desktops, Application Delivery Controller, Feder‑ ated Authentication Service et Security Analytics.

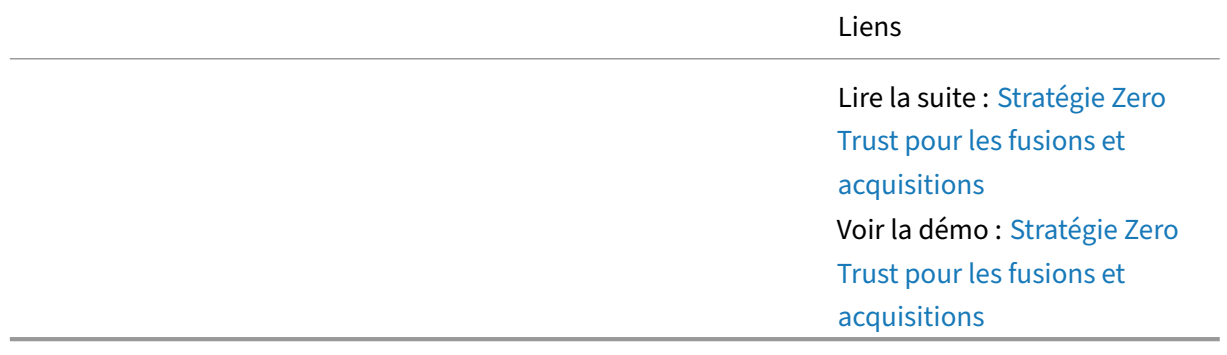

# **Conseils de conception pour Citrix Virtual Apps and Desktops**

September 14, 2022

#### **Vue d'ensemble**

Dans une conception Citrix Virtual Apps and Desktops, il existe plusieurs chemins que vous pouvez em‑ prunter pour créer une solution qui s'aligne sur les exigences de l'utilisateur. Les conseils suivants se concentrent sur les domaines critiques pour presque toutes les conceptions, quel que soit le scénario. Des rubriques supplémentaires, souvent plus avancées, se trouvent dans la section Concepts avancés .

### **Étape 1 : Modèles de prestation**

Une solution Citrix Virtual Apps and Desktops peut prendre de nombreux formulaires de mise à disposition. Les objectifs commerciaux de l'organisation aident à sélectionner la bonne approche, car les différents modèles ont un impact sur le périmètre de gestion de l'équipe informatique locale. Dé‑ couvrez comment la gestion Citrix Virtual Apps and Desktops évolue en fonction de l'utilisation d'un déploiement géré localement, d'un déploiement de service cloud et d'un déploiement géré dans le cloud.

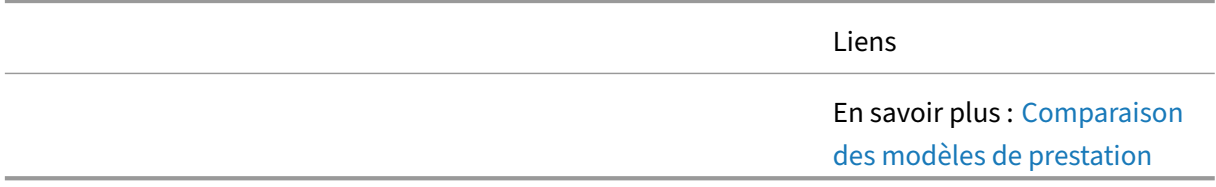

### **Étape 2 : modèles de bureau**

La sélection du meilleur modèle de bureau virtuel commence par la définition correcte des groupes d'utilisateurs et l'alignement des exigences avec les capacités des modèles de bureaux virtuels. Dé‑ couvrez comment différents facteurs jouent un rôle dans la sélection du modèle de bureau virtuel approprié pour un groupe d'utilisateurs.

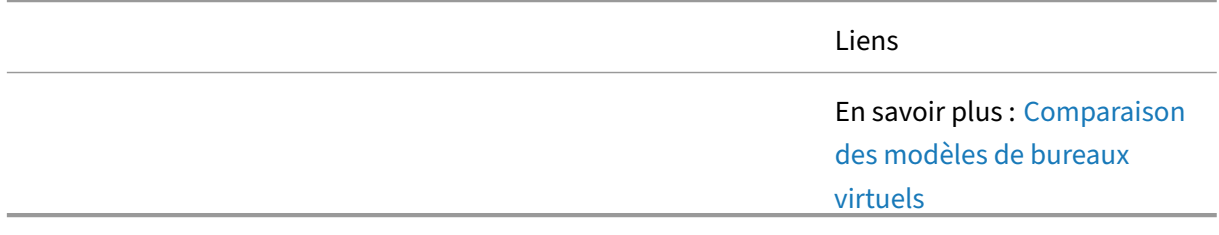

### **Étape 3 : Gestion des images**

Citrix Virtual Apps and Desktops utilise deux modèles de gestion d'images différents : Provisioning Services et Machine Creation Services. Découvrez les différents facteurs de décision liés au choix du modèle de provisioning approprié pour la gestion des images.

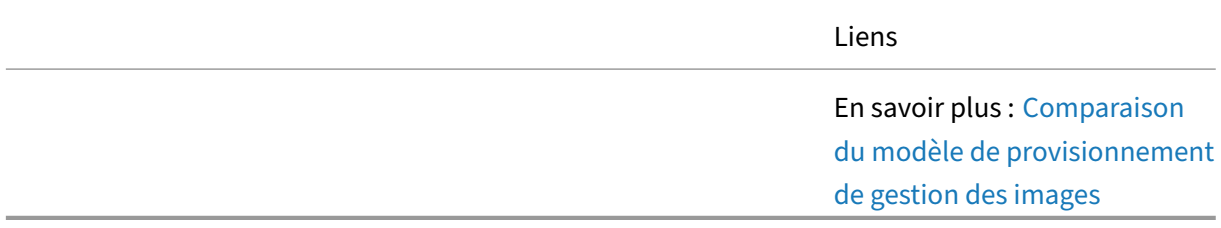

## **Étape 4 : évolutivité d'un serveur unique**

Au cours des premières étapes de la conception, les administrateurs doivent créer une estimation approximative de l'échelle globale de la solution finale en fonction des utilisateurs et de la charge de travail. Découvrez comment calculer une estimation du nombre d'utilisateurs que vous pouvez avoir sur un même serveur, quelles sont les différentes variables qui ont un impact sur l'évolutivité et des recommandations pour l'améliorer.

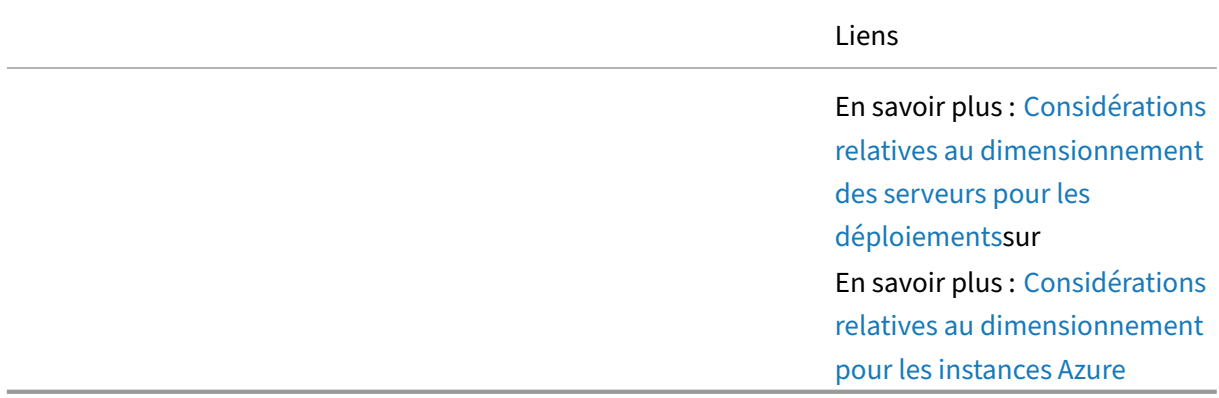

#### **Étape 5 : Exigences de bande passante**

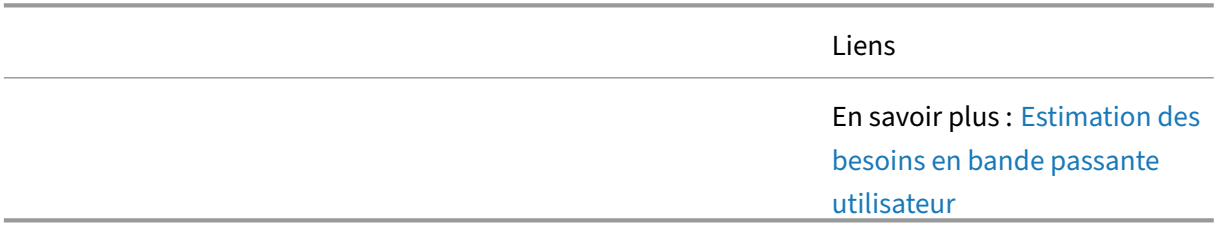
## **Étape 6 : Microsoft 365**

Historiquement, Microsoft Office est l'une des applications les plus courantes fournies via Citrix Virtual Apps and Desktops. Cela est dû à sa capacité à fournir à l'utilisateur la dernière version d'Office la meilleure expérience utilisateur pour un large éventail de cas d'utilisation. Avec Microsoft 365, la valeur de Citrix Virtual Apps and Desktops n'a pas changé. Pour fournir Microsoft 365 correctement aux utilisateurs, nous fournissons les recommandations suivantes afin d'optimiser l'expérience utilisateur tout en minimisant l'impact potentiel sur l'infrastructure sous‑jacente.

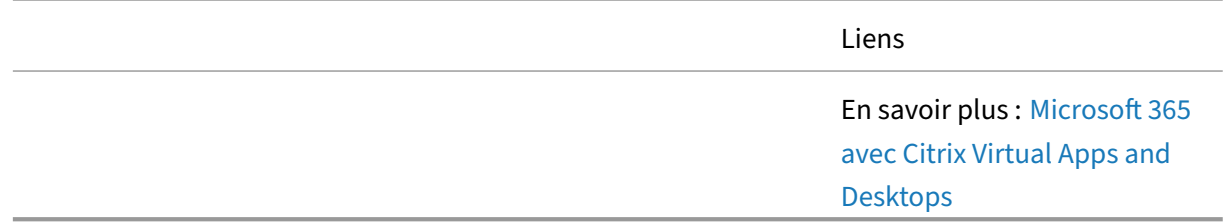

## **Étape 7 : Conception de la stratégie de base**

Les stratégies fournissent la base pour configurer et affiner les environnements Citrix Virtual Apps and Desktops, permettant aux entreprises de contrôler les paramètres de connexion, de sécurité et de bande passante en fonction de diverses combinaisons d'utilisateurs, de périphériques ou de types de connexion. Découvrez les différentes décisions liées à la conception de la stratégie de base.

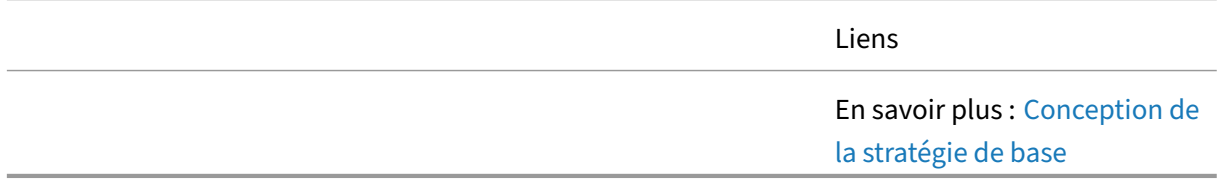

## **Étape 8 : Conception d'impression de base**

Citrix Virtual Apps and Desktops prend en charge diverses solutions d'impression. Il est essentiel de comprendre les technologies disponibles ainsi que leurs avantages et leurs limites pour planifier et mettre en œuvre avec succès la solution d'impression appropriée.

||Liens|

 $|-|-|$ 

|![Conseils de conception](/en‑us/tech‑zone/toc/media/design.png)|En savoir plus : [Conception d' impression de base](/fr-fr/tech-zone/design/design-decisions/baseline-printing-design.html)| ||

#### **Étape 9 : Tolérance aux pannes**

Découvrez comment Citrix Virtual Apps and Desktops et les services Citrix Cloud sont conçus et conçus pour la résilience. Comprenez comment les fonctionnalités de continuité de service permettent aux utilisateurs de se connecter aux ressources accessibles même si certains ou tous les services cloud sont inaccessibles. Découvrez comment le cache d'hôte local contribue à fournir une haute disponibilité en cas de problème de service

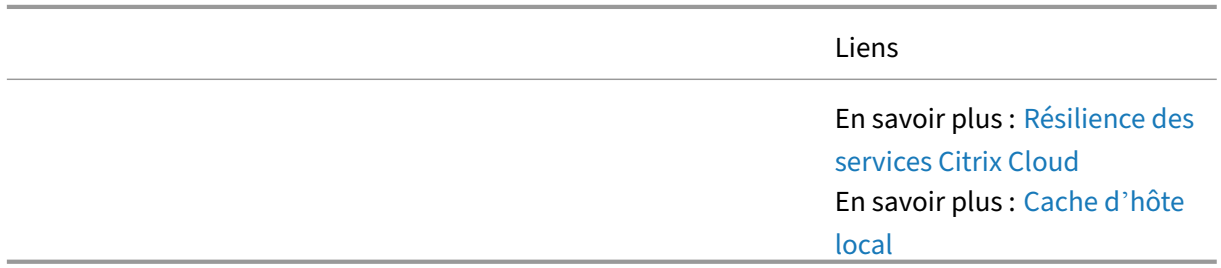

# **Surveillance de Citrix Virtual Apps and Desktops**

August 25, 2023

#### **Vue d'ensemble**

Une fois que les bureaux et applications virtuels sont disponibles pour les utilisateurs, il est important de surveiller l'environnement. Grâce à une surveillance adéquate, les administrateurs peuvent rapidement identifier les zones de l'environnement qui présentent des performances insuffisantes.

#### **Citrix Director**

Les administrateurs et le personnel du service d'assistance peuvent surveiller Citrix DaaS à partir de Monitor, la console de surveillance et de résolution des problèmes. L'onglet Surveiller affiche un tableau de bord permettant de surveiller, de résoudre les problèmes et d'effectuer des tâches de support pour les abonnés.

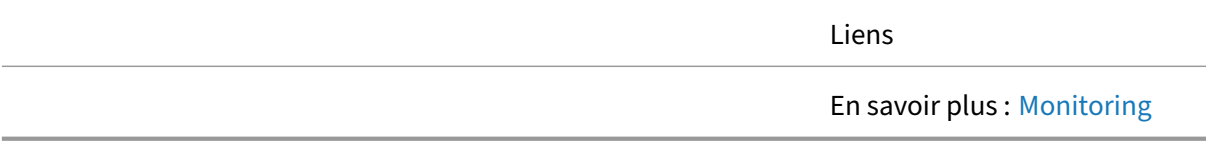

#### **Citrix Analytics for Performance**

Performance Analytics fournit aux administrateurs les outils et les données nécessaires pour améliorer les performances de l'environnement grâce à des données réelles et exploitables. Il fournit des scores d'expérience centrés sur l'utilisateur, des performances des applications et de l'infrastructure grâce à des analyses avancées. Il fournit une agrégation et des rapports multisites afin que les clients possédant plusieurs sites puissent utiliser les données à partir d'une console unique.

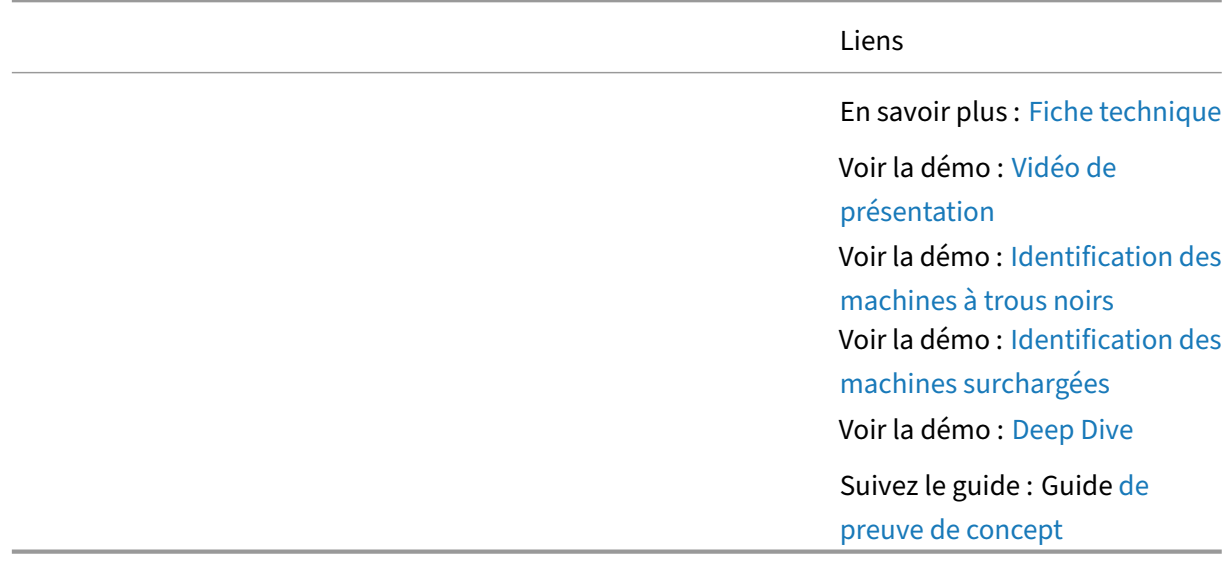

# **Recommandations d'optimisation pour Citrix Vir[tual Apps and](https://docs.citrix.com/fr-fr/tech-zone/learn/poc-guides/performance-analytics.html) Desktops**

April 20, 2023

#### **Vue d'ensemble**

Grâce à une surveillanceappropriée, les administrateurs sont en mesure d'identifier les domaines de la solution sur lesquels concentrer les efforts d'optimisation. Les éléments suivants font partie des domaines les plus courants d'optimisation d'un déploiement Citrix Virtual Apps and Desktops.

#### **Expérience utilisateur**

HDX est un ensemble de technologies de télécommunication offrant à l'utilisateur la meilleure expérience d'application virtuelle et de bureau possible. Les technologies HDX incluent notamment le pro‑ tocole ICA, l'affichage adaptatif, le débit adaptatif, la redirection du contenu du navigateur et bien

plus encore. Chaque technologie au sein de HDX se concentre sur une partie unique de l'approche globale de diffusion des applications virtuelles et des sessions de bureau. Pour voir comment ces fonctionnalités améliorent l'expérience globale, regardez les vidéos suivantes.

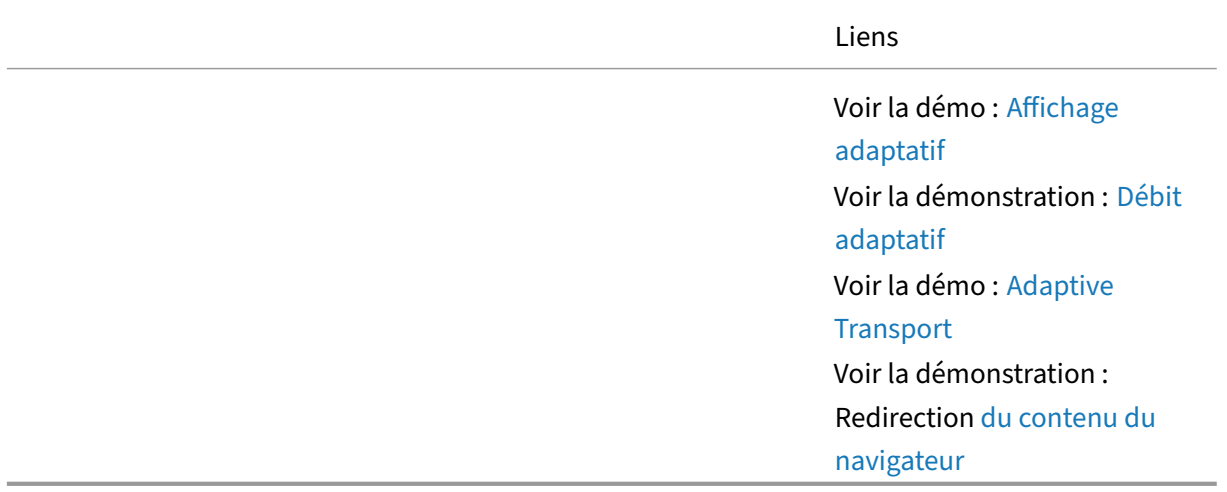

## **Performances de connexion**

Pour offrir les meilleures performances d'ouverture de session possibles, Workspace Environment Management remplace les objets d'objet de stratégie de groupe Windows, les scripts d'ouverture de session et les préférences couramment utilisés par un agent, qui est déployé sur chaque machine virtuelle ou serveur. L'agent est multithread et applique les modifications aux environnements utilisateur uniquement lorsque cela est nécessaire, ce qui garantit que les utilisateurs ont toujours accès à leur bureau le plus rapidement possible. Les processus fastidieux sont gérés hors synchronisation avec le processus d'ouverture de session initial.

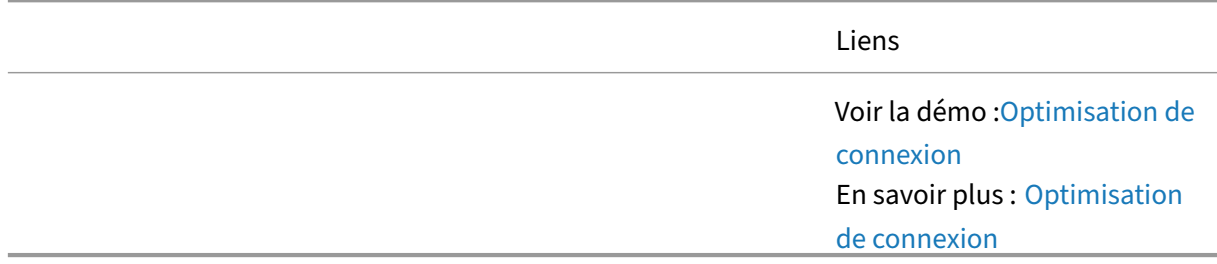

## **Microsoft Teams et les communications unifiées**

En optimisant la façon dont les paquets de communication vocale et vidéo Microsoft Teams traversent le fil, Citrix Virtual Apps and Desktops offre une expérience de réunion virtuelle identique à celle d'un PC traditionnel.

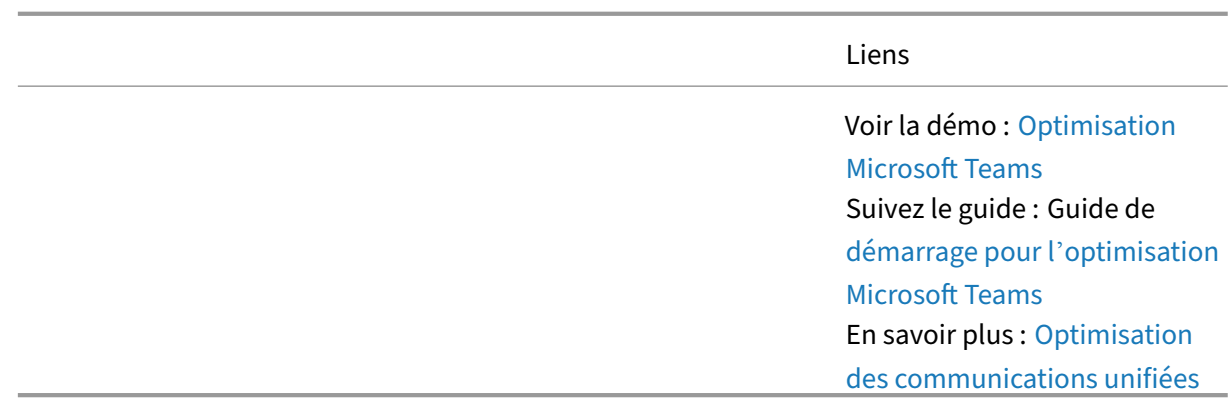

### **Utilisation des ressources**

L'optimisation du processeur et de la RAM implique la surveillance en temps réel du processus en cours d'exécution sur chaque machine virtuelle. Lorsqu'un processus est détecté comme monopolisant les ressources du processeur (pendant une durée définie), Workspace Environment Management réduit automatiquement la priorité du processus. Lorsque les processus sont inactifs, Workspace Environment Management libère automatiquement la plage de travail de la RAM de l'application. Ces techniques d'optimisation permettent de réduire la charge globale du serveur.

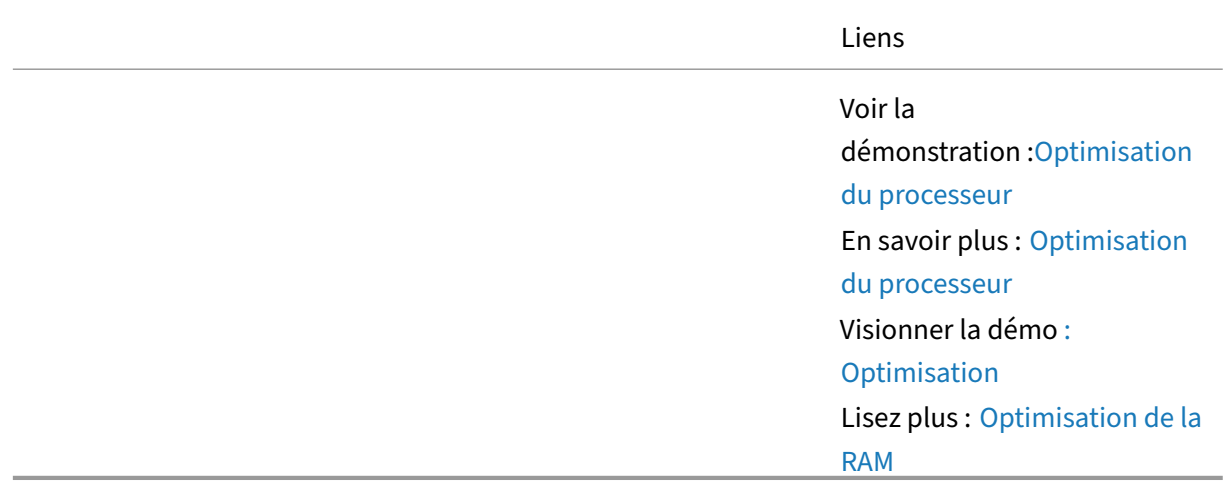

# **Concepts avancés pour Citrix Virtual Apps and De[skto](https://docs.citrix.com/fr-fr/tech-zone/learn/tech-briefs/workspace-environment-mgmt.html#ram-optimization)ps**

April 20, 2023

#### **Vue d'ensemble**

Citrix Virtual Apps and Desktops inclut des fonctionnalités permettant de répondre à presque tous les besoins des utilisateurs. Bon nombre de ces fonctionnalités sont des sujets avancés, souvent réservés à ces scénarios spécifiques. Ces fonctionnalités avancées sont ce qui rend cette solution si puissante. Être capable de répondre à toutes les exigences au sein d'un seul produit.

#### **Architecture**

Découvrez les composants et les interactions au sein de la solution Citrix Virtual Apps and Desktops. Les éléments d'architecture sont utiles lors de la planification de votre solution et des exigences de pare‑feu.

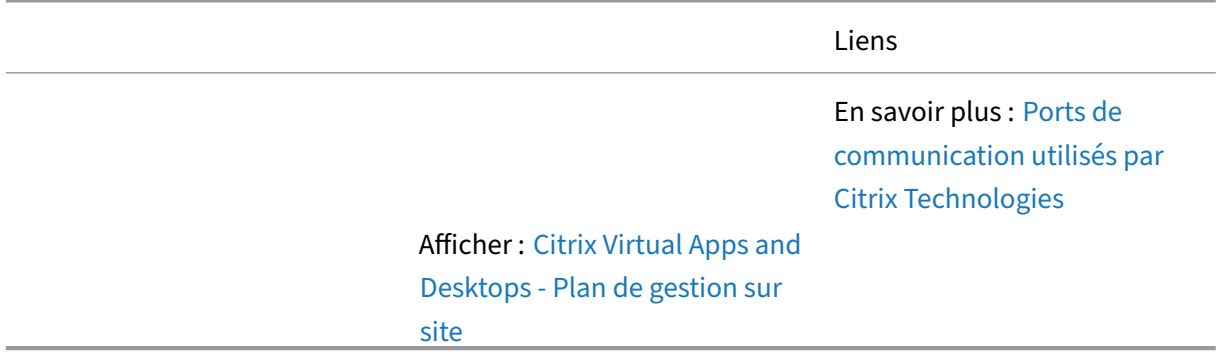

#### **App Layering**

Bénéficiez d'une compréhension approfondie de la technologie Citrix Layering qui simplifie la gestion des images pour les environnements VDI et partagés par l'hôte, y compris les cas d'utilisation et les concepts techniques.

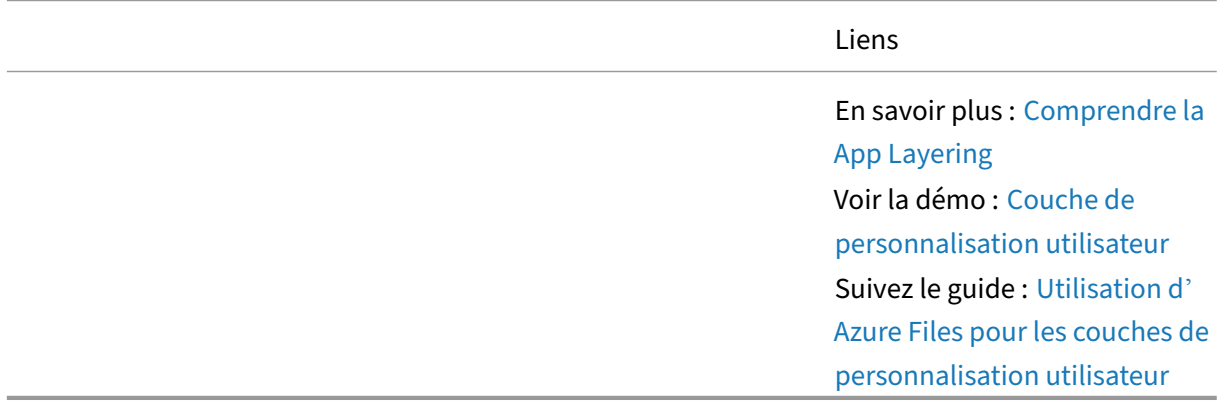

## **Planification de la reprise après sinistre**

Ce guide facilite la planification de l'architecture de continuité d'activité (BC) et de reprise après sinistre (DR), ainsi que les considérations relatives aux déploiements sur site et dans le cloud des Citrix Virtual Apps and Desktops. La reprise après sinistre est un sujet important en soi. Citrix reconnaît que ce document n'est pas un guide complet de la stratégie globale de reprise après sinistre. Il ne prend pas en compte tous les aspects de la reprise après sinistre et adopte parfois une perspective plus profane sur divers concepts de reprise après sinistre.

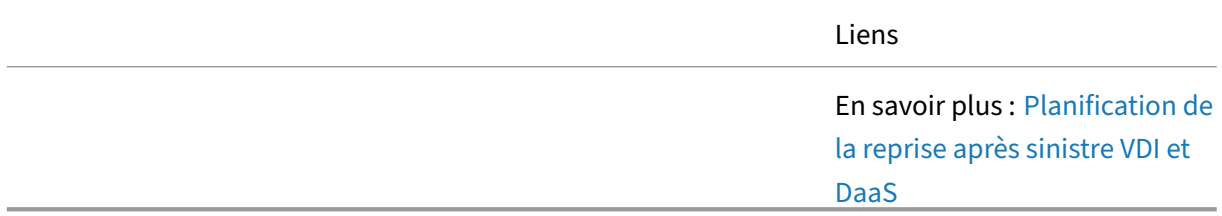

## **Service d'authentification fédérée**

Le service d'authentification fédérée fournit une authentification unique aux applications et bureaux virtuels Windows lors de l'utilisation d'un fournisseur d'identité non basé sur Active Directory

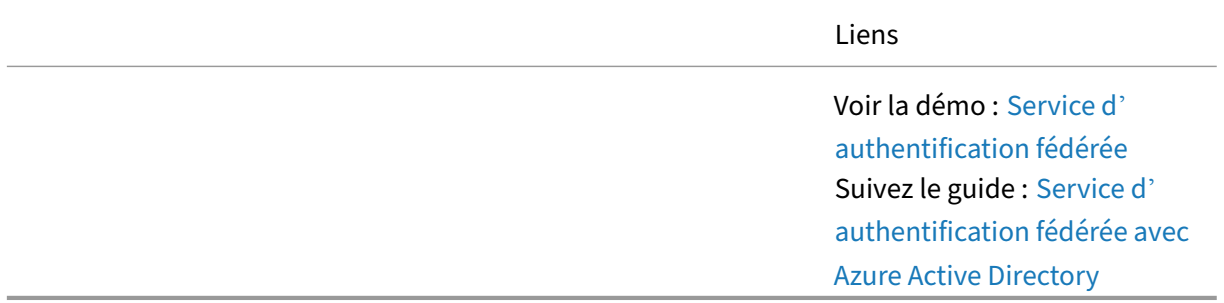

#### **Google Chrome**

Tech Paper s'est concentré sur l'installation, la configuration et diverses optimisations pour le navigateur Google Chrome s'exécutant sur Citrix Virtual Apps and Desktops.

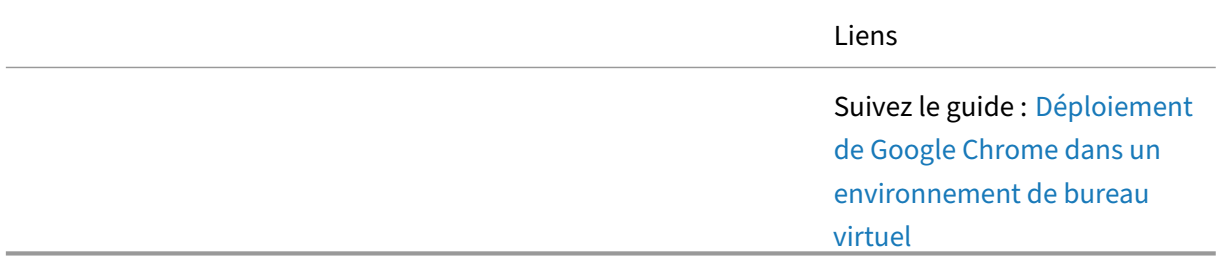

#### **HDX**

Pour répondre aux différentes exigences des utilisateurs, le protocole Citrix HDX permet de configurer différents modes graphiques. Le but de cet article est de décrire les différents modes HDX et comment ils sont configurés. Il vous donne un point de départ à partir duquel vous pouvez configurer votre environnement pour qu'il réponde le mieux aux besoins de vos utilisateurs, à votre charge de travail et aux conditions actuelles du réseau.

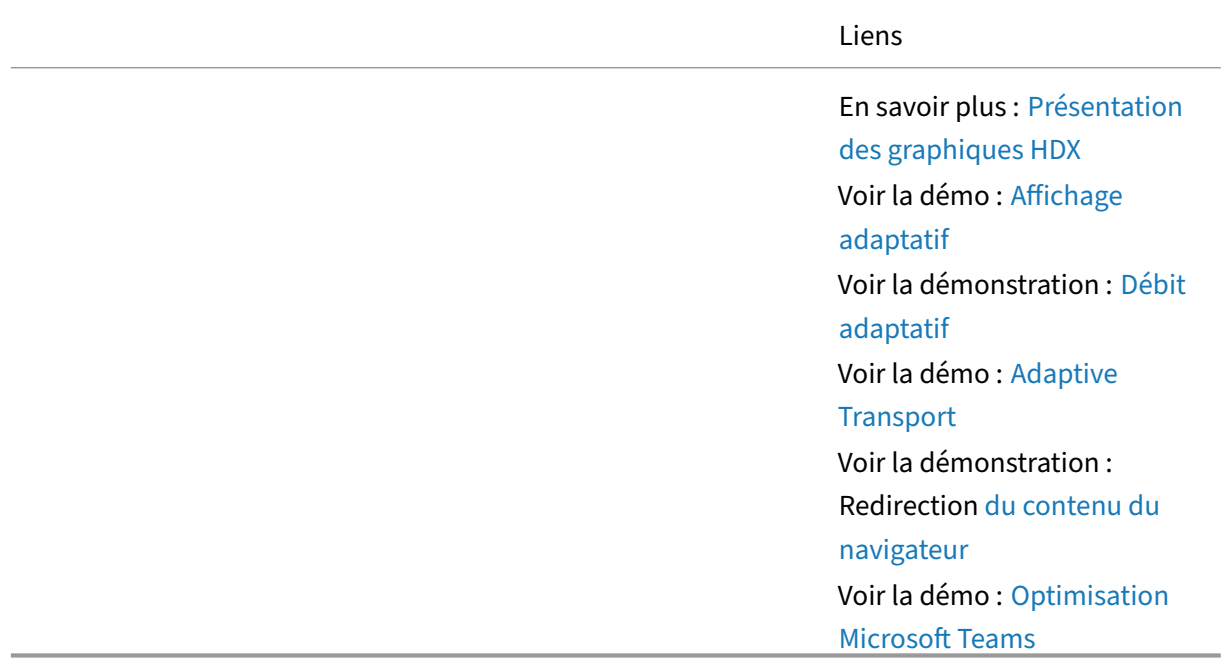

## **Gestion des images**

Citrix Virtual Apps and Desktops propose plusieurs approches pour le provisionnement d'images et la gestion du cycle de vie des images, Machine Creation Services et Provisioning Services. Les approches utilisées sont différentes, ce qui entraîne des avantages différents pour les utilisateurs et l' administrateur.

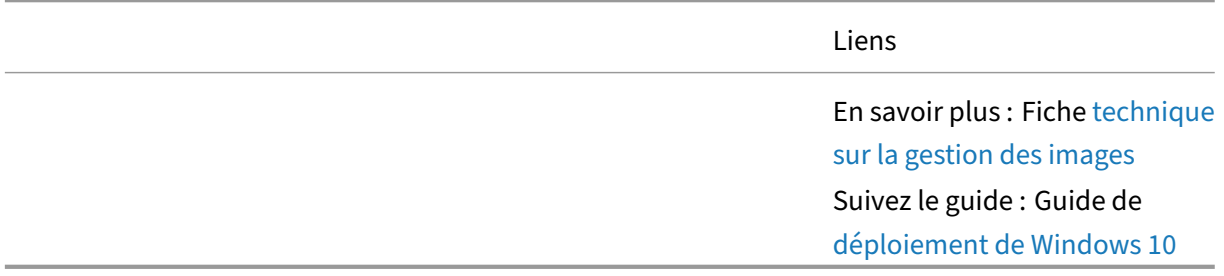

#### **Remote PC Access**

Remote PC Access est un moyen simple et efficace de permettre aux utilisateurs d'accéder à leur PC Windows physique basé sur un bureau. En utilisant n'importe quel périphérique de point de terminaison, les utilisateurs peuvent rester productifs quel que soit leur emplacement. Toutefois, les or‑ ganisations souhaitent tenir compte des éléments suivants lors de la mise en œuvre de Remote PC Access.

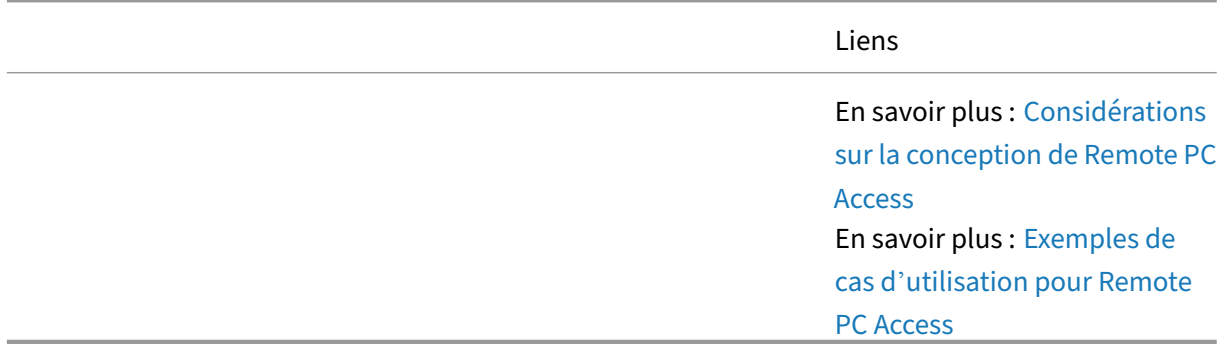

## **Pratiques de sécurité**

Ce document technique s'est concentré sur les recommandations et les pratiques de sécurité pour les administrateurs. Utilisez ce guide pour naviguer dans la planification de la sécurité, la mise en œuvre et le fonctionnement en cours.

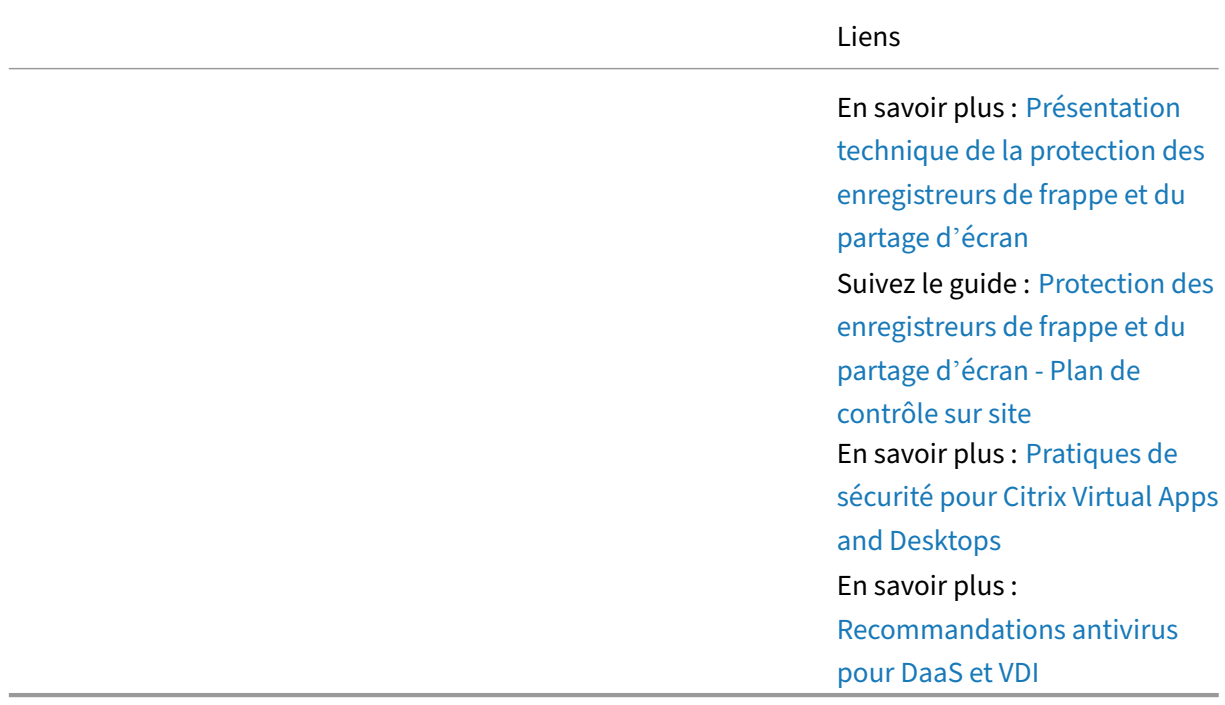

#### **StoreFront**

Découvrez des rubriques de conception StoreFront plus avancées pour les déploiements d'entreprise qui doivent prendre en compte Citrix Gateway pour un accès distant sécurisé, l'agrégation multisite et la déduplication des applications.

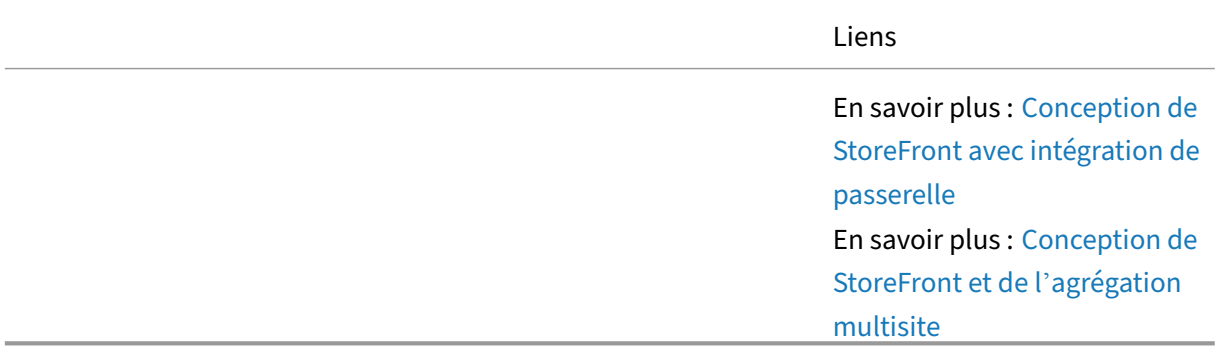

#### **Profile Management utilisateur**

L'utilisation de Citrix Profile Management améliore considérablement l'expérience utilisateur final. Citrix Profile Management est conçu pour supprimer le gonflement des profils et accélérer consid‑ érablement les temps d'ouverture de session, tout en réduisant la corruption des profils. Découvrez comment tirer parti de la gestion des profils dans un environnement DaaS.

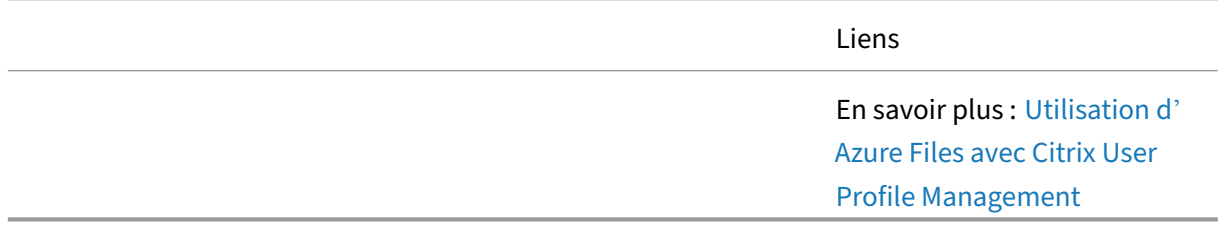

#### **Workspace Environment Management**

Découvrez comment Workspace Environment Management utilise les technologies intelligentes de gestion des ressources et Profile Management pour offrir les meilleures performances possibles, l' ouverture de session sur le bureau et les temps de réponse des applications pour les sessions Citrix Virtual Apps and Desktops, et améliore la sécurité du déploiement.

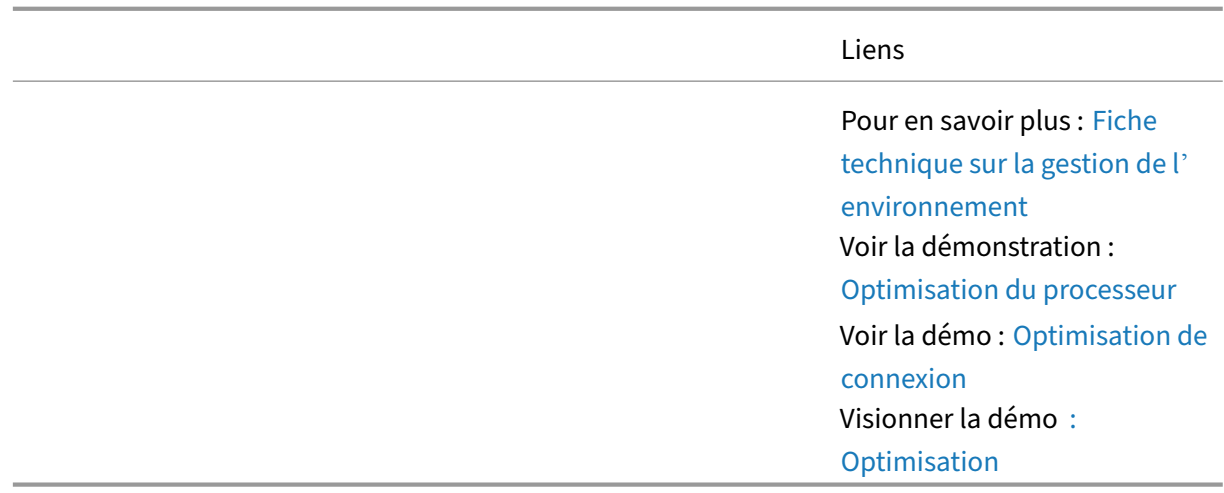

# **Articles : Citrix Workspace**

August 2, 2024

Liste des articles relatifs à Citrix Workspace.

#### **Apprendre ‑ Tech Insights**

Tech Insights sont de courtes vidéos de 10 à 15 minutes expliquant une technologie, une fonctionnalité, une fonction avec des informations techniques de base et une présentation visuelle de la tech‑ nologie.

Authentification - Citrix Gateway - Utilisez une passerelle Citrix Gateway sur site en tant que fournisseur d'identité pour Citrix Workspace.

Authentification ‑ Okta ‑ Utiliser Okta comme identité principale de l'utilisateur pour Citrix Work‑ [space](https://docs.citrix.com/fr-fr/tech-zone/learn/tech-insights/gateway-idp.html)

Authentification - Push - Étendez un déploiement TOTP sur site avec l'authentification Push, élimi[nant ainsi la nécessité p](https://docs.citrix.com/fr-fr/tech-zone/learn/tech-insights/okta.html)our les utilisateurs de saisir manuellement le jeton temporaire.

Authentification ‑ SAML ‑ Utiliser un fournisseur SAML comme identité principale de l'utilisateur pour [Citrix Workspace](https://docs.citrix.com/fr-fr/tech-zone/learn/tech-insights/authentication-push.html)

Authentification ‑ TOTP ‑ Le mot de passe à usage unique basé sur l'heure (TOTP) fournit une authen‑ [tification multifacteur à](https://docs.citrix.com/fr-fr/tech-zone/learn/tech-insights/authentication-saml.html) l'expérience Workspace de l'utilisateur.

Valeur ajoutée de Citrix à Azure Virtual Desktop - Découvrez comment Citrix fournit des fonctionnalités [clés pour augmenter la f](https://docs.citrix.com/fr-fr/tech-zone/learn/tech-insights/authentication-totp.html)lexibilité, l'agilité, la sécurité et bien plus encore à Azure Virtual Desktop, tout en réduisant les coûts.

Solution pour centre de contact : découvrez comment concevoir un environnement qui utilise Desktop‑as‑a‑Service et Chrome OS pour les centres de contact.

Agrégation de sites : déploiement hybride qui permet à vos environnements Citrix Virtual Apps & Desk‑ [tops locaux de faire partie de Citri](https://docs.citrix.com/en-us/tech-zone/learn/tech-insights/citrix-google-contact-center-solution.html)x Workspace.

Accès sans VPN aux ressources Web, Windows et Linux ‑ Découvrez comment les utilisateurs peuvent [accéder aux applica](https://docs.citrix.com/fr-fr/tech-zone/learn/tech-insights/site-aggregation.html)tions Web internes, aux applications Windows/Linux et aux postes de travail Win‑ dows/Linux sans VPN.

Application Workspace [: interface personnalisée perme](https://docs.citrix.com/fr-fr/tech-zone/learn/tech-insights/vpn-less-access.html)ttant d'accéder à toutes les applications SaaS, applications Web, applications Windows virtuelles, applications Linux virtuelles, postes de travail et données attribués.

## **En savoir plus ‑ Tech Briefs**

Les Tech Briefs sont de courts documents de présentation expliquant une technologie, une fonctionnalité, une fonction à côté d'un schéma technique.

Citrix Workspace ‑ Les utilisateurs finaux doivent pouvoir travailler où, quand et comme ils le souhait‑ ent. Citrix Workspace possède tout ce dont vous avez besoin pour assurer la productivité des personnes et la sécurité des données.

[Application Work](https://docs.citrix.com/fr-fr/tech-zone/learn/tech-briefs/citrix-workspace.html)space : interface personnalisée qui fournit un accès à toutes les applications SaaS, applications Web, applications Windows virtuelles, applications Linux virtuelles, postes de travail et données attribués.

[Identité de l](https://docs.citrix.com/fr-fr/tech-zone/learn/tech-briefs/workspace-app.html)'espace de travail : découvrez comment Citrix Workspace utilise une identité principale sécurisée pour transmettre l'autorisation aux applications SaaS, Web, mobiles et virtuelles.

Connexion unique à Workspace ‑ Découvrez comment Citrix Workspace fournit des fonctionnalités d' [authentification uni](https://docs.citrix.com/fr-fr/tech-zone/learn/tech-briefs/workspace-identity.html)que aux applications SaaS, aux applications Web, aux applications mobiles, aux applications virtuelles Windows et aux bureaux virtuels Windows. En outre, découvrez comment l' [authentification unique Worksp](https://docs.citrix.com/fr-fr/tech-zone/learn/tech-briefs/workspace-sso.html)ace peut prendre en charge les configurations de chaînage IdP.

#### **Apprendre ‑ Diagrammes et affiches**

Citrix Workspace : dessin de l'architecture conceptuelle de Citrix Workspace.

#### **[Conception ‑ Ar](https://docs.citrix.com/fr-fr/tech-zone/learn/diagrams-posters/workspace.html)chitectures de référence**

Les architectures de référence sont des guides complets qui aident les entreprises à planifier leurs implémentations Citrix avec des cas d'utilisation, des recommandations et bien plus encore.

Architectures de référence DaaS pour les centres de contact : découvrez comment concevoir un environnement qui utilise Desktop-as-a-Service et Chrome OS pour les centres de contact. Cette architecture de référence intègre le service Citrix Virtual Apps and Desktops, Citrix Workspace, Citrix Secure [Internet Access, Citrix Endpoint Management et Security Ana](https://docs.citrix.com/fr-fr/tech-zone/design/reference-architectures/daas-for-contact-centers.html)lytics.

Application Workspace ‑ Découvrez les aspects techniques de la vision de Citrix pour un espace de travail numérique moderne et sécurisé via l'application Citrix Workspace, accessible sur tous vos ap‑ pareils.

## **Build ‑ Papiers techniques**

Les documents techniques sont des analyses approfondies d'un problème, d'une technologie ou d' une solution spécifiques fournissant des détails, des pratiques exemplaires et des informations architecturales.

Guide dedémarrage rapide de l'application Citrix Workspace - Guide de démarrage rapide pour l'application Citrix Workspace : tout ce que vous devez savoir en un seul endroit, y compris l'installation, la configuration et les optimisations.

# **Articles : Sécurité**

February 19, 2024

Liste des articles relatifs à la sécurité.

## **Apprendre ‑ Tech Insights**

Tech Insights sont de courtes vidéos de 10 à 15 minutes expliquant une technologie, une fonctionnalité, une fonction avec des informations techniques de base et une présentation visuelle de la tech‑ nologie.

Valeur ajoutée de Citrix à Azure Virtual Desktop - Découvrez comment Citrix fournit des fonctionnalités clés pour augmenter la flexibilité, l'agilité, la sécurité et bien plus encore à Azure Virtual Desktop, tout en réduisant les coûts.

## **En savoir plus ‑ Tech Briefs**

Les Tech Briefs sont de courts documents de présentation expliquant une technologie, une fonctionnalité, une fonction à côté d'un schéma technique.

Protection des applications : les stratégies de protection des applications protègent les données des applications contre les attaques basées sur des enregistreurs de frappe et des outils de capture d'écran Permettez aux entreprises d'adopter le BYOD et d'étendre leurs ressources aux travailleurs [éloignés, aux entrepreneurs](https://docs.citrix.com/fr-fr/tech-zone/learn/tech-briefs/app-protection-policies.html) et aux travailleurs de l'économie de travail.

Zero Trust ‑ Zero Trust est le mouvement informatique le plus important pour les utilisateurs finaux depuis Mobile et Cloud. L'architecture Zero Trust de Citrix permet la vision « n'importe où » que Cit‑ rix adopte depuis des années et est sécurisée par des stratégies d'accès qui tiennent compte de la [confiance](https://docs.citrix.com/fr-fr/tech-zone/learn/tech-briefs/zero-trust.html) dans son contexte.

## **Apprendre ‑ PoC Guides**

Les guides PoC fournissent des instructions étape par étape pour découvrir les fonctionnalités de la solution en suivant ces guides dans un environnement de test.

Stratégies de protection des applications : découvrez comment améliorer la sécurité de vos terminaux avec des stratégies de protection des applications dans le cadre du déploiement de Citrix Virtual Apps and Desktops. Protégez vos utilisateurs avec la fonctionnalité anti‑keylogging et anti‑capture d'[écran.](https://docs.citrix.com/fr-fr/tech-zone/learn/poc-guides/app-protection-policies.html)

## **Conception ‑ Architectures de référence**

Les architectures de référence sont des guides complets qui aident les entreprises à planifier leurs implémentations Citrix avec des cas d'utilisation, des recommandations et bien plus encore.

Considérations architecturales pour le règlement général sur la protection des données - RGPD - Découvrez comment les solutions Citrix permettent aux entreprises de respecter les lois européennes sur la confidentialité des données du RGPD tout en répondant aux objectifs commerciaux.

Service d'authentification fédérée : découvrez le service d'[authentification fédérée, la délégatio](https://docs.citrix.com/fr-fr/tech-zone/design/reference-architectures/gdpr.html)n d' authentification et comment utiliser des méthodes d'authentification Web transparentes pour vous connecter aux environnements Windows pour les déploiements Citrix Cloud et sur site.

## **Build ‑ Papiers techniques**

Les documents techniques sont des analyses approfondies d'un problème, d'une technologie ou d' une solution spécifiques fournissant des détails, des pratiques exemplaires et des informations archi‑ tecturales.

Endpoint Security, Antivirus, and Antimalware Best Practices ‑ Document technique axé sur la con‑ figuration appropriée et les recommandations pour l'exécution d'une solution antivirus dans les en‑ vironnements Citrix Virtual Apps & Desktops. Exclusions recommandées, configuration et pratiques [exemplaires.](https://docs.citrix.com/fr-fr/tech-zone/build/tech-papers/antivirus-best-practices.html)

Networking SSL/TLS Best Practices ‑ Document technique axé sur les meilleures pratiques SSL/TLS pour les déploiements Citrix Networking. Nous couvrons les éléments de configuration tels que la chaîne de certificats liée au serveur virtuel, les paramètres de la suite de chiffrement et la désactiva‑ [tion des protocoles plus anciens sus](https://docs.citrix.com/fr-fr/tech-zone/build/tech-papers/networking-tls-best-practices.html)ceptibles d'être attaqués.

# **Articles : Autres**

August 2, 2024

Liste d'articles ne se rapportant pas spécifiquement à un produit Citrix.

## **En savoir plus ‑ Tech Briefs**

Les Tech Briefs sont de courts documents de présentation expliquant une technologie, une fonctionnalité, une fonction à côté d'un schéma technique.

Continuité des activités ‑ Les événements de continuité des activités peuvent avoir un impact régional ou mondial. Découvrez les différentes façons dont Citrix permet aux utilisateurs de rester productifs lorsqu'il n'est pas possible de se rendre au bureau.

[Communic](https://docs.citrix.com/en-us/tech-zone/learn/tech-briefs/business-continuity.html)ationsavec les utilisateurs finaux ‑ Document technique portant sur la manière de gérer les communications avec les utilisateurs finaux en prévision des changements à venir.

## **[Design ‑ Décisio](https://docs.citrix.com/en-us/tech-zone/build/tech-papers/end-user-comms)ns de conception**

Les décisions de conception vous aident à guider le processus de décision afin de configurer, d'optimiser et de déployer votre solution de la meilleure façon possible.

Évaluation des méthodes de livraison des applications ‑ Découvrez les différents facteurs décisionnels impliqués dans le choix de la méthode de livraison d'applications optimale.

## **[Build ‑ Papiers techniques](https://docs.citrix.com/fr-fr/tech-zone/design/design-decisions/application-delivery-methods.html)**

Les documents techniques sont des analyses approfondies d'un problème, d'une technologie ou d' une solution spécifiques fournissant des détails, des pratiques exemplaires et des informations archi‑ tecturales.

Ports de communication utilisés par Citrix Technologies - Vue d'ensemble des ports utilisés par les composants Citrix et qui doivent être considérés comme faisant partie de l'architecture réseau.

# **Apprendre**

#### February 19, 2024

Découvrez les produits, services, fonctionnalités et fonctions Citrix grâce à des vidéos de présentation, des fiches techniques, des informations techniques et des guides POC.

#### Explication des fonctionnalités de Citrix

Ces courtes démonstrations fournissent des exemples de l'impact des fonctionnalités sur la solution globale. Utilisez ces vidéos pour mieux comprendre la gamme complète des fonctionnalités et des [produits Citrix.](https://docs.citrix.com/en-us/tech-zone/toc/by-product/citrix-daas/feature-videos.html)

#### Fiches techniques

De courts documents de présentation expliquant une technologie, une caractéristique ou une fonction à côté d'un schéma technique.

#### [Perspectives techn](https://docs.citrix.com/en-us/tech-zone/toc/by-content-type/tech-briefs.html)iques

De courtes vidéos de 10 à 15 minutes expliquant une technologie, une fonctionnalité, une fonction avec des informations techniques de base et une présentation visuelle de la technologie.

#### [Guides POC](https://docs.citrix.com/en-us/tech-zone/toc/by-content-type/tech-insights.html)

Découvrez par vous‑même les fonctionnalités de la solution en suivant ces guides dans votre environ‑ [nement de t](https://docs.citrix.com/en-us/tech-zone/toc/by-content-type/poc-guides.html)est.

# **Explication des fonctionnalités de Citrix**

February 19, 2024

#### **Vue d'ensemble**

La liste suivante répertorie les fonctionnalités des produits et services Citrix. Ces courtes démonstrations fournissent des exemples de l'impact des fonctionnalités sur la solution globale. Utilisez ces vidéos pour obtenir des informations plus détaillées sur l'ensemble des fonctionnalités de Citrix Vir‑ tual Apps and Desktops.

## **App Layering**

Citrix App Layering réduit radicalement le temps nécessaire à la gestion des applications et des images Windows. Quel que soit votre hyperviseur ou votre service de Provisioning, App Layering réduit le nombre d'images que vous gérez. La solution App Layering fonctionne à la fois pour les postes de travail groupés et les hôtes de session.

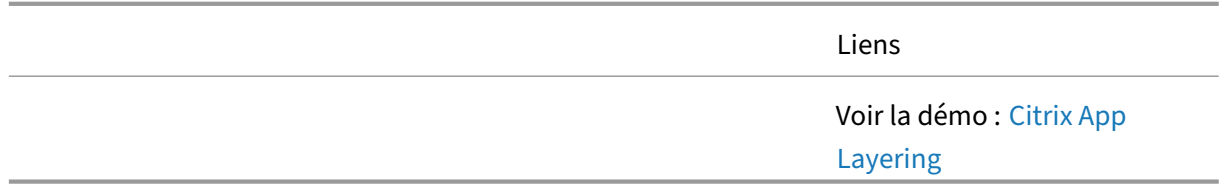

## **Authentification**

Le maintien d'un environnement Zero Trust permet à vos utilisateursfinaux d'accéder à ce dont ils ont besoin tout en préservant la sécurité et la commodité. Grâce à sa prise en charge de l'authentification moderne, Citrix DaaS vous permet de remplacer l'approche traditionnelle par nom d'utilisateur et mot de passe par une méthode d'authentification plus sécurisée et plus flexible.

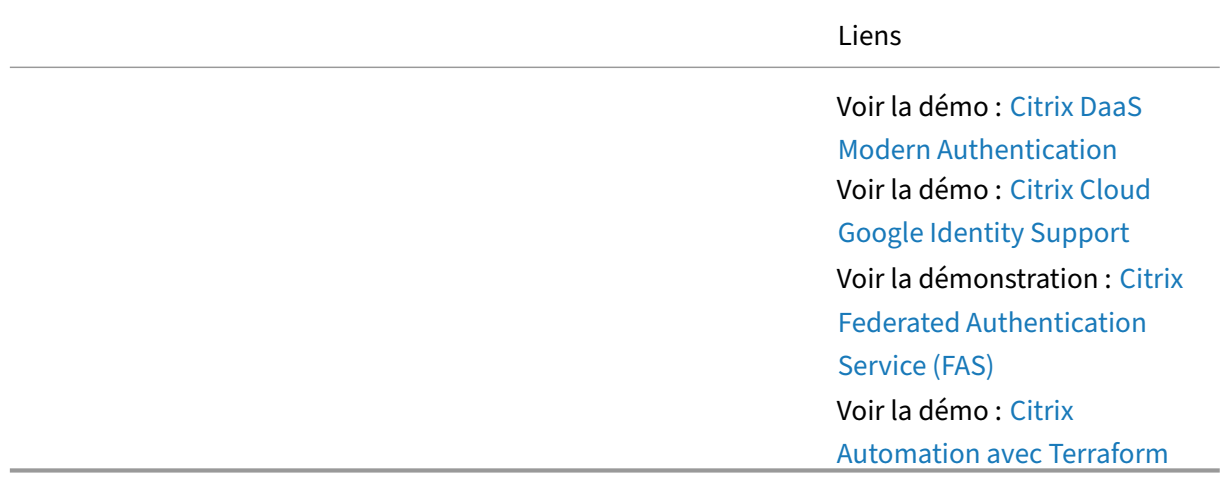

#### **Automatisation**

Les API REST Citrix vous permettent d'interagir par programmation avec vos environnements Citrix DaaS et Citrix Virtual Apps and Desktops afin d'automatiser les tâches et de rationaliser les opérations.

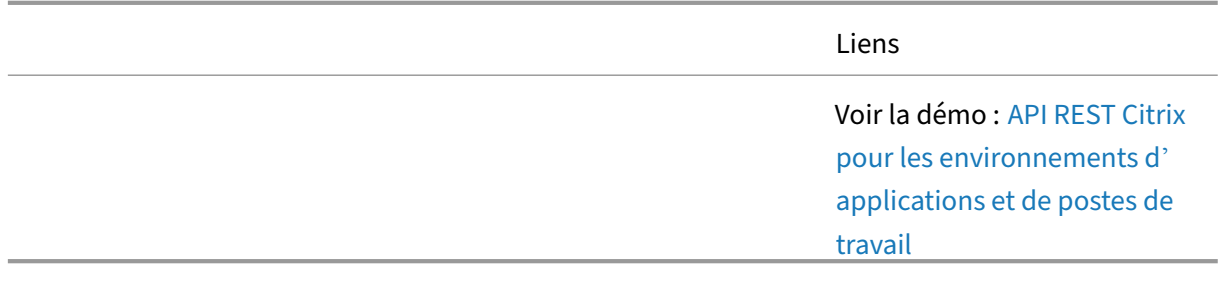

## **Outil de configuration automatisée**

L'outil de configuration automatisée Citrix aide à automatiser la migration vers le cloud des configurations Citrix Virtual Apps and Desktops gérées par le client à partir d'un ou de plusieurs sites vers Citrix DaaS hébergé sur Citrix Cloud. L'outil de migration automatique peut être utilisé pour effectuer des sauvegardes de routine du même site cloud afin de vous permettre de revenir aux configurations de travail précédentes en cas de modifications involontaires.

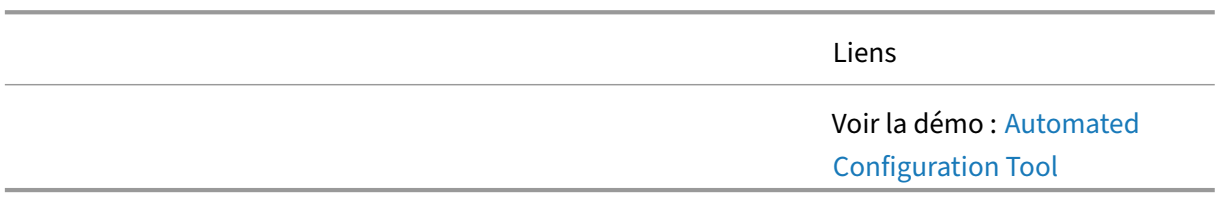

#### **Autoscale**

La mise à l'Autoscale est un ensemble de fonctionnalités conçues pour automatiser le processus d'alimentation de la gestion des machines virtuelles faisant partie d'un déploiement. La mise à Autoscale est conçue pour réduire le coût d'exécution des machines dans un environnement Citrix.

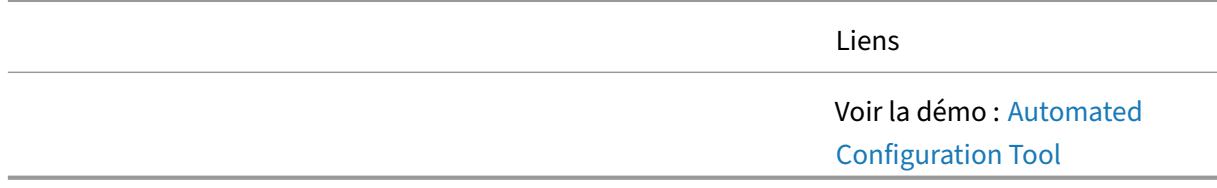

#### **Bureaux virtuels Azure**

L'offre de bureau en tant que service (DaaS) de Microsoft permet aux entreprises de fournir en toute sécurité des applications et des postes virtuels à partir du cloud Azure. En déployant Azure Virtual Desktop avec Citrix, les entreprises peuvent ajouter encore plus de valeur à la plateforme. Regardez pour voir comment

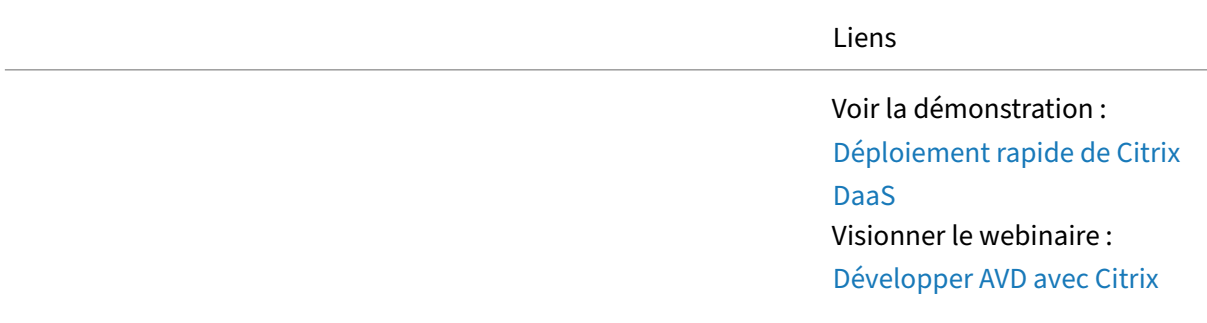

Citrix Tech Zone

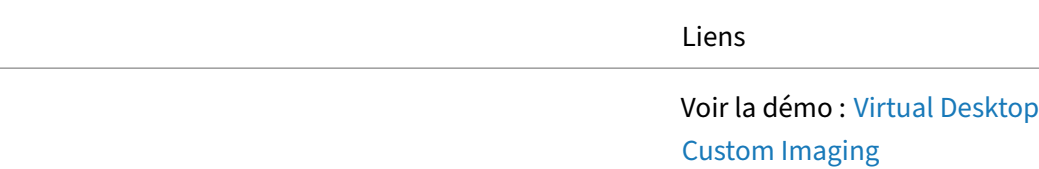

#### **Services cloud côté client Citrix**

Le service de configuration globale des applications Citrix (GACS) est une solution et un service IP Citrix utilisés pour configurer, gérer et distribuer les paramètres de l'utilisateur final spécifiques à l' application Citrix Workspace (CWA) ou à l'application cliente sur tous les systèmes d'exploitation de l'appareil et dans les environnements cloud et locaux.

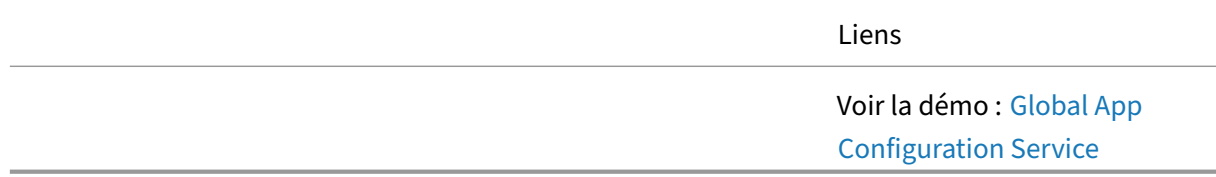

## **Citrix Enterprise Browser**

Le navigateur est devenu le point de terminaison universel pour les appareils et l'interface utilisateur pour les applications, et constitue désormais le principal endroit où le travail hybride est effectué dans l'entreprise. Le navigateur d'entreprise Citrix est un navigateur d'entreprise sécurisé basé sur Chromium intégré à l'application Citrix Workspace et qui assure la sécurité des applications grâce à un accès Zero Trust et sans VPN aux applications Web et SaaS.

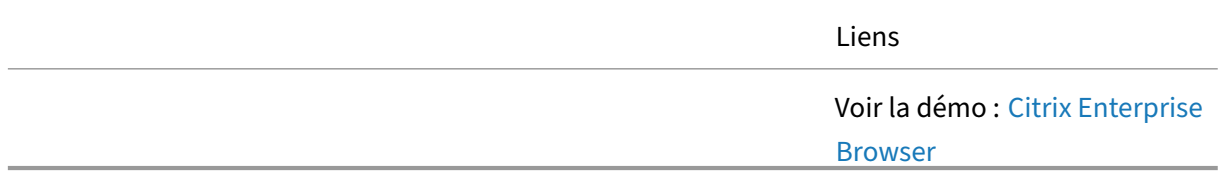

## **Service d'authentification fédérée**

Citrix permet aux entreprises de standardiser les fournisseurs d'identité (IdP) non basés sur Active Directory, comme Okta. Toutefois, les postes de travail et les applications Windows nécessitent un compte Active Directory pour l'authentification. Le service d'authentification fédérée, intégré à Citrix Virtual Apps and Desktops, utilise des cartes à puce virtuelles pourfournir une authentification unique aux ressources Windows. Cela évite aux utilisateurs d'avoir à s'authentifier plusieurs fois lorsqu'ils accèdent à des ressources basées sur Windows

Citrix Tech Zone

Liens

Voir la démo :Service d' authentification fédérée

#### **HDX**

HDX est un ensemble de technologies garantissant une expérience utilisateur inégalée lors de l'accès aux applications et bureaux virtuels Windows/Linux.

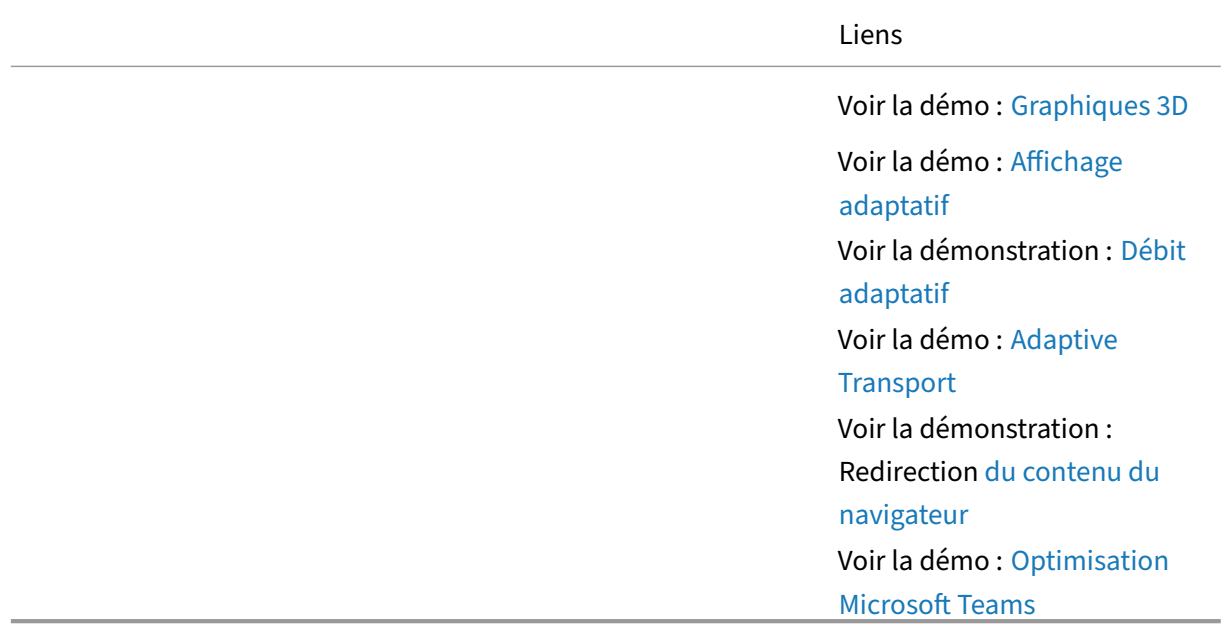

## **Linux VDA**

Le Linux Virtual Delivery Agent (VDA) permet d'accéder aux applications et bureaux virtuels Linux n' importe où et depuis n'importe quel appareil sur lequel l'application Citrix Workspace est installée. Vous pouvez fournir des applications et des postes de travail virtuels basés sur les distributions Linux prises en charge aux utilisateurs finaux qui en ont besoin.

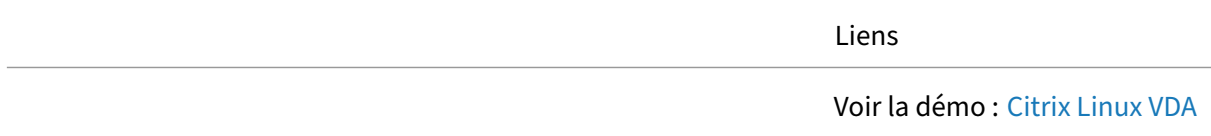

#### **Optimisation pour Microsoft Teams**

L'utilisation de Citrix pour déployer Microsoft Teams dans un environnement de bureau ou DaaS peut améliorer l'expérience utilisateur en transférant l'expérience audio et vidéo au terminal, mais elle peut également garantir la sécurité en conservant les données sensibles sur le bureau virtuel. Les administrateurs peuvent configurer l'environnement Teams pour s'assurer que les utilisateurs sont uniquement autorisés à utiliser l'environnement virtuel sécurisé et à ne pas utiliser Microsoft Teams localement sur un appareil non autorisé.

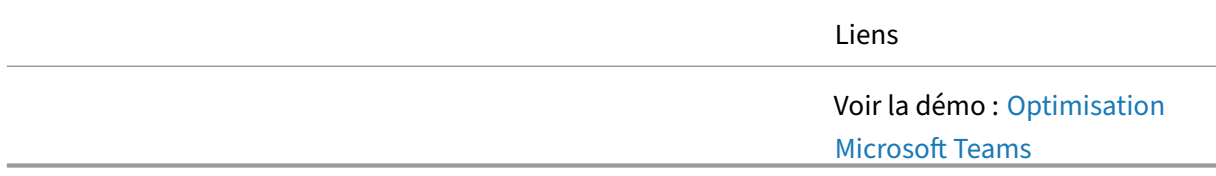

#### **Surveillance**

Citrix DaaS fournit une console centralisée pour la surveillance du cloud, le dépannage et l'exécution de tâches de support pour votre environnement Citrix DaaS. Citrix Monitor utilise un tableau de bord de résolution des problèmes qui vous permet de voir les défaillances en temps réel, de rechercher les utilisateurs signalant un problème et d'afficher les détails des sessions ou des applications associées à cet utilisateur.

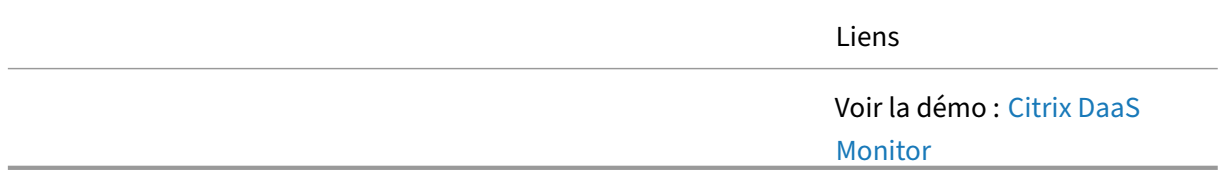

#### **Attachement d'application MSIX**

MSIX est le dernier format packaging de Microsoft et Citrix DaaS peut désormais fournir des applications MSIX packagées à vos terminaux, tout comme les applications publiées standard. Les applications MSIX réduisent le besoin d'applications installées localement, ce qui permet aux images dorées de rester plus nettes.

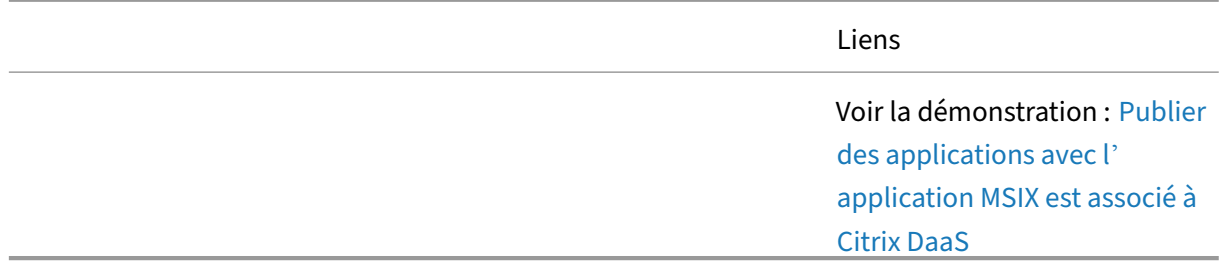

## **Postes de travail non joints à un domaine**

De nombreuses entreprises doivent prendre en charge des solutions non jointes à un domaine dans lesquelles la machine virtuelle accessible par Citrix n'est pas gérée via Active Directory. Grâce à la prise en charge des services Citrix DaaS et Citrix Gateway pour les Virtual Delivery Agents (VDA) non joints à un domaine, cela est réalisable.

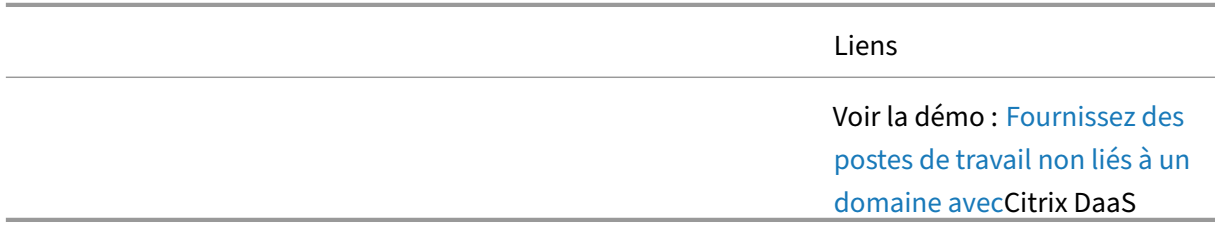

## **Stratégies**

Les connexions Citrix peuvent parfois réagir différemment que prévu en raison des variations des stratégies Citrix configurées pour vos sessions d'utilisateur final. À l'aide de la fonctionnalité de modélisation des stratégies Citrix, les administrateurs peuvent simuler une session utilisateur pour s'assurer que les stratégies Citrix appropriées sont appliquées à chaque session.

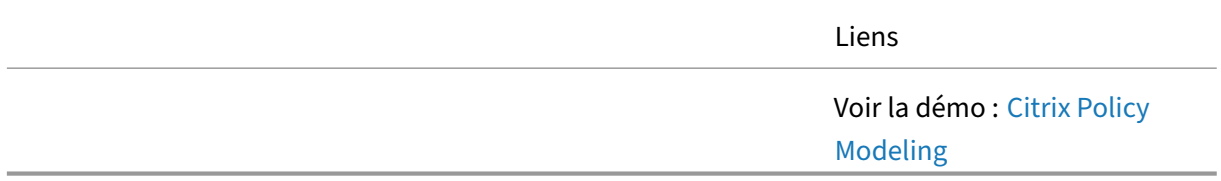

#### **Profile Management**

Profile Management est conçu pour servir de solution de gestion des profils pour les serveurs Citrix Virtual Apps, les bureaux virtuels créés avec Citrix Virtual Desktops et les bureaux physiques.

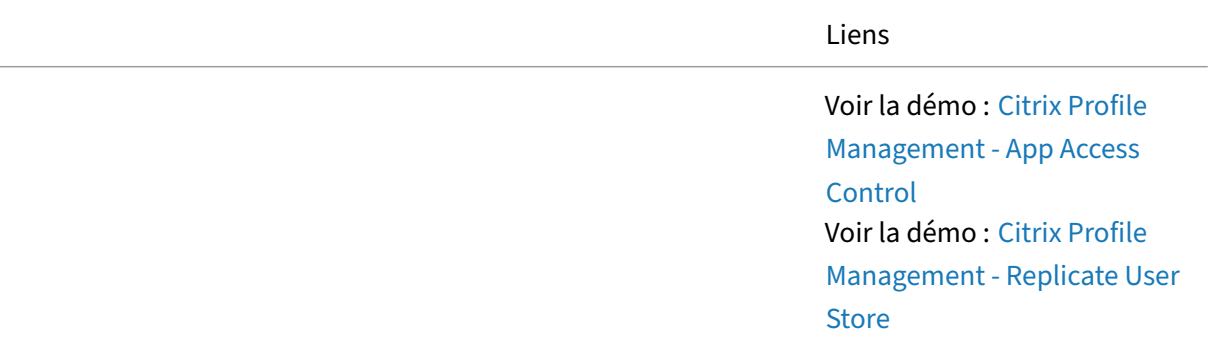

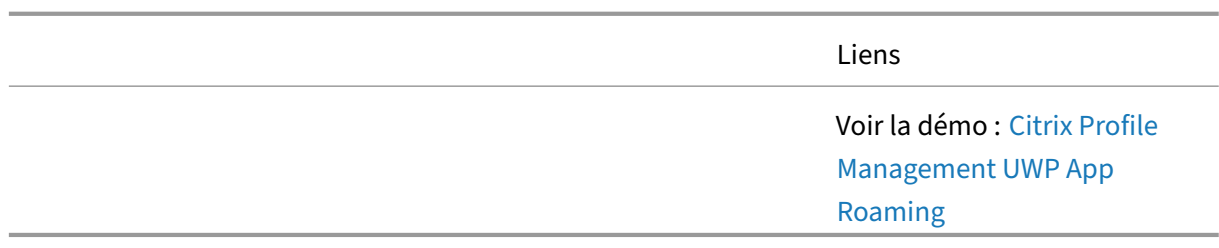

## **Citrix Provisioning**

Citrix Provisioning est une technologie de streaming qui fournit une image de système d'exploitation comprenant des applications, des correctifs, des mises à jour et d'autres informations de configuration aux machines virtuelles et physiques. Il centralise la gestion des machines virtuelles tout en réduisant les coûts opérationnels et de stockage d'un environnement de bureau virtualisé.

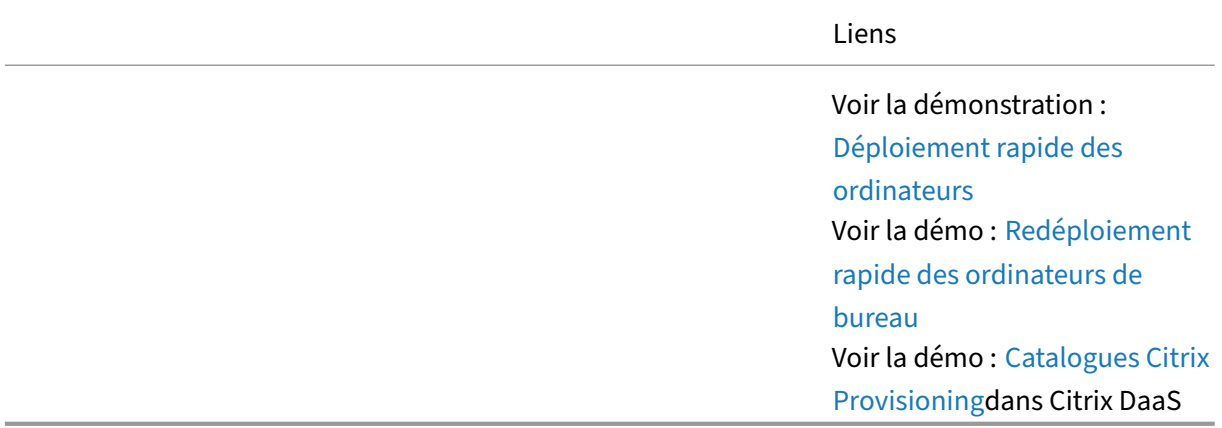

#### **Remote PC Access**

Remote PC Access permet à un utilisateur distant de se connecter à son PC de bureau Windows physique à l'aide de pratiquement n'importe quel appareil (tablettes, téléphones et ordinateurs portables utilisant iOS, Mac, Android, Linux et Windows). Remote PC Access permet des modèles de travail hybrides dans lesquels les utilisateurs peuvent travailler au bureau et à distance.

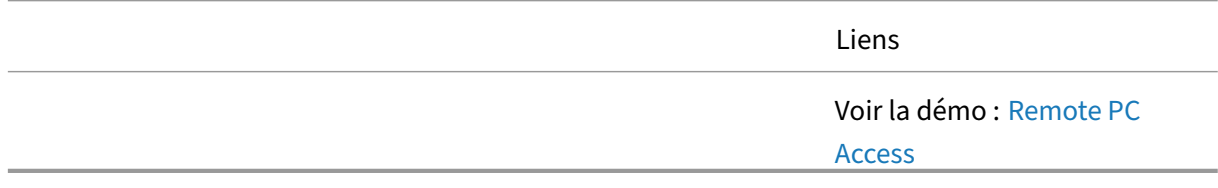

#### **Enregistrement de session**

Citrix Session Recording enregistre, catalogue et archive les sessions à des fins de récupération et de lecture.

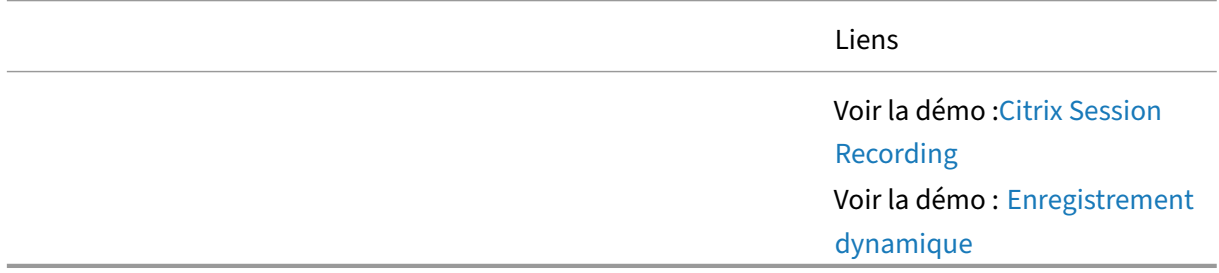

#### **Security**

L'un des principaux risques de sécurité pour la sécurité VDI et DaaS est la menace de perte de données liée à la capture d'écran et au transfert de données vers et depuis d'autres terminaux à l'aide des commandes couper/copier/coller. Avec Citrix Analytics for Security, des flux de travail d'indicateurs de risque personnalisés peuvent être créés pour configurer des alertes et des actions afin de détecter l'utilisation non autorisée des opérations du presse‑papiers.

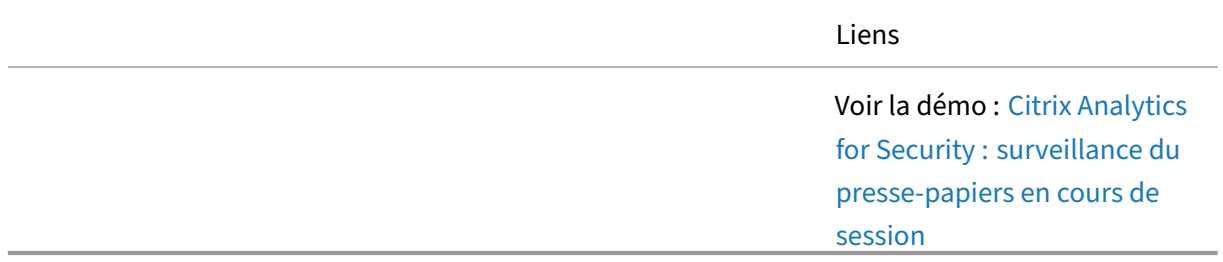

## **Continuité du service**

Citrix Service Continuity permet de garantir que les utilisateurs finaux sont toujours en mesure de lancer leurs applications et bureaux virtuels, même lorsque les services cloud sont en panne.

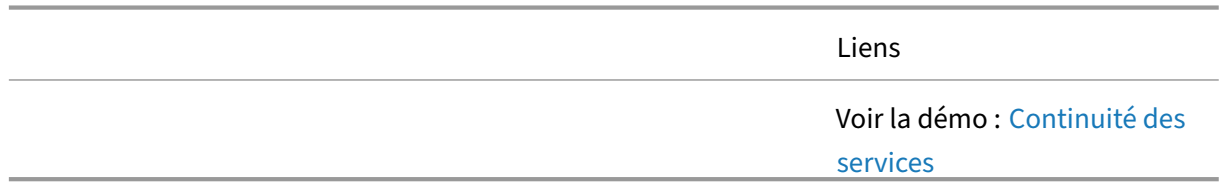

#### **Couche de personnalisation de l'utilisateur**

Les couches utilisateur offrent une meilleure expérience aux administrateurs et aux utilisateurs dans un environnement virtuel d'applications et de postes de travail. Les couches utilisateur permettent une personnalisation basée sur l'utilisateur pour des environnements virtuels non persistants. Les couches utilisateur résolvent les problèmes d'utilisabilité les plus complexes dans un environnement virtuel d'applications et de postes de travail : cache Outlook, synchronisation OneDrive, recherche Windows et applications installées par l'utilisateur.

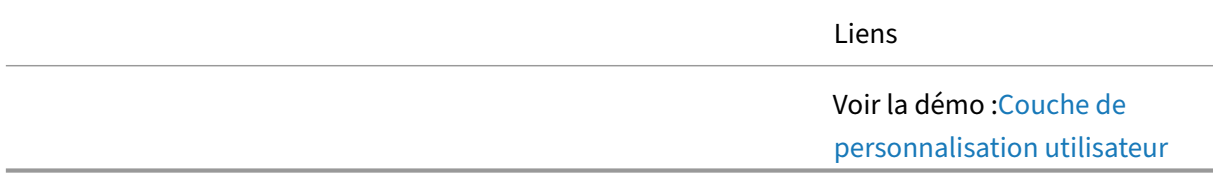

## **Service de mise à niveau de Citrix VDA**

Le temps et les efforts nécessaires pour mettre à niveau le Citrix Virtual Delivery Agent dans de grands catalogues de machines virtuelles persistantes peuvent s'avérer difficiles. Le service Citrix VDA Up‑ grade est un service basé sur le cloud qui simplifie le processus de mise à niveau du VDA pour les administrateurs en automatisant les mises à niveau vers la dernière version du VDA (CR ou LTSR), en fonction du type de catalogue de machines.

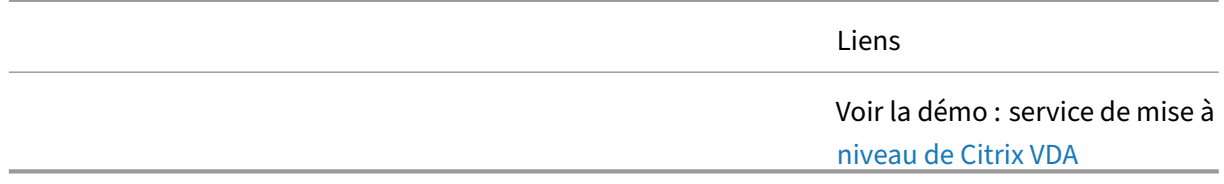

#### **Citrix Workspace**

Citrix Workspace, l'application de plateforme basée sur le cloud, exploitée par les utilisateurs pour fournir le meilleur accès sécurisé possible aux bureaux et applications virtuels, dispose d'un nouveau portail utilisateur ultra élégant doté de nouvelles fonctionnalités, notamment le gestionnaire d'activité, où les utilisateurs pourront désormais voir toutes leurs applications et sessions de bureau en cours dans un menu d'accès rapide dans Workspace et pourront interagir avec eux.

Liens

Voir la démo : Citrix Workspace

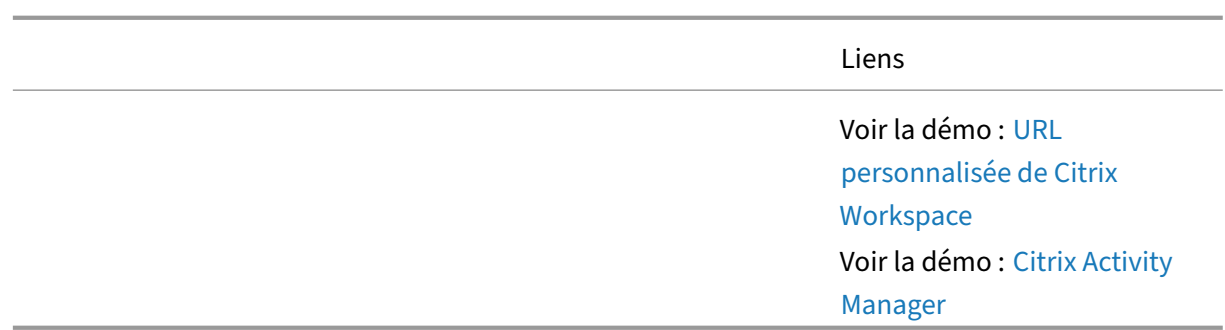

## **Workspace Environment Management**

Workspace Environment Management surveille et analyse le comportement des utilisateurs et des applications en temps réel, puis ajuste intelligemment les ressources système pour améliorer l'expérience utilisateur.

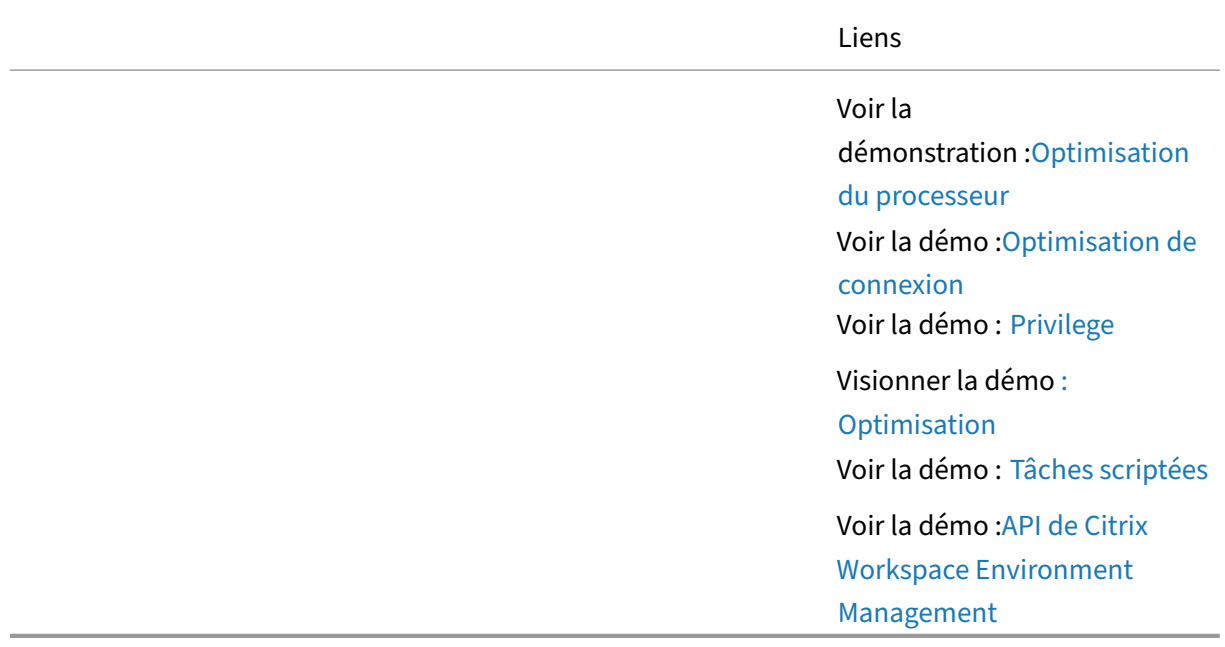

# **Vidéos de la série de démonstration Citrix**

January 26, 2024

#### **Vue d'ensemble**

Les séries de démonstrations Citrix sont de courtes démonstrations qui présentent des manières spé‑ cifiques d'utiliser Citrix pour améliorer l'expérience des utilisateurs finaux.

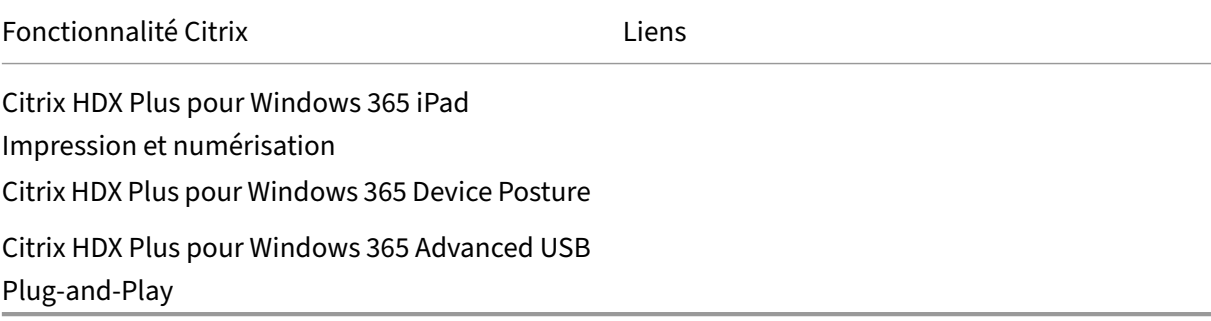

## **Fiches techniques**

#### February 19, 2024

Bref aperçu des documents expliquant une technologie, une fonction, une fonction à côté d'un diagramme technique.

#### **Citrix Analytics**

Analyses : offrez une visibilité sur votre environnement afin de le protéger des utilisateurs malveil‑ lants et d'améliorer l'expérience utilisateur de manière proactive.

#### **[Citrix Ap](https://docs.citrix.com/fr-fr/tech-zone/learn/tech-briefs/analytics.html)p Layering**

Utilitaire de gestion de la couche utilisateur - ConversionVHD en VHDX - Découvrez comment l'utilitaire de gestion de la couche utilisateur convertit le VHD en VHDX.

## **[Services cloud côté client Citrix](https://docs.citrix.com/fr-fr/tech-zone/learn/tech-briefs/user-layer-management-utility-vhd-conversion.html)**

Service deconfiguration globale des applications : service centralisé qui permet aux administrateurs informatiques de configurer les paramètres de l'application Citrix Workspace de manière simple et fluide pour Windows, Mac, Android, iOS, HTML5 et Chrome OS.

FAQ sur le[s paramètres et les comportements du service](https://docs.citrix.com/fr-fr/tech-zone/learn/tech-briefs/global-app-configuration-service.html) de configuration globale des applications ‑ Une FAQsur le service de configuration globale des applications Citrix expliquant les déclencheurs à l'origine de l'actualisation des paramètres sur les applications clientes et indiquant s'il existe une priorité dans l'application des paramètres en cas de configurations conflictuelles gérées par le biais d'un MDM tiers ou de tout autre outil de gestion pour les appareils gérés.

## **Citrix DaaS**

Autoscale : découvrez les différentes manières dont Citrix permet aux administrateurs d'économiser sur les coûts lors de l'hébergement de charges de travail dans le cloud. Découvrez les différents algorithmes d'équilibrage de charge et les méthodologies de mise à l'échelle et combien ils peuvent [économis](https://docs.citrix.com/fr-fr/tech-zone/learn/tech-briefs/autoscale.html)er dans un environnement basé sur nos tests.

Outil de configuration automatique : découvrez comment l'outil de configuration automatisée Citrix facilite le processus de migration de vos sites Citrix Virtual Apps and Desktops vers Citrix DaaS.

Citrix Cloud Resiliency ‑ Découvrez comment les services Citrix Cloud sont conçus et conçus pour la [résilience. Comprenez comment le](https://docs.citrix.com/fr-fr/tech-zone/learn/tech-briefs/automated-configuration-tool.html)s fonctionnalités de continuité de service permettent aux utilisateurs de se connecter aux ressources accessibles même si certains ou tous les services cloud sont [inaccessibles.](https://docs.citrix.com/fr-fr/tech-zone/learn/tech-briefs/citrix-cloud-resiliency.html)

Citrix DaaS ‑ Découvrez comment Citrix DaaS vous permet de fournir des applications et des bureaux virtuels à vos utilisateurs finaux, tout en déchargeant le plan de gestion vers Citrix Cloud pour garantir que votre environnement est toujours à jour.

[Citrix DaaS](https://docs.citrix.com/fr-fr/tech-zone/learn/tech-briefs/daas.html) pour Azure : fournit des applications et des bureaux Windows de Microsoft Azure basés sur Azure Virtual Desktop. Citrix DaaS Standard pour Azure offre une gestion, un provisionnement et une capacité gérée basés sur le cloud pour fournir des applications et des bureaux virtuels sur n'importe [quel appareil.](https://docs.citrix.com/fr-fr/tech-zone/learn/tech-briefs/citrix-daas-for-azure.html)

Citrix DaaS MSIX et MSIX app attach : découvrez comment Citrix DaaS peut améliorer votre efficacité opérationnelle en fournissant des applications MSIX packagées aux points de terminaison.

Service de portabilité des images Citrix : la fonctionnalité Citrix Image Portability Service simplifie la [gestion des images sur toutes les pla](https://docs.citrix.com/fr-fr/tech-zone/learn/tech-briefs/msix-app-attach.html)teformes.

Amélioration du bureau virtuel Azure - Découvrez la valeur ajoutée que Citrix apporte à votre envi[ronnement Azure Virtual Desktop exécu](https://docs.citrix.com/fr-fr/tech-zone/learn/tech-briefs/image-portability-service.html)té dans Microsoft Azure. Citrix DaaS fournit une solution de gestion, de provisionnement et de gestion de la capacité basée sur le cloud pour fournir des applica[tions et des bureaux virtuels sur n](https://docs.citrix.com/fr-fr/tech-zone/learn/tech-briefs/windows-virtual-desktop-value-add.html)'importe quel appareil. Découvrez comment réaliser des économies tout en offrant une expérience utilisateur exceptionnelle et en améliorant l'état de sécurité de notre déploiement.

Servicede mise à niveau de Citrix VDA : découvrez comment le service de mise à niveau de Citrix VDA peut améliorer votre efficacité opérationnelle en faisant passer les mises à jour des VDA d'un proces‑ sus manuel à un processus automatisé.

Local Host Cache/High Availability mode for Citrix DaaS ‑ Vue interne sur le fonctionnement du cache d'hôte local (LHC) avec Citrix DaaS. Découvrez comment les différents composants du LHC entrent en jeu pour vous garder le contrôle de vos temps de fonctionnement.

[Optimisations pour Citrix DaaS et Citrix Virtual Apps an](https://docs.citrix.com/fr-fr/tech-zone/learn/tech-briefs/local-host-cache-ha-daas.html)d Desktops ‑ Coût ‑ Découvrez les différentes manières dont Citrix permet aux administrateurs de trouver le juste équilibre entre la fourniture d' une expérience utilisateur exceptionnelle et l'optimisation des coûts.

## **Citrix Endpoint Management**

Citrix Endpoint Management ‑ Découvrez la gestion unifiée Endpoint Management et permettez aux employés de travailler comme ils le souhaitent, quand et où ils le souhaitent avec la possibilité de gérer chaque application, appareil et plateforme depuis un emplacement centralisé.

Mobile SSO [‑ Authentification](https://docs.citrix.com/fr-fr/tech-zone/learn/tech-briefs/citrix-endpoint-management.html) unique native pour les applications SaaS iOS et Android.

## **[Citrix Netw](https://docs.citrix.com/fr-fr/tech-zone/learn/tech-briefs/mobile-sso.html)orking**

NetScaler Gateway et Citrix Virtual Apps and Desktops ‑ Découvrez pourquoi NetScaler Gateway est la meilleure solution d'accès distant sécurisé pour Citrix Virtual Apps and Desktops.

Service de protection des applications Web et des API NetScaler : face à la recrudescence des cyber[menaces et à la complexité croissante des architecture](https://docs.citrix.com/fr-fr/tech-zone/learn/tech-briefs/citrix-gateway-virtual-apps-desktops.html)s d'applications modernes, les entreprises ont besoin d'un moyen plus simple de se défendre contre les bots, les attaques DDoS, les exploits Zero‑ [Day et autres attaques. Découvrez comment le service de protec](https://docs.citrix.com/fr-fr/tech-zone/learn/tech-briefs/citrix-waap.html)tion des applications Web et des API de NetScaler peut fournir une sécurité efficace contre ces attaques.

Service de passerelle pour proxy HDX : fournit aux utilisateurs un accès distant sécurisé à Citrix Virtual Apps and Desktops sans avoir à déployer Citrix Gateway dans la DMZ locale ou à reconfigurer des pare‑feu.

[Authentification multifacteur avec Ne](https://docs.citrix.com/fr-fr/tech-zone/learn/tech-briefs/gateway-hdxproxy.html)tScaler nFactor ‑ Découvrez comment implémenter différentes méthodes d'authentification multifacteur avec NetScaler nFactor Authentication.

## **[Citrix Secure Private Access](https://docs.citrix.com/fr-fr/tech-zone/learn/tech-briefs/citrix-nfactor-mfa.html)**

Guide de démarrage de Citrix Workspace Essentials et Secure Private Access - Ce guide explique comment configurer des applications Web SaaS et internes avec authentification unique (SSO) dans Citrix Workspace.

Accès privé sécurisé - Avec Secure Private Access, les entreprises vont au-delà de l'accès et de l'agrégation pour fournir au service informatique des contrôles de stratégies qui fournissent un accès conditionnel aux applications cloud et à la navigation sur Internet, améliorant ainsi la sécurité globale de l'entreprise et sa position de conformité.

Accès privé sécurisé ‑ Cas d'utilisation ‑ Découvrez les cas d'utilisation de Citrix Secure Private Access, comment accorder un accès selon une approche Zero Trust, en utilisant Citrix Enterprise Browser ou Remote Browser Isolation, etc.

## **Citrix Virtual Apps and Desktops**

Citrix Provisioning ‑ Vue d'ensemble de l'architecture et des options de déploiement de Citrix Provi‑ sioning pour les emplacements de ressources sur site et dans le cloud.

Optimisations pour Citrix DaaS et Citrix Virtual Apps and Desktops ‑ Coût ‑ Découvrez les différentes [manières dont Citr](https://docs.citrix.com/fr-fr/tech-zone/learn/tech-briefs/citrix-provisioning.html)ix permet aux administrateurs de trouver le juste équilibre entre la fourniture d' une expérience utilisateur exceptionnelle et l'optimisation des coûts.

[Workspace Environment Management](https://docs.citrix.com/fr-fr/tech-zone/learn/tech-briefs/cost-optimization-for-daas-and-cvad.html) : découvrez comment Workspace Environment Management utilise la gestion intelligente des ressources et les technologies Profile Management pour fournir les meilleures performances possibles, l'ouverture de session sur les postes de travail et les temps de [réponse des applications pour les ses](https://docs.citrix.com/fr-fr/tech-zone/learn/tech-briefs/workspace-environment-mgmt.html)sions Citrix Virtual Apps and Desktops, ainsi que améliore la sécurité du déploiement.

## **Citrix Workspace**

Citrix Workspace ‑ Les utilisateurs finaux doivent pouvoir travailler où, quand et comme ils le souhait‑ ent. Citrix Workspace possède tout ce dont vous avez besoin pour assurer la productivité des personnes et la sécurité des données.

[Application Work](https://docs.citrix.com/fr-fr/tech-zone/learn/tech-briefs/citrix-workspace.html)space : interface personnalisée qui fournit un accès à toutes les applications SaaS, applications Web, applications Windows virtuelles, applications Linux virtuelles, postes de travail et données attribués.

[Application Workspace](https://docs.citrix.com/fr-fr/tech-zone/learn/tech-briefs/workspace-app.html) - Authentification fluide - L'application Citrix Workspace propose plusieurs options d'authentification que les administrateurs peuvent activer en fonction du fournisseur d'identité activé dans votre organisation dans les environnements locaux et cloud.

Identité de l'espace [de travail : découvrez com](https://docs.citrix.com/fr-fr/tech-zone/learn/tech-briefs/seamless-authentication-workspace-app.html)ment Citrix Workspace utilise une identité principale sécurisée pour transmettre l'autorisation aux applications SaaS, Web, mobiles et virtuelles.

Connexion unique à Workspace ‑ Découvrez comment Citrix Workspace fournit des fonctionnalités d' [authentification uni](https://docs.citrix.com/fr-fr/tech-zone/learn/tech-briefs/workspace-identity.html)que aux applications SaaS, aux applications Web, aux applications mobiles, aux applications virtuelles Windows et aux bureaux virtuels Windows. En outre, découvrez comment l' [authentification unique Worksp](https://docs.citrix.com/fr-fr/tech-zone/learn/tech-briefs/workspace-sso.html)ace peut prendre en charge les configurations de chaînage IdP.

## **Sécurité et conformité**

Protection des applications : les stratégies de protection des applications protègent les données des applications contre les attaques basées sur des enregistreurs de frappe et des outils de capture d'écran Permettez aux entreprises d'adopter le BYOD et d'étendre leurs ressources aux travailleurs [éloignés, aux entrepreneurs](https://docs.citrix.com/fr-fr/tech-zone/learn/tech-briefs/app-protection-policies.html) et aux travailleurs de l'économie de travail.

Zero Trust ‑ Zero Trust est le mouvement informatique le plus important pour les utilisateurs finaux depuis Mobile et Cloud. L'architecture Zero Trust de Citrix permet la vision « n'importe où » que Cit‑ rix adopte depuis des années et est sécurisée par des stratégies d'accès qui tiennent compte de la [confiance](https://docs.citrix.com/fr-fr/tech-zone/learn/tech-briefs/zero-trust.html) dans son contexte.

## **Perspectives techniques**

February 19, 2024

De courtes vidéos de 10‑15 minutes expliquant une technologie, unefonctionnalité, unefonction avec des connaissances techniques fondamentales et une présentation visuelle de la technologie.

## **Citrix Analytics**

Analyse des performances - Gagnez en visibilité sur votre environnement grâce à des scores d'expérience centrés sur l'utilisateur et des scores de performance des applications et de l'infrastructure grâce à

[Analyses de sécurité](https://docs.citrix.com/fr-fr/tech-zone/learn/tech-insights/performance-analytics.html) : générez des informations exploitables sur votre environnement, permettant aux administrateurs de gérer de manière proactive les menaces à la sécurité des utilisateurs et des applications.

#### **Protection des applications Citrix**

Citrix App Protection : Citrix App Protection est une fonctionnalité de l'application Citrix Workspace qui fournit une sécurité renforcée lors de l'utilisation des ressources publiées par Citrix Virtual Apps and Desktops. La protection des applications est prise en charge pour les déploiements locaux de [Citrix Virtual Apps and](https://www.youtube.com/watch?v=8wPKc5_nGck) Desktops et pour les Citrix DaaS avec StoreFront et Workspace.

#### **Citrix DaaS**

Valeur ajoutée de Citrix à Azure Virtual Desktop - Découvrez comment Citrix fournit des fonctionnalités

clés pour augmenter la flexibilité, l'agilité, la sécurité et bien plus encore à Azure Virtual Desktop, tout en réduisant les coûts.

Citrix DaaS : Citrix DaaS fournit une option de déploiement rapide et à faible impact pour les postes de travail/applications sur site ou hébergés dans le cloud, Windows/Linux.

Citrix Daas High Availability ‑ Local Host Cache ‑ Local Host Cache (LHC), dans le contexte du Cit‑ [rix DaaS, pe](https://docs.citrix.com/fr-fr/tech-zone/learn/tech-insights/virtual-apps-and-desktops-service.html)ut être considéré comme une police d'assurance. Cette police d'assurance entre en jeu lorsque, pour quelque raison que ce soit (pannes, problèmes de connexion, coupures d'Internet, etc.), [les Citrix Cloud Connectors ne sont pas en mesur](https://www.youtube.com/watch?v=27mCPwH6cFw)e de communiquer avec le service de courtage Citrix. Une rupture de communication entre un emplacement de ressource et le broker cloud peut avoir un impact sur l'utilisateur final. Le cache d'hôte local est conçu pour atténuer cet impact sur l'utilisateur final.

Optimisation de Microsoft Teams ‑ Découvrez comment Citrix HDX Teams Optimization optimise Mi‑ crosoft Teams et offre une expérience utilisateur exceptionnelle lorsqu'il est correctement configuré.

[Citrix DaaS Standard pour Azure](https://docs.citrix.com/fr-fr/tech-zone/learn/tech-insights/microsoft-teams-optimization.html) ‑ Découvrez comment les offres Citrix Desktop‑as‑a‑Service (DaaS) permettent aux clients de déployer des charges de travail dans le cloud en quelques minutes.

## **[Citrix Endpoint Management](https://docs.citrix.com/fr-fr/tech-zone/learn/tech-insights/citrix-daas.html)**

Gestion Google Chrome OS : gérez les appareils Chrome OS avec Citrix Endpoint Management.

ConteneursMDX pour iOS : les conteneurs MDX Citrix Endpoint Management protègent les applica‑ tions mobiles et contrôlent leur accès aux ressources de l'appareil grâce à une stratégie qui réduit le [risque de perte de données](https://docs.citrix.com/fr-fr/tech-zone/learn/tech-insights/google-chrome-os-management.html) indésirables de l'entreprise.

## **Citrix Virtual Apps and Desktops**

App Layering - Couches utilisateur - Les couches utilisateur conservent les paramètres de profil utilisateur, les données et les applications installées par l'utilisateur dans des environnements VDI non persistants.

Service d'[authentification fédérée](https://docs.citrix.com/fr-fr/tech-zone/learn/tech-insights/app-layering-user-layers.html) : authentification unique aux applications et bureaux virtuels Windows lors de l'utilisation d'une identité Citrix Workspace non basée sur Active Directory.

HDX : ensemble de technologies garantissant une expérience utilisateur inégalée lors de l'accès aux [applications et bureaux virtuels Wi](https://docs.citrix.com/fr-fr/tech-zone/learn/tech-insights/federated-authentication-service.html)ndows/Linux.

Citrix Profile Management ‑ Storage Management ‑ Les solutions Profile Management offrent un [moy](https://docs.citrix.com/fr-fr/tech-zone/learn/tech-insights/hdx.html)en flexible de virtualiser les données de profil utilisateur, mais elles sont également confrontées à des défis. Citrix Profile Management propose trois fonctionnalités de stockage (déduplication de fichiers, conteneurs de profils et dimensionnement des conteneurs et extension automatique) pour vous aider à utiliser le stockage des profils de manière plus efficace.

Remote PC Access ‑ Remote PC Access permet aux utilisateurs d'accéder à leur PC Windows physique de bureau à partir de sites distants.

Workspace Environment Management - Workspace Environment Management surveille et analyse [le comportement](https://docs.citrix.com/fr-fr/tech-zone/learn/tech-insights/remote-pc-access.html) des utilisateurs et des applications en temps réel, puis ajuste intelligemment les ressources système pour améliorer l'expérience utilisateur.

## **Citrix Workspace**

Authentification - Citrix Gateway - Utilisez une passerelle Citrix Gateway sur site en tant que fournisseur d'identité pour Citrix Workspace.

[Authentification ‑ Okta](https://docs.citrix.com/fr-fr/tech-zone/learn/tech-insights/gateway-idp.html) ‑ Utiliser Okta comme identité principale de l'utilisateur pour Citrix Work‑ space

Authentification ‑ Push ‑ Étendez un déploiement TOTP sur site avec l'authentification Push, élimi‑ [nant ainsi la nécessité p](https://docs.citrix.com/fr-fr/tech-zone/learn/tech-insights/okta.html)our les utilisateurs de saisir manuellement le jeton temporaire.

Authentification ‑ SAML ‑ Utiliser un fournisseur SAML comme identité principale de l'utilisateur pour [Citrix Workspace](https://docs.citrix.com/fr-fr/tech-zone/learn/tech-insights/authentication-push.html)

Authentification ‑ TOTP ‑ Le mot de passe à usage unique basé sur l'heure (TOTP) fournit une authen‑ [tification multifacteur à](https://docs.citrix.com/fr-fr/tech-zone/learn/tech-insights/authentication-saml.html) l'expérience Workspace de l'utilisateur.

Agrégation de sites : déploiement hybride qui permet à vos environnements Citrix Virtual Apps & Desk‑ [tops locaux de faire part](https://docs.citrix.com/fr-fr/tech-zone/learn/tech-insights/authentication-totp.html)ie de Citrix Workspace.

Accès sans VPN aux ressources Web, Windows et Linux ‑ Découvrez comment les utilisateurs peuvent [accéder aux applica](https://docs.citrix.com/fr-fr/tech-zone/learn/tech-insights/site-aggregation.html)tions Web internes, aux applications Windows/Linux et aux postes de travail Win‑ dows/Linux sans VPN.

# **Guides de validation de concept**

February 19, 2024

Apprenez directement les fonctionnalités de la solution en suivant ces guides dans votre environnement de test.

## **Citrix Analytics**

Guide POC Citrix Analytics for Security ‑ Découvrez comment configurer Citrix Analytics for Security. Guide POC Citrix Analytics for Performance‑ Découvrez comment démarrer avec Citrix Analytics for [Performance.](https://docs.citrix.com/fr-fr/tech-zone/learn/poc-guides/security-analytics.html)

## **[Citrix DaaS](https://docs.citrix.com/fr-fr/tech-zone/learn/poc-guides/performance-analytics.html)**

Authentification adaptative avec Citrix DaaS : découvrez comment utiliser l'authentification adaptative pour accéder à Citrix DaaS sans créer ni gérer de comptes Active Directory locaux.

Automated Configuration Tool : Découvrez comment utiliser l'outil de configuration automatisée [pour automatiser le déplacement de votre co](https://docs.citrix.com/fr-fr/tech-zone/learn/poc-guides/adaptive-authentication-citrix-daas.html)nfiguration Citrix Virtual Apps and Desktops vers votre déploiement Citrix DaaS, ainsi que le déplacement de votre configuration entre les déploiements Cit‑ [rix DaaS.](https://docs.citrix.com/fr-fr/tech-zone/learn/poc-guides/citrix-automated-configuration.html)

Citrix App Layering dans Azure : découvrez comment démarrer avec Citrix App Layering dans Azure pour fournir des bureaux virtuels Azure avec Citrix DaaS et Machine Creation Services.

Citrix DaaS avec Azure Virtual Desktop Hybrid : Découvrez comment fournir des postes de travail et [des applications basés sur Azur](https://docs.citrix.com/fr-fr/tech-zone/learn/poc-guides/citrix-app-layering-azure.html)e Virtual Desktop (AVD) et des ressources locales à vos utilisateurs en un seul endroit. Gérez à la fois l'environnement AVD dans Azure et votre environnement sur site à partir d'[un seul endroit dans Citrix Cloud avec](https://docs.citrix.com/fr-fr/tech-zone/learn/poc-guides/daas-azure-virtual-desktops.html) Citrix DaaS.

Guide de démarrage rapide de Citrix DaaS Standard pour Azure : Découvrez comment démarrer avec Citrix DaaS Standard pour Azure à l'aide de votre propre abonnement Azure.

Premiers pas avec Citrix DaaS : découvrez comment démarrer avec Citrix DaaS pour fournir des ap‑ [plications et des bureaux virtuels à vos utilisateurs finaux tout](https://docs.citrix.com/fr-fr/tech-zone/learn/poc-guides/cvads-for-azure.html) en hébergeant le plan de gestion sur Citrix Cloud.

[Remote PC Access with Citrix](https://docs.citrix.com/fr-fr/tech-zone/learn/poc-guides/cvads.html) DaaS : Découvrez comment connecter à distance vos utilisateurs travaillant à domicile à leurs PC physiques au bureau. Connectez rapidement vos machines physiques locales à Citrix Cloud avec Citrix DaaS et autorisez l'accès à distance de n'importe où et sur n'importe [quel appareil.](https://docs.citrix.com/fr-fr/tech-zone/learn/poc-guides/remote-pc-access.html)

Enregistrement de session Citrix : découvrez comment démarrer avec l'enregistrement de session Citrix dans votre emplacement de ressources Citrix DaaS local.

Google Identity et Microsoft Active Directory dans Citrix DaaS : découvrez comment utiliser Google [Identity Platform et Microsoft Act](https://docs.citrix.com/fr-fr/tech-zone/learn/poc-guides/session-recording.html)ive Directory dans votre déploiement Citrix DaaS.

Création de VDA Windows et Linux non joints à un domaine dans Citrix DaaS avec Google Identity : [Découvrez comment utiliser Google Identity Platform pour fou](https://docs.citrix.com/fr-fr/tech-zone/learn/poc-guides/citrix-daas-google-cloud-identity.html)rnir des machines Windows et Linux non jointes à un domaine dans le cadre de votre déploiement Citrix DaaS.

Création de bureaux Windows non joints à un domaine dans Citrix DaaS : Dans ce guide, découvrez comment créer des bureaux Windows non gérés par Active Directory afin de créer une solution non jointe à un domaine répondant à vos besoins.

Citrix ITSM Adapter + ServiceNow [: Découvrez comment configurer et intég](https://docs.citrix.com/fr-fr/tech-zone/learn/poc-guides/citrix-daas-ndj.html)rer l'adaptateur Citrix ITSM à ServiceNow.

Comment connecter PowerBI à DaaS Monitor à l'aide de clients OData et API : Découvrez comment [améliorer votre tableau de bord d](https://docs.citrix.com/fr-fr/tech-zone/learn/poc-guides/citrix-itsm-adapter-service.html)e surveillance centralisé grâce aux métriques de la base de données Citrix DaaS Monitoring.

Citrix Image Portability Service [: découvrez comment déplacer des charges de](https://docs.citrix.com/fr-fr/tech-zone/learn/poc-guides/citrix-daas-monitor-powerbi.html) travail entre différents emplacements de ressources et plateformes d'hyperviseurs, notamment entre des environnements sur site et des environnements de cloud public à l'aide de PowerShell, REST‑API et .NET.

## **Citrix Networking**

Migration des applications de Citrix ADC vers le nouveau Citrix App Delivery and Security Service Dé‑ couvrez les étapes, les outils, l'architecture et les considérations pour migrer le trafic Citrix ADC vers Citrix App Delivery and Security Service.

[nFactor for Citrix Gateway Authentication with Device Certificate](https://docs.citrix.com/fr-fr/tech-zone/learn/poc-guides/migrate-citrix-adc-to-cads.html) ‑ Découvrez comment implémenter un environnement de preuve de concept composé de nFactor for Citrix Gateway Authentication with Device Certificates.

[nFactor for Citrix Gateway Authentication with Email OTP](https://docs.citrix.com/fr-fr/tech-zone/learn/poc-guides/nfactor-citrix-gateway-device-certificate.html) - Découvrez comment implémenter un environnement de preuve de concept composé de nFactor for Citrix Gateway Authentication avec mot de passe unique de messagerie.

[nFactor for Citrix Gateway Authentication with Group Extr](https://docs.citrix.com/fr-fr/tech-zone/learn/poc-guides/nfactor-citrix-gateway-email-otp.html)action ‑ Découvrez comment implémenter un environnement de preuve de concept composé de nFactor for Citrix Gateway Authentication with Group Extraction.

[nFactor for Citrix Gateway Authentication with Native OTP](https://docs.citrix.com/fr-fr/tech-zone/learn/poc-guides/nfactor-citrix-gateway-group-extraction.html) - Découvrez comment implémenter un environnement de preuve de concept composé de nFactor pour l'authentification Citrix Gateway avec OTP natif.

[nFactor for Citrix Gateway Authentication with Push Token](https://docs.citrix.com/fr-fr/tech-zone/learn/poc-guides/nfactor-citrix-gateway-native-otp.html) - Découvrez comment implémenter un environnement de preuve de concept composé de nFactor for Citrix Gateway Authentication with Push Token.

[Protecting Gateway Virtual Servers with WAF, Bot et Advan](https://docs.citrix.com/fr-fr/tech-zone/learn/poc-guides/nfactor-citrix-gateway-push-token.html)ced Authentication Policies ‑ Apprenez à utiliser les outils de sécurité intégrés à Citrix ADC pour protéger les serveurs virtuels VPN et Gateway, y compris le Web Application Firewall (WAF), la sécurité des robots et les stratégies d'authentification [avancées.](https://docs.citrix.com/fr-fr/tech-zone/learn/poc-guides/protect-gateway-waf-bot-aaa.html)

Déploiement du Web Application Firewall : découvrez comment déployer Citrix Web Application Fire‑ wall (WAF) de manière autonome ou dans le cadre d'un déploiement Citrix ADC. Protégez les serveurs Web ou les applications contre diverses attaques, y compris les scripts inter-sites, l'injection SQL, le [dépassement de tampon, la navigation fo](https://docs.citrix.com/fr-fr/tech-zone/learn/poc-guides/citrix-waf-deployment.html)rcée et plus encore. Déployez dans n'importe quel cloud public ou votre environnement local.

#### **Citrix Secure Private Access**

Accès sécurisé aux applications SaaS gérées par Azure et à Citrix Secure Private Access : découvrez comment configurer un environnement Citrix Secure Private Access qui fournit une sécurité renforcée aux applications Microsoft Azure SaaS.

[Accès sécurisé aux applications Web internes avec Citrix Secure Private Access](https://docs.citrix.com/fr-fr/tech-zone/learn/poc-guides/access-control-azuresso-saas.html) : découvrez comment configurer un accès sans VPN à une application Web interne avec Citrix Secure Private Access, à l'aide de l'authentification unique fournie par Citrix.

[Accès sécurisé à Office 365 avec Citrix Secure Private Access](https://docs.citrix.com/fr-fr/tech-zone/learn/poc-guides/access-control-web-citrix-sso.html) : découvrez comment configurer un environnement Citrix Secure Private Access qui fournit une authentification unique et une sécurité ren‑ forcée à Office 365.

[Accès sécurisé aux applications SaaS avec Citrix Secure Priv](https://docs.citrix.com/fr-fr/tech-zone/learn/poc-guides/access-control-azuresso-o365.html)ate Access : découvrez comment configurer un environnement Citrix Secure Private Access qui utilise Citrix comme fournisseur d'authentification unique pour les applications SaaS.

[Accès sécurisé aux applications SaaS avec Okta et Citrix Secure Private](https://docs.citrix.com/fr-fr/tech-zone/learn/poc-guides/access-control-citrix-sso.html) Access ‑ Découvrez comment configurer un environnement Citrix Secure Private Access capable d'utiliser Okta en tant que four‑ nisseur d'authentification unique pour les applications SaaS.

## **Citrix Virtual Apps and Desktops**

Outil de configuration automatique - Sauvegarde et restauration sur site - Découvrez comment utiliser l'outil de configuration automatique pour effectuer une sauvegarde et une restauration de la config‑ uration du site Citrix.

[Outil de configuration automatique sur site vers local](https://docs.citrix.com/fr-fr/tech-zone/learn/poc-guides/citrix-automated-configuration-backup-and-restore-on-premises.html) - Découvrez comment utiliser l'outil de configuration automatique pour automatiser le déplacement de votre configuration Citrix Virtual Apps and Desktops vers un nouveau site local.

[Authentification fédérée Microsoft Azure Active Direct](https://docs.citrix.com/fr-fr/tech-zone/learn/poc-guides/citrix-automated-configuration-on-premises.html)ory pour Citrix Virtual Apps and Desktops avec Citrix ADC ‑ Découvrez comment utiliser Microsoft Azure Active Directory en tant que fournisseur d' identité pour Citrix Virtual Apps and Desktops avec Citrix ADC à l'aide de SAML.

[Optimisation Microsoft Teams dans les environnements Citrix Virtual Apps and Desktops](https://docs.citrix.com/fr-fr/tech-zone/learn/poc-guides/cvad-azuread-federation.html) ‑ Découvrez [comment](https://docs.citrix.com/fr-fr/tech-zone/learn/poc-guides/cvad-azuread-federation.html) fournir l'optimisation Citrix HDX pour Microsoft Teams dans un environnement Citrix. L'
optimisation offre des appels vidéo haute définition clairs et nets, des appels audio-vidéo ou audio uniquement vers et depuis d'autres utilisateurs de Teams, des utilisateurs Teams optimisés et d' autres systèmes de bureau vidéo et de salle de conférence basés sur des normes. La prise en charge du partage d'écran est également disponible.

Enregistrement de session Citrix Découvrez comment démarrer avec l'enregistrement de session Citrix sur votre site Citrix Virtual Apps and Desktops.

## **[Sécurité et conformité](https://docs.citrix.com/fr-fr/tech-zone/learn/poc-guides/session-recording.html)**

Stratégies de protection des applications : découvrez comment améliorer la sécurité de vos terminaux avec des stratégies de protection des applications dans le cadre du déploiement de Citrix Virtual Apps and Desktops. Protégez vos utilisateurs avec la fonctionnalité anti‑keylogging et anti‑capture d'[écran.](https://docs.citrix.com/fr-fr/tech-zone/learn/poc-guides/app-protection-policies.html)

Architecture Citrix Zero Trust : découvrez comment configurer les stratégies Citrix Adaptive Authentication, Adaptive Access et Citrix DaaS.

# **[Conception](https://docs.citrix.com/fr-fr/tech-zone/learn/poc-guides/citrix-zero-trust-architecture.html)**

#### February 19, 2024

Conseils de conception pour vos déploiements Citrix via des décisions de conception, des architec‑ tures de référence et des diagrammes téléchargeables.

#### Décisions de conception

Tout effort de conception architecturale implique des décisions qui doivent être prises pour garantir que le résultat attendu puisse être obtenu conformément aux objectifs commerciaux et aux critères [de réussite d](https://docs.citrix.com/en-us/tech-zone/toc/by-content-type/design-decisions.html)'un déploiement de Citrix Workspace. Design Decision vous aide à guider tout au long du processus décisionnel pour configurer, optimiser et déployer votre solution de manière optimale.

#### Diagrammes et affiches

Dessins d'architecture conceptuelle, pochoirs, gabarits et autres matériaux.

#### [Architectures de référen](https://docs.citrix.com/en-us/tech-zone/toc/by-content-type/diagrams-posters.html)ce

Tout comme les bâtiments ont des plans qui incluent des détails sur leur structure et leur fonctionnement interne, les solutions logicielles d'entreprise ont également besoin de plans qui définissent [les composants technique](https://docs.citrix.com/en-us/tech-zone/toc/by-content-type/reference-architectures.html)s et les interactions. Les architectures de référence Citrix sont des guides complets qui aident les entreprises à planifier leurs implémentations Citrix, avec des cas d'utilisation, des recommandations, etc.

# **Décisions de conception**

#### January 26, 2024

Tout effort de conception architecturale fait face aux décisions qui doivent être prises pour garantir que le résultat attendu peut être fourni pour répondre aux objectifs de l'entreprise et aux critères de réussite pour un déploiement Citrix Workspace. Design Decision vous aide à guider tout au long du processus décisionnel pour configurer, optimiser et déployer votre solution de manière optimale.

## **Citrix DaaS**

Autoscale Design ‑ Aide à répondre aux questions fréquentes sur Autoscale afin d'optimiser au mieux les coûts. Fournit des conseils sur la configuration de la mise Autoscale pour les différents cas d'utilisation de l'administrateur et leur infrastructure et leurs exigences techniques.

L'[évolutivité et la](https://docs.citrix.com/fr-fr/tech-zone/design/design-decisions/autoscale-design-questions.html) rentabilité de la fourniture de Citrix DaaS sur Azure ‑ Découvrez les différentes car‑ actéristiques d'évolutivité des types d'instances Azure et la façon dont MSC I/O améliore le temps de réponse de vos utilisateurs. Le document vous guide dans le choix du type d'instance Azure idéal pour [votre charge de travail et aborde le coût par utilisateur.](https://docs.citrix.com/fr-fr/tech-zone/design/design-decisions/azure-instance-scalability.html)

Les avantages économiques de la mise en œuvre de Citrix DaaS dans Azure sur AMD Compute : découvrez les différentes caractéristiques d'échelle des types d'instances Azure AMD avec et sans GPU afin de déterminer le type d'instance le plus efficace pour héberger les charges de travail Citrix.

[Dimensionnementdes instances virtuelles Google Cloud Platform : ce document fournit l](https://docs.citrix.com/fr-fr/tech-zone/design/design-decisions/azure-amd-instance-scalability.html)'évolutivité d'une instance unique et des conseils économiques aux entreprises qui déploient des charges de travail Citrix (VDA) sur Google Cloud Compute Engine.

[Citrix DaaS pour Az](https://docs.citrix.com/fr-fr/tech-zone/design/design-decisions/gcp-virtual-instance-sizing.html)ure: ce document fournit des conseils et des ressources pour aider les clients de Citrix à concevoir des solutions Citrix DaaS sur Azure.

## **[Citrix Virtual Apps a](https://docs.citrix.com/fr-fr/tech-zone/design/design-decisions/daas-for-azure.html)nd Desktops**

Conception de stratégie de base : les stratégies fournissent la base pour configurer et affiner les environnements Citrix Virtual Apps and Desktops, permettant aux organisations de contrôler les paramètres de connexion, de sécurité et de bande passante en fonction de diverses combinaisons d'utilisateurs, d'[appareils ou de](https://docs.citrix.com/fr-fr/tech-zone/design/design-decisions/baseline-policy-design.html) types de connexion. Découvrez les différentes décisions liées à la conception de la stratégie de base.

Conception d'impression de base : Citrix Virtual Apps and Desktops prend en charge diverses solutions d'impression. Il est essentiel de comprendre les technologies disponibles ainsi que leurs avantages et leurs limites pour planifier et mettre en œuvre avec succès la solution d'impression appropriée.

Citrix Profile Management avec Azure Files : cet article fournit des conseils et des bonnes pratiques concernant l'utilisation de Citrix Profile Management pour gérer les profils utilisateur sur Azure Files en tant qu'emplacement de stockage principal.

[Comparaison des modèles de mise](https://docs.citrix.com/fr-fr/tech-zone/design/design-decisions/citrix-profile-management-with-azure-files.html) à disposition : une solution Citrix Virtual Apps and Desktops peut prendre en charge de nombreux formulaires de mise à disposition. Les objectifs commerciaux de l'organisation aident à choisir la bonne approche car les différents modèles ont une incidence sur [la portée de gestion de l](https://docs.citrix.com/fr-fr/tech-zone/design/design-decisions/delivery-model-comparison.html)'équipe informatique locale. Découvrez comment la gestion Citrix Virtual Apps and Desktops évolue en fonction de l'utilisation d'un déploiement géré localement, d'un déploiement de service cloud et d'un déploiement géré dans le cloud.

Conception de l'intégration StoreFront et Gateway : découvrez les différentes décisions d'intégration impliquées lors de l'intégration de StoreFront à Citrix Gateway pour un accès distant sécurisé.

Conception de StoreFront et de l'agrégation multisite : découvrez les différentes décisions prises lors de l'[agrégation et de la déduplication d](https://docs.citrix.com/fr-fr/tech-zone/design/design-decisions/storefront-gateway-integration.html)'applications et de bureaux à partir de plusieurs sites.

Planification de la reprise après sinistre : découvrez les différents facteurs de décision et les recom[mandations pour la planification de la continuité des](https://docs.citrix.com/fr-fr/tech-zone/design/design-decisions/storefront-multisite-aggregation.html) activités et de la reprise après sinistre

Présentation des graphiques HDX ‑ Pour répondre aux différentes exigences des utilisateurs, le pro‑ [tocole Citrix HDX permet de configurer d](https://docs.citrix.com/fr-fr/tech-zone/design/design-decisions/cvad-disaster-recovery.html)ifférents modes graphiques. Découvrez les différents modes HDX et comment ils sont configurés.

[Dimensionnement et mise à l](https://docs.citrix.com/fr-fr/tech-zone/design/design-decisions/hdx-graphics.html)'échelle du cache d'hôte local : découvrez les facteurs de décision nécessaires pour choisir le bon dimensionnement et la mise à l'échelle du cache d'hôte local.

Modèle de provisionnement pour la gestion des images - Découvrez les différents facteurs décision[nels impliqués dans le choix du modèle de provisionnemen](https://docs.citrix.com/fr-fr/tech-zone/design/design-decisions/local-host-cache-sizing-scaling.html)t approprié pour la gestion des images. En savoir plus sur les solutions Citrix Provisioning et Machine Creation Services.

Remote PC Access [‑ Remote PC Access est facile à déplo](https://docs.citrix.com/fr-fr/tech-zone/design/design-decisions/image-management.html)yer. Ces décisions de conception aident à maintenir la sécurité, la disponibilité et les performances.

Évolutivité d'un serveur unique ‑ Découvrez la formule magique permettant de calculer le nombre d' [utilisateurs que vo](https://docs.citrix.com/fr-fr/tech-zone/design/design-decisions/remote-pc-access.html)us pouvez avoir sur un seul serveur, quelles sont les différentes variables qui ont un impact sur l'évolutivité et des recommandations pour l'améliorer.

[Comparaison des modèles VDI](https://docs.citrix.com/fr-fr/tech-zone/design/design-decisions/single-server-scalability.html) - La sélection du meilleur modèle VDI commence par la définition correcte des groupes d'utilisateurs et l'alignement des exigences avec les capacités des modèles VDI. Dé‑ couvrez comment différents facteurs jouent un rôle dans la sélection du modèle VDI approprié pour [un groupe d](https://docs.citrix.com/fr-fr/tech-zone/design/design-decisions/vdi-model-comparison.html)'utilisateurs.

#### **Autre**

Évaluation des méthodes de livraison des applications ‑ Découvrez les différents facteurs décisionnels impliqués dans le choix de la méthode de livraison d'applications optimale.

# **[Guides de conception](https://docs.citrix.com/fr-fr/tech-zone/design/design-decisions/application-delivery-methods.html)**

#### August 2, 2024

Les guides de conception fournissent des informations utiles sur les concepts avancés des offres Citrix. Ils passent en revue certains éléments à prendre en compte et fournissent une analyse plus approfondie de certaines des fonctionnalités les plus avancées des offres Citrix.

## **Citrix Networking**

Migration de services vers NetScaler ADC à l'aide de routes dans la conception de référence validée OpenShift : découvrez comment migrer des services sans interruption.

Cas d'utilisation du VRD : utilisation du routage dynamique NetScaler ADC avec Kubernetes : Acme Inc. [Route Health Injection et intégration BGP pour les applications Kubernetes](https://docs.citrix.com/fr-fr/tech-zone/design/design-guides/service-migration-to-citrix-adc-using-routes.html) ‑ Utilisation de l'injection [de santé d](https://docs.citrix.com/fr-fr/tech-zone/design/design-guides/service-migration-to-citrix-adc-using-routes.html)e route sur NetScaler ADC, Acme Inc. et Citrix ont mis en œuvre une solution qui assure [la redondance des services Kubernetes qui sont accessible via la structure de routage BGP + ECMP](https://docs.citrix.com/fr-fr/tech-zone/design/design-guides/citrix-adc-dynamic-routing-kubernetes-validated-reference-design.html) [existante. Acme Inc. est un client de longue date de Citrix qui possède u](https://docs.citrix.com/fr-fr/tech-zone/design/design-guides/citrix-adc-dynamic-routing-kubernetes-validated-reference-design.html)ne importante empreinte NetScaler ADC. NetScaler ADC est la principale solution d'équilibrage de charge et de continuité d' activité pour les applications Kubernetes critiques. Acme Inc. possède actuellement trois centres de données principaux.

Conception de référence validée Citrix Cloud Native Networking pour Red Hat OpenShift 3.11 : NetScaler ADC Stack répond aux exigences de base en matière de fonctionnalités de disponibilité des applications (ADC), de ségrégation des fonctionnalités de sécurité (WAF), de dimensionnement des topologies d'[applications agiles \(SSL et GSLB\) et de proactivité observabilité \(Service Graph\) dans un](https://docs.citrix.com/fr-fr/tech-zone/design/design-guides/cloud-native-networking-openshift-validated-reference-design.html) environnement hautement orchestré de l'ère Cloud Native. Cette conception de référence validée vous guide tout au long du déploiement de Citrix Cloud Native Networking pour Red Hat OpenShift 3.11.

NetScaler ADC CPX, Citrix Ingress Controller et Application Delivery Management sur Google Cloud : présentation des produits Citrix pour l'architecture et les composants Kubernetes de Google Cloud.

Conception de référence validée par NetScaler ADC Pooled Capacity ‑ La capacité groupée NetScaler [ADC est une structure de licence qui comprend un pool de bande passante et un pool d](https://docs.citrix.com/fr-fr/tech-zone/design/design-guides/cpx-ingress-controller.html)'instances virtuelles hébergé et desservi par NetScaler Application Delivery Management.

NetScaler ADC CPX dans Kubernetes avec conception de référence validée par Diamanti et Nirmata -

NetScaler ADC est un contrôleur de mise à disposition d'applications qui effectue une analyse du trafic spécifique aux applications afin de distribuer, d'optimiser et de sécuriser de manière intelligente le [trafic réseau de couche 4 \(couche 7\) \(L4 à L7\) pour les applications Web. Son ensemble de fonction](https://docs.citrix.com/fr-fr/tech-zone/design/design-guides/cpx-deployment.html)‑ nalités peut être largement composé de fonctionnalités de commutation, de sécurité et de protection, ainsi que de fonctionnalités d'optimisation de la batterie de serveurs.

Conception de référence validée des profils SSL NetScaler ADC : utilisez un profil SSL pour spécifier la manière dont NetScaler ADC traite le trafic SSL. Le profil est un ensemble de paramètres SSL pour les entités SSL, telles que les serveurs virtuels, les services et les groupes de services, et offre facil[ité de configuration et flexibilité. Vous n](https://docs.citrix.com/fr-fr/tech-zone/design/design-guides/ssl-profiles.html)'êtes pas limité à la configuration d'un seul ensemble de paramètres globaux. Vous pouvez créer plusieurs ensembles (profils) de paramètres globaux et attribuer différents ensembles à différentes entités SSL.

Conception de référence validée par NetScaler ADC et Amazon Web Services ‑ Citrix Networking VPX est disponible sous forme d'Amazon Machine Image (AMI) sur AWS Marketplace. Citrix Networking VPX sur AWS permet aux clients de tirer parti des fonctionnalités de cloud computing d'AWS et d' utiliser les fonctionnalités d'[équilibrage de charge et de gestion du trafic de N](https://docs.citrix.com/fr-fr/tech-zone/design/design-guides/citrix-adc-and-amazon-aws.html)etScaler ADC pour leurs besoins commerciaux. NetScaler ADC sur AWS prend en charge toutes les fonctionnalités de gestion du trafic d'une appliance NetScaler ADC physique. Les instances NetScaler ADC exécutées dans AWS peuvent être déployées en tant qu'instances autonomes ou par paires HA.

Conception de référence validée des partitions d'administration NetScaler ADC ‑ Les partitions d'ad‑ ministration NetScaler ADC permettent la mutualisation au niveau logiciel dans une seule instance NetScaler ADC. Chaque partition possède son propre plan de contrôle et son propre plan réseau. Ce [document décrit en détail les cas d](https://docs.citrix.com/fr-fr/tech-zone/design/design-guides/design-admin-partitions.html)'utilisation typiques activés par les partitions d'administration et les instructions d'utilisation des partitions d'administration dans l'environnement client.

Citrix Gateway SaaS et O365 Cloud Validated Reference Design ‑ Software as a Service (SaaS) est un modèle de distribution de logiciels permettant de fournir des logiciels à distance sous forme de ser‑ vice Web. Applications SaaS couramment utilisées, y compris les abonnements Microsoft Office 365. [Les applications SaaS sont désormais accessibles à l](https://docs.citrix.com/fr-fr/citrix-secure-private-access/saas-apps-templates/citrix-gateway-o365-saas.html)'aide de Citrix Workspace à l'aide du service Citrix Gateway. Le service Citrix Gateway associé à Citrix Workspace offre une expérience utilisateur unifiée pour les applications SaaS configurées, les applications virtuelles configurées ou toute autre ressource d'espace de travail. La mise à disposition d'applications SaaS à l'aide du service Citrix Gate‑ way vous fournit une solution simple, sécurisée, robuste et évolutive pour gérer les applications.

Citrix Gateway Service SSO avec conception de référence validée par le contrôle d'accès : à l'aide du service de contrôle d'accès, les administrateurs peuvent fournir une expérience cohérente qui intègre l'authentification unique, l'accès à distance et l'inspection du contenu dans une solution unique de contrôle d'[accès de bout en bout. Les administrateurs informatiques peuve](https://docs.citrix.com/fr-fr/citrix-secure-private-access/)nt gérer l'accès aux applications SaaS approuvées avec une expérience de connexion unique simplifiée. Grâce au service Contrôle d'accès, les administrateurs peuvent également protéger le réseau de l'organisation et les

machines des utilisateurs contre les logiciels malveillants et les fuites de données en filtrant l'accès à des sites Web et des catégories de sites Web spécifiques. Les administrateurs peuvent appliquer des stratégies de sécurité d'accès renforcées pour un accès sécurisé aux applications SaaS. Une fois au‑ thentifiés, les employés ont accès à toutes les applications critiques de l'entreprise, qu'ils se trouvent dans les bureaux, à la maison ou en voyage.

# **Diagrammes et affiches**

January 26, 2024

Dessins d'architecture conceptuelle, pochoirs, gabarits et autres matériaux.

## **Citrix Networking**

NetScaler ADC ‑ File System and Process Cheat Sheet ‑ Résumé d'une page des répertoires système, fichiers, processus/démons et journaux les plus courants.

NetScaler ADC ‑ Aide‑mémoire de base de nFactor ‑ Résumé d'une page des concepts détaillés de l' [authentification nFactor, de son fonctionnement, des](https://docs.citrix.com/fr-fr/tech-zone/learn/diagrams-posters/cheat-sheet-adc-file-system-process.html) informations sur nFactor Visualizer, des étapes de configuration, etc.

[NetScaler ADC ‑ Aide‑mémoire sur les commande](https://docs.citrix.com/fr-fr/tech-zone/learn/diagrams-posters/cheat-sheet-adc-nfactor.html)s nsconmsg ‑ Résumé d'une page de la syntaxe nsconmsg et des conseils de dépannage.

NetScaler ADC ‑ SDX Basics and Log File Cheat Sheet ‑ Résumé d'une page des composants SDX et de la façon d'[y accéder, des ports communs de la SVM, de la config](https://docs.citrix.com/fr-fr/tech-zone/learn/diagrams-posters/cheat-sheet-adc-nsconmsg.html)uration LOM, de l'agrégation de liens sur SDX et des fichiers journaux communs pour la SVM et Citrix Hypervisor.

[NetScaler ADC ‑ Troubleshooting GSLB MEP Cheat Sh](https://docs.citrix.com/fr-fr/tech-zone/learn/diagrams-posters/cheat-sheet-adc-sdx-basics.html)eet‑ Résumé d'une page de GSLB, protocole MEP et conseils de dépannage.

NetScaler ADC ‑ Aide‑mémoire sur la résolution des problèmes de haute disponibilité ‑ Résumé d'une [page contenant des conseils sur la haute disponibilité e](https://docs.citrix.com/fr-fr/tech-zone/learn/diagrams-posters/cheat-sheet-adc-troubleshooting-gslb.html)t le dépannage.

NetScaler ADM ‑ Aide‑mémoire ‑ Résumé d'une page de la plate‑forme ADM détaillant la configuration [système requise, les modes de déploiement, les protocoles et les ports, les fichiers jou](https://docs.citrix.com/fr-fr/tech-zone/learn/diagrams-posters/cheat-sheet-adc-troubleshooting-high-availability.html)rnaux courants, les problèmes/échecs courants, etc.

## **Citrix Virtual Apps and Desktops**

Virtual Apps and Desktops On‑prem : dessin de l'architecture conceptuelle pour le déploiement sur site de Citrix Virtual Apps and Desktop.

## **Citrix DaaS**

Citrix DaaS : dessin de l'architecture conceptuelle pour le déploiement de Citrix DaaS dans Citrix Cloud.

#### **[Citrix Wor](https://docs.citrix.com/fr-fr/tech-zone/learn/diagrams-posters/daas.html)kspace**

Citrix Workspace : dessin de l'architecture conceptuelle de Citrix Workspace.

# **[Architecture](https://docs.citrix.com/fr-fr/tech-zone/learn/diagrams-posters/workspace.html)s de référence**

#### August 2, 2024

Tout comme les bâtiments ont des plans qui incluent des détails sur leur structure et leur fonctionnement interne, les solutions logicielles d'entreprise ont également besoin de plans qui définissent les composants techniques et les interactions. Les architectures de référence Citrix sont des guides complets qui aident les organisations à planifier leurs implémentations Citrix Workspace avec des cas d'utilisation, des recommandations et bien plus encore.

#### **Citrix Analytics**

Citrix Analytics : découvrez les services d'analyse proposés par Citrix Cloud, notamment les analy‑ ses de sécurité, les analyses de performances et l'intégration avec d'autres produits du portefeuille Citrix.

#### **Citrix DaaS**

Architectures de référence DaaS pour les centres de contact : découvrez comment concevoir un environnement qui utilise Desktop-as-a-Service et Chrome OS pour les centres de contact. Cette architecture de référence intègre Citrix DaaS, Citrix Workspace, Citrix Secure Internet Access, Citrix Endpoint [Management et Security Analytics.](https://docs.citrix.com/fr-fr/tech-zone/design/reference-architectures/daas-for-contact-centers.html)

Citrix DaaS : découvrez les considérations relatives à l'architecture et au déploiement de ce service cloud de mise à disposition sécurisée d'applications et de postes de travail.

Citrix DaaS ‑ AWS ‑ Découvrez les considérations relatives à l'architecture et au déploiement de Citrix [DaaS sur un](https://docs.citrix.com/fr-fr/tech-zone/design/reference-architectures/daas.html)e plate‑forme cloud Amazon Web Services.

Citrix DaaS ‑ Azure ‑ Découvrez l'architecture détaillée et le modèle de déploiement de Citrix DaaS sur [Microsoft Azure av](https://docs.citrix.com/fr-fr/tech-zone/design/reference-architectures/citrix-virtual-apps-and-desktops-on-aws.html)ec cinq principes architecturaux clés.

Citrix DaaS Standard pour Azure ‑ Découvrez l'offre de bureau en tant que service basée sur le cloud de Citrix, y compris les concepts techniques clés, la mise en réseau et les cas d'utilisation pour différents secteurs verticaux.

[Déploiements de plans de contrôle hybrides et multicloud : découvrez le](https://docs.citrix.com/fr-fr/tech-zone/design/reference-architectures/citrix-managed-desktops.html)s considérations relatives à l'architecture et au déploiement des plans Citrix Control hybrides et des cas d'utilisation du cloud multipublic.

[Service de gestion de l](https://docs.citrix.com/fr-fr/tech-zone/design/reference-architectures/hybrid-multi-cloud.html)'environnement de l'espace de travail : découvrez les considérations relatives à l'architecture et au déploiement de ce service cloud de Workspace Environment Management.

## **[Citrix Endpoint Management](https://docs.citrix.com/fr-fr/tech-zone/design/reference-architectures/citrix-workspace-environment-management-service.html)**

Citrix Endpoint Management avec Microsoft EMS/Intune et Android Enterprise Integration ‑ Découvrez l'architecture et l'intégration avec Microsoft EMS/Intune et Android Enterprise pour fournir des appli‑ cations en toute sécurité sur n'importe quel appareil et comment elle offre des avantages en matière [de sécurité et de productivité pour les deux Clients Microsoft EMS/Intune et Citrix.](https://docs.citrix.com/fr-fr/tech-zone/design/reference-architectures/citrix-endpoint-management.html)

## **Citrix Networking**

Application Delivery Controller ‑ Global Server Load Balancing ‑ Découvrez les considérations relatives à l'architecture et au déploiement pour la configuration de l'équilibrage de charge global des serveurs avec Citrix Application Delivery Controller

Gestion de la mise [à disposition des applications : découvrez](https://docs.citrix.com/fr-fr/tech-zone/design/reference-architectures/adc-gslb.html) comment le logiciel NetScaler Application Delivery Management est déployé pour simplifier la gestion et la surveillance de votre infrastruc‑ ture de mise à disposition d'applications.

[Mise à disposition](https://docs.citrix.com/fr-fr/tech-zone/design/reference-architectures/citrix-adm.html) d'applications basées sur des microservices avec Citrix et Red Hat OpenShift - Découvrez comment concevoir un environnement prenant en charge les microservices natifs du cloud avec Citrix et Red Hat Openshift

Accès réseau Zero Trust pour les sous-traitants et les travailleurs temporaires - Cette architecture de référence explique le plan d'accès réseau Zero Trust de l'entreprise A pour protéger l'accès des sous‑ traitants et des travailleurs temporaires à ses données et applications.

## **Citrix Secure Private Access**

Accès privé sécurisé - Apprenez à connaître la solution Citrix Secure Private Access, y compris les concepts clés, les cas d'utilisation et les stratégies de mise en œuvre de cette solution de sécurité com‑ plète pour les applications et les données d'une entreprise.

## **Fournisseurs de services Citrix**

Citrix Service Provider Citrix DaaS ‑ L'architecture de référence CSPfournit des conseils architecturaux aux fournisseurs de services Citrix pour utiliser Citrix DaaS, et les technologies Citrix Cloud pour offrir des services aux clients et aux abonnés. L'architecture de référence est conçue pour aider les four‑ [nisseurs de services à passer d](https://docs.citrix.com/fr-fr/tech-zone/design/reference-architectures/csp-cvads.html)'un petit nombre d'abonnés à une vaste base d'utilisateurs partagée entre plusieurs locataires et plusieurs zones géographiques, à l'aide d'un seul panneau de verre.

Citrix DaaS ‑ Architecture GCP avec le service géré pour Microsoft Active Directory pour les fournisseurs de services de communication ‑ Citrix DaaS L'architecture Google Cloud Platform (GCP) avec le service géré pour Microsoft Active Directory pour les fournisseurs de services Citrix (CSP) s'aligne sur les cas d' [utilisation décrits dans le CSP Citrix Architecture de référence Virtual Apps and Desktops](https://docs.citrix.com/fr-fr/tech-zone/design/reference-architectures/csp-gcp.html) pour fournir des conseils et des considérations de conception pour tirer parti du service AD géré par GCP.

Intégration de Citrix Workspace avec nFactor et plusieurs IdP pour les CSP ‑ L'intégration de Citrix Workspace avec nFactor et plusieurs IdP pour les CSP fournit des conseils pour concevoir et mettre en œuvre l'authentification avec plusieurs IdP via Citrix ADC tout en tirant parti des capacités de Citrix [Workspace.](https://docs.citrix.com/fr-fr/tech-zone/design/reference-architectures/csp-ws-nfactor.html)

Citrix DaaS avec Azure Active Directory pour les fournisseurs de services Citrix ‑ La mise en œuvre de Citrix DaaS avec Azure Active Directory Domain Services pour lesfournisseurs de services de communi‑ cation s'aligne sur les cas d'utilisation décrits dans l'architecture de référence Citrix Virtual Apps and [Desktops du CSP pour fournir des conseils et les étapes de mise en œuvre pour](https://docs.citrix.com/fr-fr/tech-zone/design/reference-architectures/csp-cvads-aad.html) utiliser les services de domaine Azure AD.

#### **Citrix Virtual Apps and Desktops**

App Layering : bénéficiez d'une compréhension approfondie de la technologie Citrix Layering qui simplifie la gestion des images pour les environnements VDI et partagés hébergés, y compris les cas d'utilisation et les concepts techniques.

[Gestion des im](https://docs.citrix.com/fr-fr/tech-zone/design/reference-architectures/app-layering.html)ages ‑ Comprenez les offres Machine Creation Services (MCS) et Citrix Provisioning (PVS) pour créer, fournir et gérer des images de machines virtuelles dans votre environnement.

Optimisation des solutions de communications unifiées : découvrez comment optimiser les fonc[tionnalités vocales,](https://docs.citrix.com/fr-fr/tech-zone/design/reference-architectures/image-management.html) vidéo et autres des solutions de communication unifiée dans les environnements Citrix virtualisés.

[Architecture de référence ‑ Protégez les applications et le](https://docs.citrix.com/fr-fr/tech-zone/design/reference-architectures/optimizing-unified-communications-solutions.html)s données sur les appareils « apportez vos propres appareils » ‑ Apprenez à concevoir un environnement prenant en charge les appareils per‑ sonnels sans compromettre la sécurité informatique. L'architecture de référence intègre un accès [Internet sécurisé, un accès privé sécurisé, un Web App Firewall et des Virtual Apps and Desktops](https://docs.citrix.com/fr-fr/tech-zone/design/reference-architectures/protect-apps-and-data-on-byo-devices.html)

Remote PC Access : découvrez les cas d'utilisation et découvrez l'architecture détaillée de la solution Citrix Remote PC Access avec l'approche en couches pour les déploiements sur site et Citrix Cloud.

ServiceNow avec Citrix Virtual Apps and Desktops : découvrez comment intégrer ServiceNow dans [votre environneme](https://docs.citrix.com/fr-fr/tech-zone/design/reference-architectures/remote-pc.html)nt Citrix Virtual Apps and Desktops, y compris les principaux concepts techniques et cas d'utilisation.

## **Citrix Workspace**

Travail flexible ‑ Apprenez à concevoir un environnement qui prend en charge un style de travail flex‑ ible sans compromettre la sécurité informatique. L'architecture de référence intègre Secure Private Access, Virtual Apps and Desktops, Endpoint Management et Security Analytics.

[Application Wo](https://docs.citrix.com/en-us/tech-zone/design/reference-architectures/flexible-work.html)rkspace ‑ Découvrez les aspects techniques de la vision de Citrix pour un espace de travail numérique moderne et sécurisé via l'application Citrix Workspace, accessible sur tous vos ap‑ pareils.

## **Sécurité**

Considérations architecturales pour le règlement général sur la protection des données - RGPD - Découvrez comment les solutions Citrix permettent aux entreprises de respecter les lois européennes sur la confidentialité des données du RGPD tout en répondant aux objectifs commerciaux.

Service d'authentification fédérée : découvrez le service d'[authentification fédérée, la délégatio](https://docs.citrix.com/fr-fr/tech-zone/design/reference-architectures/gdpr.html)n d' authentification et comment utiliser des méthodes d'authentification Web transparentes pour vous connecter aux environnements Windows pour les déploiements Citrix Cloud et sur site.

## **Google Cloud Platform**

Virtualisation Citrix sur Google Cloud ‑ Découvrez les considérations relatives à l'architecture et au déploiement des solutions Citrix sur Google Cloud Platform.

# **[Créer](https://docs.citrix.com/fr-fr/tech-zone/design/reference-architectures/citrix-google-virtualization.html)**

February 19, 2024

Créez votre environnement Citrix à l'aide de guides de déploiement et de documents techniques Guides de déploiement

Les guides de déploiement fournissent des instructions détaillées sur l'exécution des principales tâches relatives à l'installation et à la configuration des offres Citrix. Ils sont similaires à un guide de laboratoire pratique, comprenant des captures d'écran de produits, mais se concentrent sur des environnements de production réels qui renforcent les performances, l'évolutivité et la sécurité.

#### Documents techniques

Une analyse technique approfondie de problèmes, de technologies ou de solutions spécifiques, en [fournissant des détails,](https://docs.citrix.com/en-us/tech-zone/toc/by-content-type/tech-papers.html) des pratiques exemplaires et des informations architecturales.

# **Guides de déploiement**

#### February 19, 2024

Les guides de déploiement fournissent des instructions détaillées sur la manière d'effectuer des tâches clés autour de l'installation et de la configuration des offres Citrix. Ils sont similaires à un guide pratique en laboratoire comprenant des captures d'écran de produit, mais se concentrent sur des environnements de production réels qui permettent de créer des performances, une évolutivité et une sécurité.

#### **Citrix DaaS**

Migration de Citrix Virtual Apps and Desktops de l'environnement local vers Citrix Cloud ‑ Découvrez comment migrer votre environnement Citrix Virtual Apps and Desktops (CVAD) sur site vers Citrix DaaS sur Citrix Cloud à l'aide de l'outil de configuration automatisée.

[Migration de Citrix Virtual Apps and Desktops de VMware vSphere vers Citrix DaaS sur Mic](https://docs.citrix.com/fr-fr/tech-zone/build/deployment-guides/cvads-migration.html)rosoft Azure ‑ Découvrez comment migrer votre Citrix Virtual Apps and Desktops sur site vers Citrix Cloud et votre VMware vSphere sur site vers Microsoft Azure.

Guide de déploiement de Windows 10 [‑ Découvrez comment déployer Windows 10 avec Citrix DaaS.](https://docs.citrix.com/fr-fr/tech-zone/build/deployment-guides/azure-citrix-migration.html)

Guide de déploiement de Windows 11 : découvrez comment déployer Windows 11 dans Azure avec Citrix DaaS.

[Citrix Power Management of Azure Vir](https://docs.citrix.com/fr-fr/tech-zone/build/deployment-guides/windows-10-deployment.html)tual Machines ‑ API REST ‑ Découvrez comment gérer l'alimen‑ [tation des machines virtuelles Azure à](https://docs.citrix.com/fr-fr/tech-zone/build/deployment-guides/windows-11-deployment.html) l'aide des API REST et DaaS Citrix.

Citrix Power Management of Azure Virtual Machines ‑ PowerShell‑ Découvrez comment gérer l'alimen‑ [tation des machines virtuelles Azure avec Citrix DaaS et PowerS](https://docs.citrix.com/fr-fr/tech-zone/build/deployment-guides/citrix-azure-hibernation-api.html)hell.

Citrix DaaS et Terraform ‑ Déploiement automatique d'un emplacement de ressources sur Microsoft [Azure‑ Apprenez à utiliser Terraform pour créer automatique](https://docs.citrix.com/fr-fr/tech-zone/build/deployment-guides/citrix-azure-hibernation-posh.html)ment un nouvel emplacement de

ressources sur Microsoft Azure, y compris le déploiement de toutes les machines virtuelles néces‑ saires, d'un nouveau domaine, d'un catalogue de machines et d'un groupe de mise à disposition.

Premiers pas avec Citrix DaaS sur Google Cloud‑ Découvrez comment démarrer avec la virtualisation Citrix sur Google Cloud.

Guide de migration et de modernisation - Citrix Virtualization sur Google Cloud-Découvrez comment [migrer un déploiement Citrix Virtual Apps and D](https://docs.citrix.com/fr-fr/tech-zone/build/deployment-guides/citrix-daas-gcp-getting-started.html)esktops géré par le client vers Citrix DaaS

Citrix DaaS Power Management des machines virtuelles Windows basées sur Google Cloud Platform [\(GCP\) avec PowerShell et REST‑API ‑ Découvrez comment gérer l](https://docs.citrix.com/fr-fr/tech-zone/build/deployment-guides/gcp-migration-overview.html)'alimentation des machines virtuelles Windows basées sur GCP avec Citrix DaaS, PowerShell et REST API.

## **[Citrix Endpoint Management](https://docs.citrix.com/fr-fr/tech-zone/build/deployment-guides/citrix-gcp-hibernation.html)**

Migration de l'administrateur d'appareils Android vers Android Enterprise avec Citrix Endpoint Man‑ agement ‑ Découvrez comment migrer vos stratégies et applications Citrix Endpoint Management étape par étape. Migrez votre Endpoint Management d'un ancien déploiement Android Device Ad‑ [ministrator vers Android Enterprise à l](https://docs.citrix.com/fr-fr/tech-zone/build/deployment-guides/android-device-administrator-to-android-enterprise.html)'aide d'un compte Google Play géré.

## **Citrix Networking**

Migration de Citrix ADM vers le service Citrix ADM - Découvrez comment migrer votre Citrix ADM (Application Delivery Management) sur site vers Citrix Cloud.

Configurer MFA pour la passerelle locale : découvrez comment configurer votre déploiement Citrix [Gateway sur site pour utiliser LDAP et RADIUS pou](https://docs.citrix.com/fr-fr/tech-zone/build/deployment-guides/citrix-adm-service-migration.html)r l'authentification multifacteur.

## **[Citrix Profile Management](https://docs.citrix.com/fr-fr/tech-zone/build/deployment-guides/gateway-mfa.html)**

Citrix Profile Containers : découvrez comment créer, configurer et déployer des conteneurs Citrix Pro‑ file Containers.

#### **[Citrix Secure Private](https://docs.citrix.com/fr-fr/tech-zone/build/deployment-guides/citrix-profile-containers.html) Access sur site**

Citrix Secure Private Access sur site : découvrez comment déployer Citrix Secure Private Access sur site avec StoreFront et NetScaler Gateway.

## **Citrix Virtual Apps and Desktops**

Déploiement d'Azure Files pour les couches de personnalisation Citrix Profile Management et Citrix User ‑ Découvrez comment déployer Azure Files pour une utilisation avec les couches de personnali‑ sation utilisateur Citrix et Citrix Profile Management.

[Microsoft 365 avec Citrix Virtual Apps and Desktops](https://docs.citrix.com/fr-fr/tech-zone/build/deployment-guides/citrix-azure-files.html) : découvrez comment déployer Microsoft 365 [dans](https://docs.citrix.com/fr-fr/tech-zone/build/deployment-guides/citrix-azure-files.html) un environnement Citrix Virtual Apps and Desktops.

Architecture FAS multidomaines ‑ Dossiers médicaux électroniques externes ‑ Découvrez comment [déployer Citrix FAS sur plusieurs domaines.](https://docs.citrix.com/fr-fr/tech-zone/build/deployment-guides/microsoft-365-citrix.html)

Déploiement du service d'authentification fédérée Citrix et de l'agent Sectigo MS : découvrez comment intégrer le service d'[authentification fédérée Citrix et l](https://docs.citrix.com/fr-fr/tech-zone/build/deployment-guides/multi-domain-fas.html)'agent Sectigo MS.

Guided'architecture et de déploiement de la solution Azure VMware ‑ Ce document fournit des con‑ [seils généraux et les meilleures pratiques spécifiques au transfert de votre charge d](https://docs.citrix.com/fr-fr/tech-zone/build/deployment-guides/citrix-federated-authentication-service-and-sectigo.html)e travail Citrix Virtual Apps and Desktops vers la solution Azure VMware.

## **Gestion de l'environnement Citrix Workspace**

Citrix Workspace Environment Management pour site : découvrez comment déployer et configurer Workspace Environment Management et découvrez les meilleures pratiques pour un déploiement sur site.

## **Application Citrix Workspace**

SSO Windows Hello for Business avec l'application Citrix Workspace : découvrez comment configurer l'authentification unique Windows Hello for Business avec l'application Citrix Workspace.

# **[Documents techniques](https://docs.citrix.com/fr-fr/tech-zone/build/deployment-guides/cwa-windows-hello-sso.html)**

#### August 2, 2024

Des plongées techniques approfondies dans un problème spécifique, une technologie ou une solution fournissant des détails, des pratiques de pointe et des connaissances architecturales.

#### **Citrix Networking**

Best practices for Citrix ADC Deployments - Ce document technique met l'accent sur les étapes qu'un

administrateur Citrix ADC doit suivre pour déployer une nouvelle instance ADC avec des paramètres de bonnes pratiques.

## **Citrix DaaS**

Plande test Citrix DaaS : document technique axé sur le plan de test Citrix DaaS.

## **[Citri](https://docs.citrix.com/fr-fr/tech-zone/build/tech-papers/citrix-daas-test-plan.html)x Virtual Apps and Desktops**

Analyse du cache RAM Citrix Provisioning avec Overflow : document technique fournissant des informations sur la détermination précise de la taille du cache RAM Citrix Provisioning lors de l'utilisation de la fonctionnalité Cache RAM avec débordement vers disque.

[Citrix Director ‑ Gestion et configuration des alertes et de](https://docs.citrix.com/fr-fr/tech-zone/build/tech-papers/digging-into-pvs-with-poolman-and-wpa.html)s notifications avec PowerShell ‑ Document technique expliquant comment configurer les alertes et les notifications à l'aide de PowerShell dans Citrix Director.

[Citrix Virtual Apps and Desktops LTSR Parallel Migration: document technique expliquan](https://docs.citrix.com/fr-fr/tech-zone/build/tech-papers/director-alerts-powershell.html)t comment effectuer une migration parallèle vers un nouveau site LTSR.

Citrix Virtual Apps and Desktops ‑ Zones Deep Dive ‑ Document technique explorant les concepts, l' [architecture, les limites, les astuces et bien plus encore, d](https://docs.citrix.com/en-us/tech-zone/build/tech-papers/ltsr-parallel-migration)es connaissances essentielles pour la plupart des sites.

[Guide de dépannage de l](https://docs.citrix.com/fr-fr/tech-zone/build/tech-papers/citrix-virtual-apps-desktops-zones-deep-dive.html)'application Citrix Workspace pour ChromeOS : document technique consacré aux directives de résolution des problèmes liés à l'application Citrix Workspace (CWA) sur ChromeOS.

Déploiement de Google Chrome [‑ Document technique axé sur l](https://docs.citrix.com/fr-fr/tech-zone/build/tech-papers/chrome-os-troubleshooting.html)'installation, la configuration et diverses optimisations pour le navigateur Google Chrome exécuté sur Citrix Virtual Apps and Desktops.

[Déploiement de Microsoft Edge](https://docs.citrix.com/fr-fr/tech-zone/build/tech-papers/google-chrome.html) - Document technique axé sur l'installation, la configuration et diverses optimisations du navigateur Microsoft Edge exécuté sur Citrix Virtual Apps and Desktops.

Déploiement de l'application Citrix Workspace pour ChromeOS à l'aide de Google Workspace - Le [document technique portait sur](https://docs.citrix.com/fr-fr/tech-zone/build/tech-papers/microsoft-edge.html) le déploiement de l'application Citrix Workspace pour ChromeOS à l'aide de Google Workspace afin d'automatiser le déploiement de l'application depuis la console [Google Cloud.](https://docs.citrix.com/fr-fr/tech-zone/build/tech-papers/deploying-cwa-for-chromebook-using-google-workspace.html)

Meilleures pratiques de sécurité pour Citrix Virtual Apps and Desktops ‑ Document technique axé sur les recommandations de sécurité et les pratiques de sécurité pour les administrateurs. Utilisez ce guide pour naviguer dans la planification de la sécurité, la mise en œuvre et le fonctionnement en [cours.](https://docs.citrix.com/fr-fr/tech-zone/build/tech-papers/cvad-security-best-practices.html)

Bases de données SQL Server et CVAD : découvrez les principales considérations relatives à l'architecture et à la maintenance de vos bases de données dans des environnements CVAD, notamment les performances et la haute disponibilité.

[Utilisation du cache d](https://docs.citrix.com/fr-fr/tech-zone/build/tech-papers/sql-server-and-citrix-databases.html)'hôte local pour des mises à niveau de base de données sans interruption de service ‑ Ce document technique explique comment utiliser la fonctionnalité de cache d'hôte local pour un processus de mise à niveau simplifié. Ce processus peut contribuer à réduire ou à éliminer [les fenêtres de maintenance.](https://docs.citrix.com/fr-fr/tech-zone/build/tech-papers/local-host-cache-for-database-upgrades.html)

Latence des zones et performances de courtage : découvrez la latence et les taux de lancement, ainsi que leur impact sur l'expérience de l'utilisateur final.

## **[Citrix Workspace](https://docs.citrix.com/fr-fr/tech-zone/build/tech-papers/zones-latency-and-brokering.html)**

Guide dedémarrage rapide de l'application Citrix Workspace - Guide de démarrage rapide pour l'application Citrix Workspace : tout ce que vous devez savoir en un seul endroit, y compris l'installation, la configuration et les optimisations.

## **Sécurité**

Endpoint Security, Antivirus, and Antimalware Best Practices ‑ Document technique axé sur la con‑ figuration appropriée et les recommandations pour l'exécution d'une solution antivirus dans les en‑ vironnements Citrix Virtual Apps & Desktops. Exclusions recommandées, configuration et pratiques [exemplaires.](https://docs.citrix.com/fr-fr/tech-zone/build/tech-papers/antivirus-best-practices.html)

Networking SSL/TLS Best Practices ‑ Document technique axé sur les meilleures pratiques SSL/TLS pour les déploiements Citrix Networking. Nous couvrons les éléments de configuration tels que la chaîne de certificats liée au serveur virtuel, les paramètres de la suite de chiffrement et la désactiva‑ [tion des protocoles plus anciens sus](https://docs.citrix.com/fr-fr/tech-zone/build/tech-papers/networking-tls-best-practices.html)ceptibles d'être attaqués.

Citrix VDA/OS Hardening : document technique axé sur l'approche recommandée pour sécuriser le Citrix VDA/OS.

#### **[Autre](https://docs.citrix.com/fr-fr/tech-zone/build/tech-papers/citrix--vda-os-hardening.html)**

Ports de communication utilisés par Citrix Technologies - Vue d'ensemble des ports utilisés par les composants Citrix et qui doivent être considérés comme faisant partie de l'architecture réseau.

Communicationsavec les utilisateurs finaux ‑ Document technique portant sur la manière de gérer les [communications avec les utilisateurs finaux en prévision](https://docs.citrix.com/fr-fr/tech-zone/build/tech-papers/citrix-communication-ports.html) des changements à venir.

## **Citrix Master Class**

December 5, 2023

Citrix Master Class: Citrix Secure Private Access and **Autoscale On-Premises** 

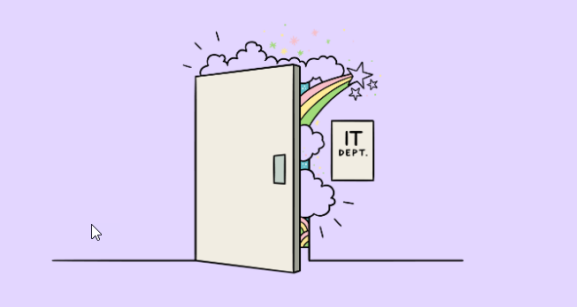

Conçue pour les administrateurs Citrix, nous avons le plaisir de vous présenter à nouveau la série de webinaires Citrix Master Class pour une analyse approfondie de la configuration des nouvelles fonctionnalités. Grâce aux informations de nos experts sur la configuration et les stratégies de dé‑ ploiement réussies, ces événements vous permettront de déployer rapidement de nouvelles fonction‑ nalités. Cette série approfondit les sujets abordés précédemment dans le webinaire « What's New and Next with Citrix », avec plus de détails et un contenu pratique.

Ne manquez pas ce webinaire consacré à l'accès privé sécurisé sur site et à l'Autoscale, des technologies qui ouvriront de nouveaux cas d'utilisation tout en réduisant les coûts.

Lors de cette Citrix Master Class, les participants repartiront avec un profil d'utilisateur composé de :

- Accès a[daptatif aux applicat](https://www.citrix.com/lp/citrix-master-class-secure-private-access.html)ions
- Contrôles de sécurité contextuels pour les applications SaaS et Web internes
- Tableau de bord du journal des problèmes
- Comment configurer les paramètres les plus courants pour Autoscale
- Comment Autoscale garantit le maintien de l'expérience des employés tout en réduisant les coûts liés au cloud
- Comment créer un déploiement en rafale dans le cloud hybride et multicloud grâce à l' Autoscale et au provisionnement dynamique

#### **Archives de Master Class**

Si vous avez manqué un événement Master Class antérieur, vous pouvez toujours regarder chaque session à la demande.

# **À propos de Citrix Tech Zone**

November 2, 2022

## **Qu'est‑ce que Citrix Tech Zone ?**

Citrix Tech Zone accueille des articles techniques et approfondis, inspirés et développés par la com‑ munauté technique Citrix et des utilisateurs passionnés. Que vous soyez architecte, consultant, in‑ génieur ou responsable informatique, vous trouverez des informations détaillées sur les solutions Citrix.

## **Quelles ressources puis‑je trouver dans Tech Zone ?**

Des articles techniques, vidéos, diagrammes architecturaux, architectures de référence, décisions de conception et beaucoup d'autres articles techniques intéressants qui vous fournissent les informations nécessaires pour concevoir, construire et déployer les technologies Citrix.

## **Qui est derrière Tech Zone ?**

Des experts et des passionnés de Citrix du monde entier passionnés par les technologies Citrix. Ces experts partagent ici leurs points de vue sur ce qu'ils peuvent concevoir, créer et déployer dans un espace de travail numérique sécurisé. Ces experts sont des ingénieurs marketing techniques, des consultants Citrix, des ingénieurs commerciaux, des professionnels de la technologie Citrix, des pas‑ sionnés de la technologie Citrix et autres technologues.

#### **Contactez‑nous**

Vous avez des questions ou des commentaires concernant des articles publiés ? Ou même de nou‑ velles idées de contenu ? Nous souhaitons connaître et recueillir vos commentaires et vos idées. Utilisez les formulaires ci‑dessous :

- Commentaires
- Nouvelle demande de contenu

Merci [!](https://podio.com/webforms/22025531/1541944)

L'équ[ipe Tech Zone](https://podio.com/webforms/22025559/1541946)

# citrix.

© 2024 Cloud Software Group, Inc. All rights reserved. Cloud Software Group, the Cloud Software Group logo, and other marks appearing herein are property of Cloud Software Group, Inc. and/or one or more of its subsidiaries, and may be registered with the U.S. Patent and Trademark Office and in other countries. All other marks are the property of their respective owner(s).

© 1999–2024 Cloud Software Group, Inc. All rights reserved. 125